**الجـمهورية الجزائرية الديمقراطية الشعبية République Algérienne démocratique et populaire** 

**وزارة التعليم الــعــالي والبحــث العــلمــي Ministère de l'enseignement supérieur et de la recherche scientifique**

> **جــامعة سعد دحلب البليدة Université SAAD DAHLAB de BLIDA**

> > **كلية التكنولوجيا Faculté de Technologie**

 **قسم اآللية واإللكتروتقني Département d'Automatique et d'***É***lectrotechnique** 

# **Mémoire de Master**

Mention : Automatique Spécialité : Automatique et Système

présenté par : Gaada Malika

Medjadj Hind

# *Étude et Conception d'un Système d'Alternance entre un Réseau Isolé Basse Tension et Photovoltaïque*

Proposé par : Dr Chentir Amina Co-encadré par : Mr Skander Farid Année Universitaire

2020/2021

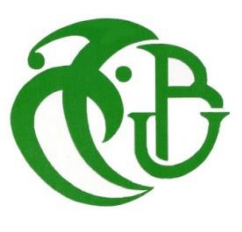

La construction de ce mémoire n'aurait été possible sans l'intervention de certaines personnes. Qu'elles trouvent ici l'expression de nos plus sincères remerciements pour le soutien et leurs précieux conseils.

Toute notre reconnaissance va à Mr Farid Skander Copromoteur et initiateur de cette périlleuse aventure, pour sa créativité sa flexibilité, son enthousiasme et ses éclairages judicieux.

Nos remerciements s'adressent aussi à notre promotrice Madame Amina Chentir pour ces précieux conseils, ses encouragements et sa grande confiance en nous.

Nos remerciements vont également à tout le corps professoral et administratif de la faculté de Technologie précisément du département d'Automatique et Electrotechnique pour tout l'effort qu'ils ont fait pour nous.

Nous remercions très chaleureusement tout le personnel de Sonelgaz pour l'accueil, la bonne ambiance et l'aide précieuse qu'ils nous ont apporté tout au long de notre période de stage.

Nous présentons enfin, notre profonde gratitude à nos parents et notre famille, ainsi qu'à tous ceux qui nous ont aidés de loin ou de près à réaliser ce travail.

### Hind Malika

# JE DÉDIE CE MODESTE TRAVAIL À

Mes parents pour leurs soutiens dans mes choix et leurs attentions sans faille. Mon papa qui a toujours cru en moi ainsi qu'a ma maman dont les encouragements et l'amour inconditionnel m'accompagnent depuis toujours.

Je n'oublierais pas de citer mes sœurs Loubna, Marwa, Youssra et mon frère Wassim pour leurs encouragements et la bonne humeur qu'ils me procurent chaque jour.

Ma famille : oncles et tantes précisément ma tante Djamila, mes amis, tous nombreux qui ont partagé cette période importante de ma vie, merci d'être toujours aussi présents.

Ma chère amie et binôme Malika et sa famille.

À tous ceux que j'aime et qui m'aiment.

# M.Hind

# JE DÉDIE CE MODESTE Travail À

À mes très chers parents, source de vie, d'amour et d'affection. Sans eux je ne serais pas là, pour leurs soutiens et leurs conseils judicieux qui m'ont éclairé le chemin, que dieu les protège pour moi.

À mes chers frères et sœurs : Abderahmane, Youcef, Ayoub, Amina, Asma, Imene, Khaoula, source d'espoir et de motivation.

À mes chers neveux et nièces : Wassim, Anes,Tamim, Djarir, Taline, Layane, source de joie et de bonheur.

À lisa et sa famille, chère amie avant d'être mon binôme.

À tous mes amis(es) sans exception, et toute la promotion de 2émeannée master Automatique et Système (2020/2021).

À toute personne qui occupe une place dans mon cœur.

À tous les membres de ma famille, a tous ceux qui ont contribué de près ou de loin à la réalisation de ce modeste travail.

# G.Malika

#### **ملخص**

في هذا العمل قمنا بإنشاء نظام آلي باستخدام وحدة تحكم منطقية قابلة للبرمجة ، بهدف دمجها في التركيبات الكهربائية من أجل التحكم في مصدر توجيه الطاقة الكهربائية القابلة لالستهالك العام ، وتحسين درجة الموثوقية وظروف التشغيل وتأمين المعدات وجعلها أكثر فعالة.

يسمح هذا النظام اآللي المصمم في إدارة الطاقة الكهربائية وتسييرها عبر مصدرين مختلفين: فالمصدر األول يمثل شبكة التوزيع سونلغاز أما المصدر الثاني فهو عبارة عن الطاقة الكهروضوئية بحيث يعمالن بالتناوب.

**الكلمات المفتاحية**: وحدة تحكم منطقية قابلة للبرمجة، التركيبات الكهربائية، شبكة التوزيع، الطاقة الكهر وضوئية.

#### **Résumé**

Dans ce travail, nous avons mis en ouvre un système automatique à l'aide d'un automate programmable industriel, son intégration dans l'installation électrique a pour but de gérer l'acheminement de l'énergie électrique vers la charge, améliore le degré de fiabilité, les conditions de fonctionnement, sécurise les équipements et les rend plus efficaces.

Ce système automatisé conçu permet le contrôle et la gestion d'énergie électrique à partir des deux sources différentes, la première source représente le réseau de distribution Sonelgaz et la deuxième source représente le photovoltaïque de façon qu'elles fonctionnent en alternance.

**Mots clefs :** Automate programmable industriel, installation électrique, réseau de distribution, photovoltaïque.

#### **Abstract**

In this work, we have implemented an automatic system using a PLC. Its integration into the electrical installation aims to manage the delivery of electrical energy to the load, improves the degree of reliability, operating conditions, secures the equipment and makes them more efficient.

This automated system designed allows the control and management of electrical energy from two different sources. The first source represents the distribution network of Sonelgaz. The second source is the photovoltaique system which runs in alternation.

**Keywords:** Programable logic controller, electrical installation, distribution network, photovoltaic.

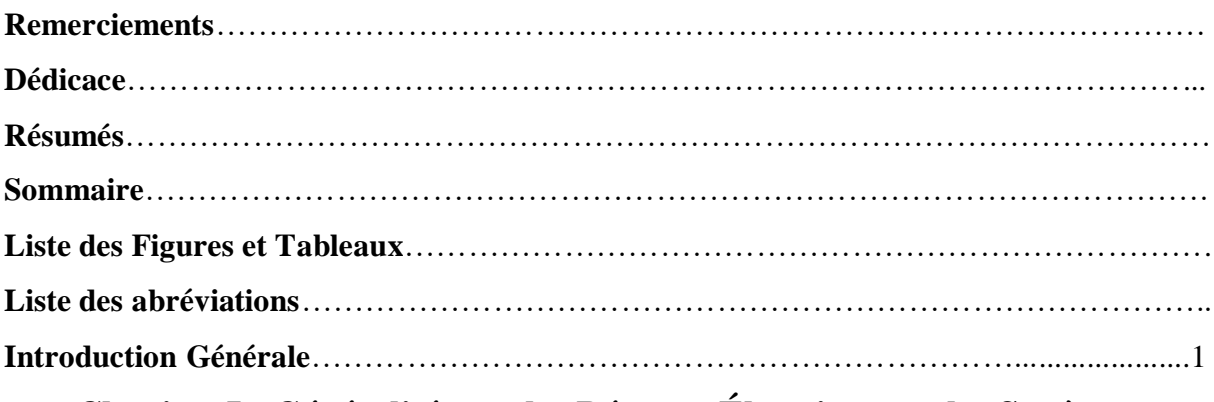

# **Chapitre I : Généralités sur les Réseaux Électriques et les Systèmes**

# **Photovoltaïques**

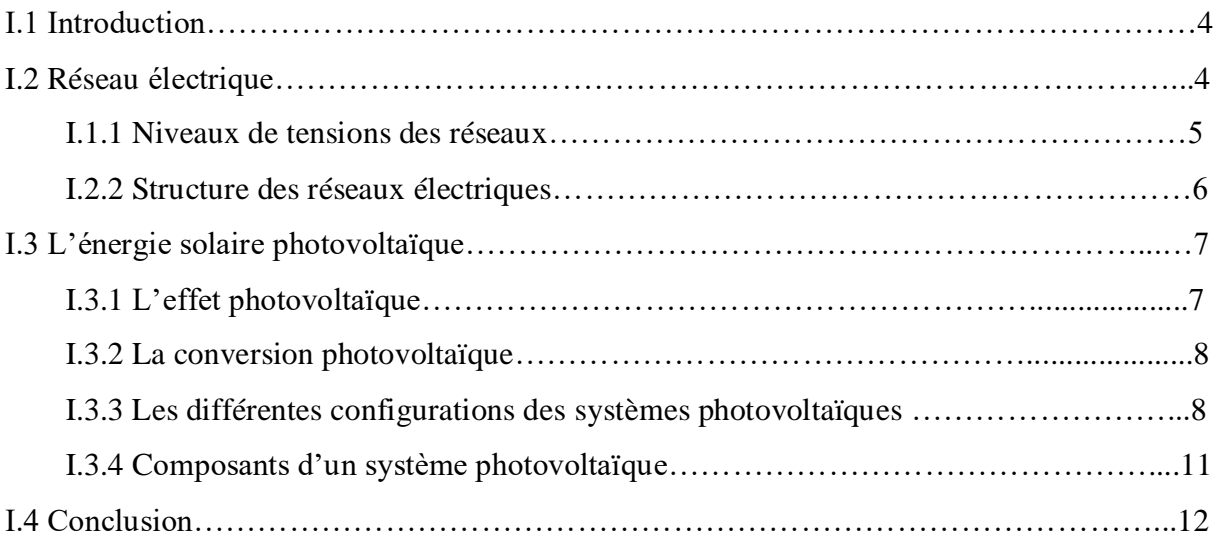

# **Chapitre II : Fonctionnement d'un Système de Contrôle et de Gestion d'Énergie Électrique**

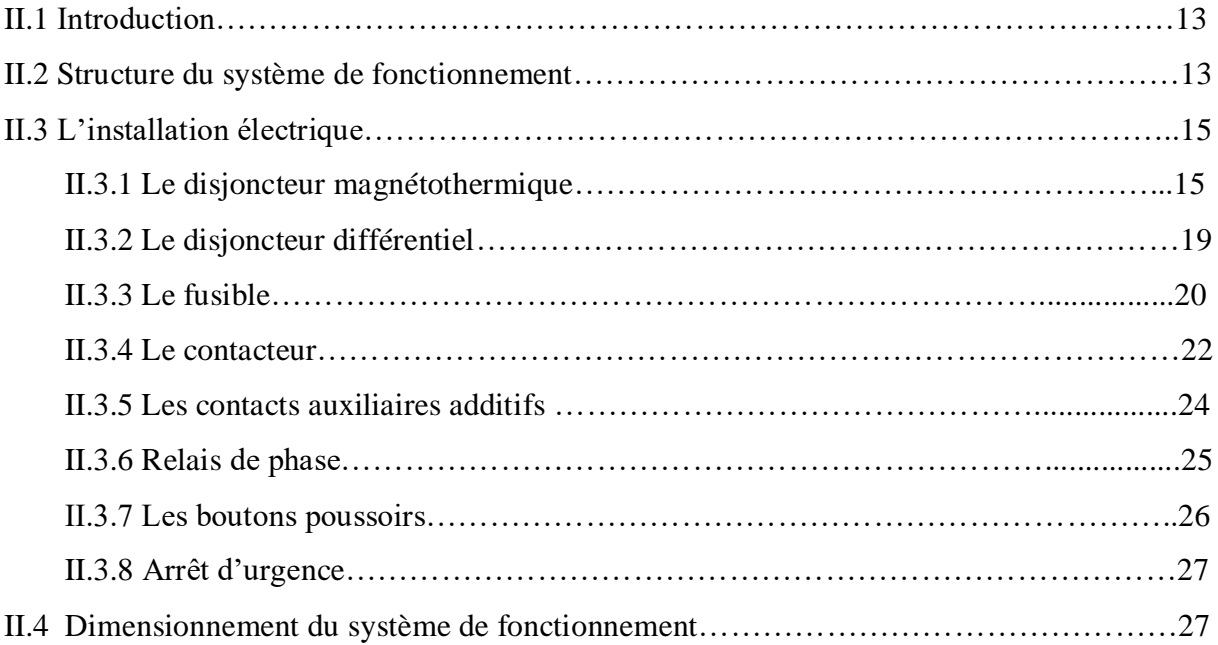

# **Sommaire**

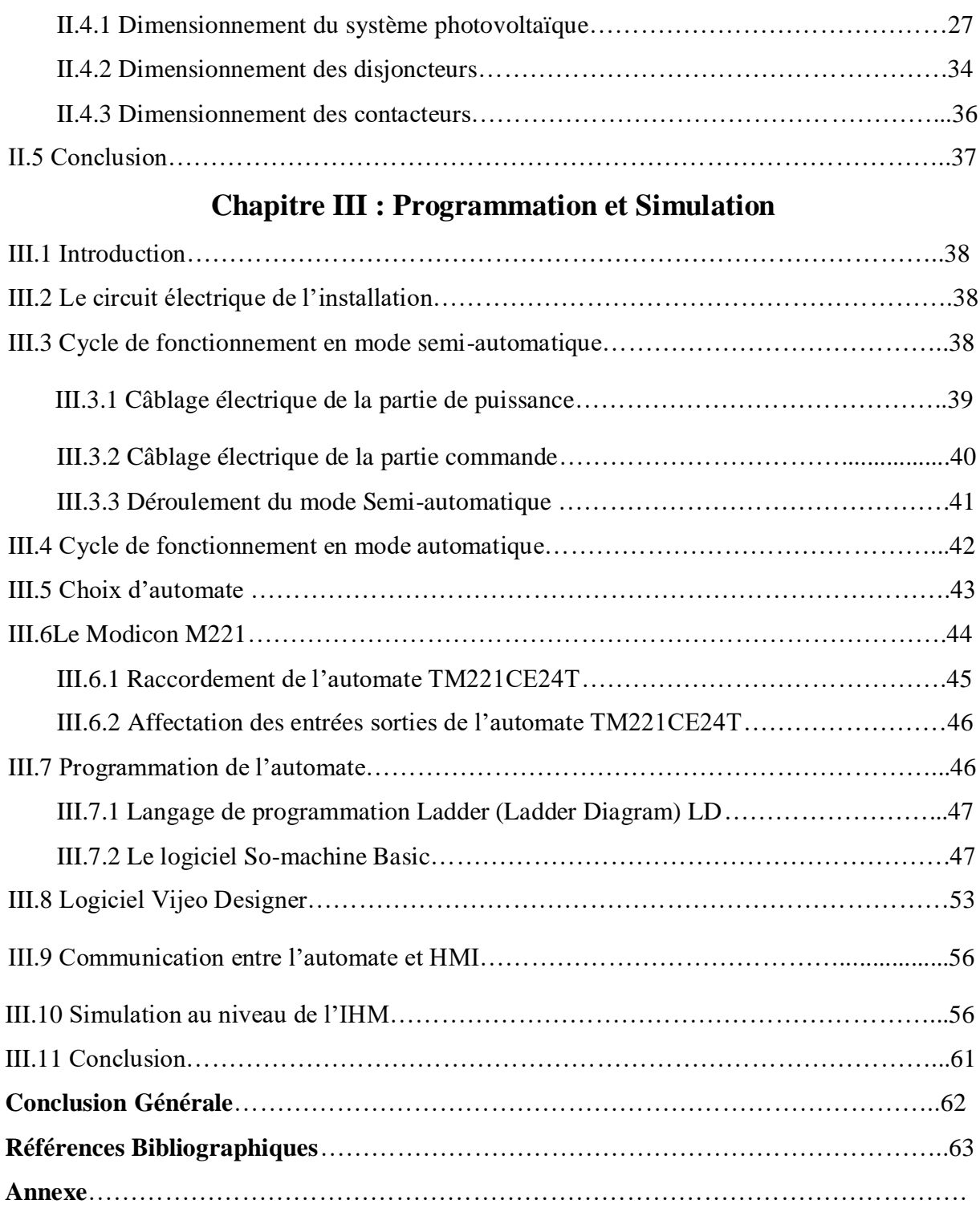

**Liste des Figures et Tableaux**

# **Chapitre I : Généralités sur les Réseaux Électriques et les Systèmes Photovoltaïques**

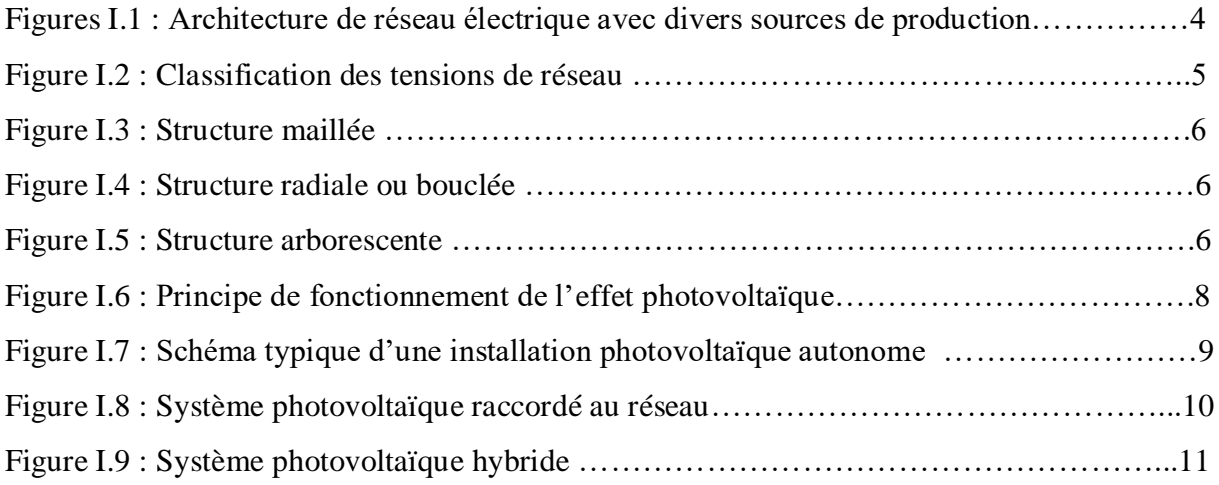

# **Chapitre II : Fonctionnement d'un Système de Contrôle et de Gestion d'Energie Electrique**

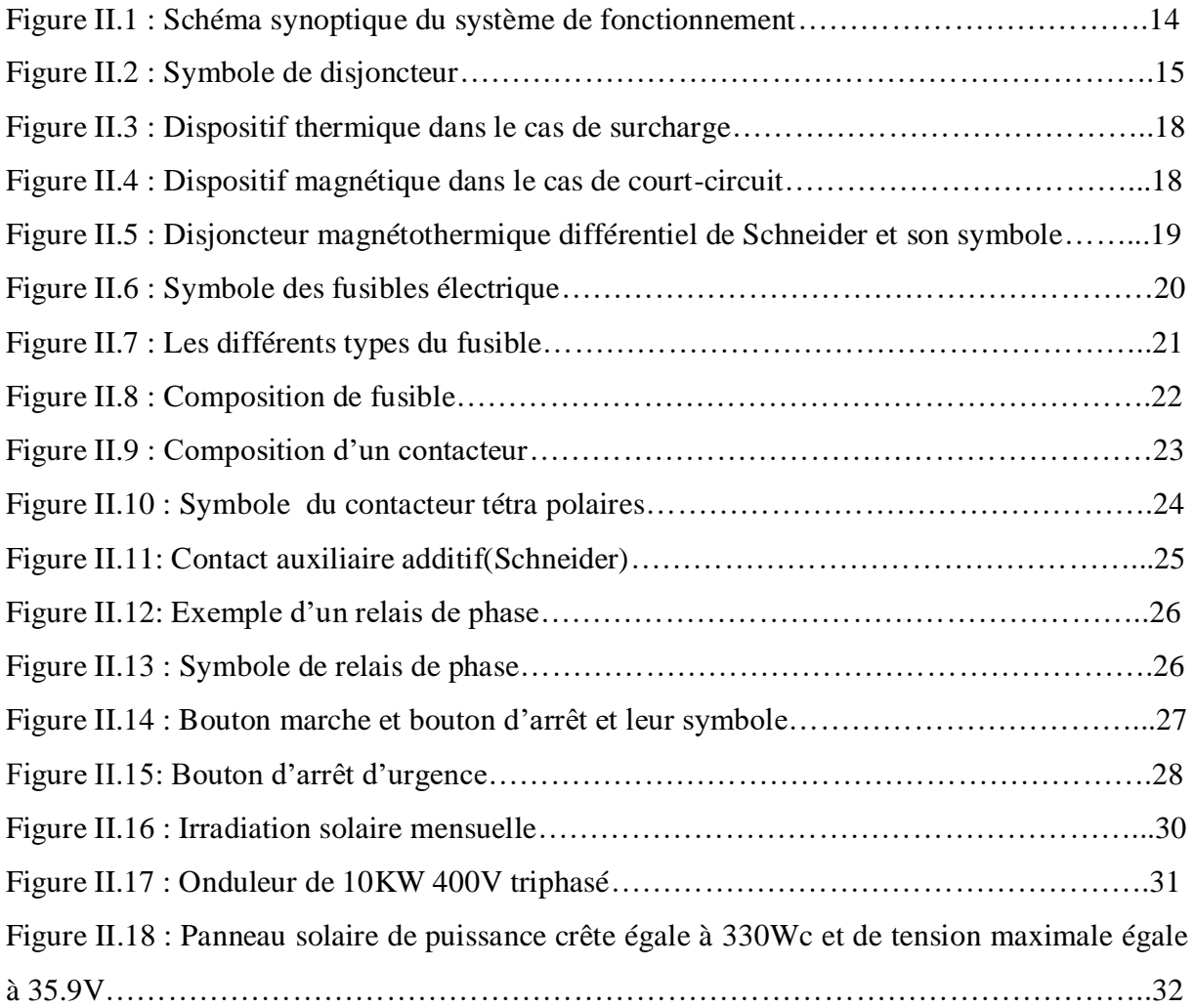

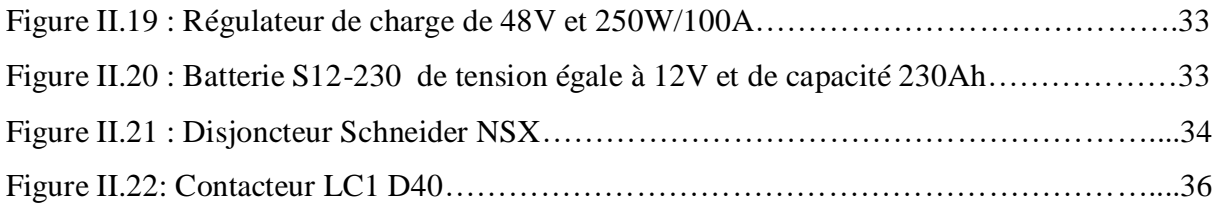

# **Chapitre III : Programmation et Simulation**

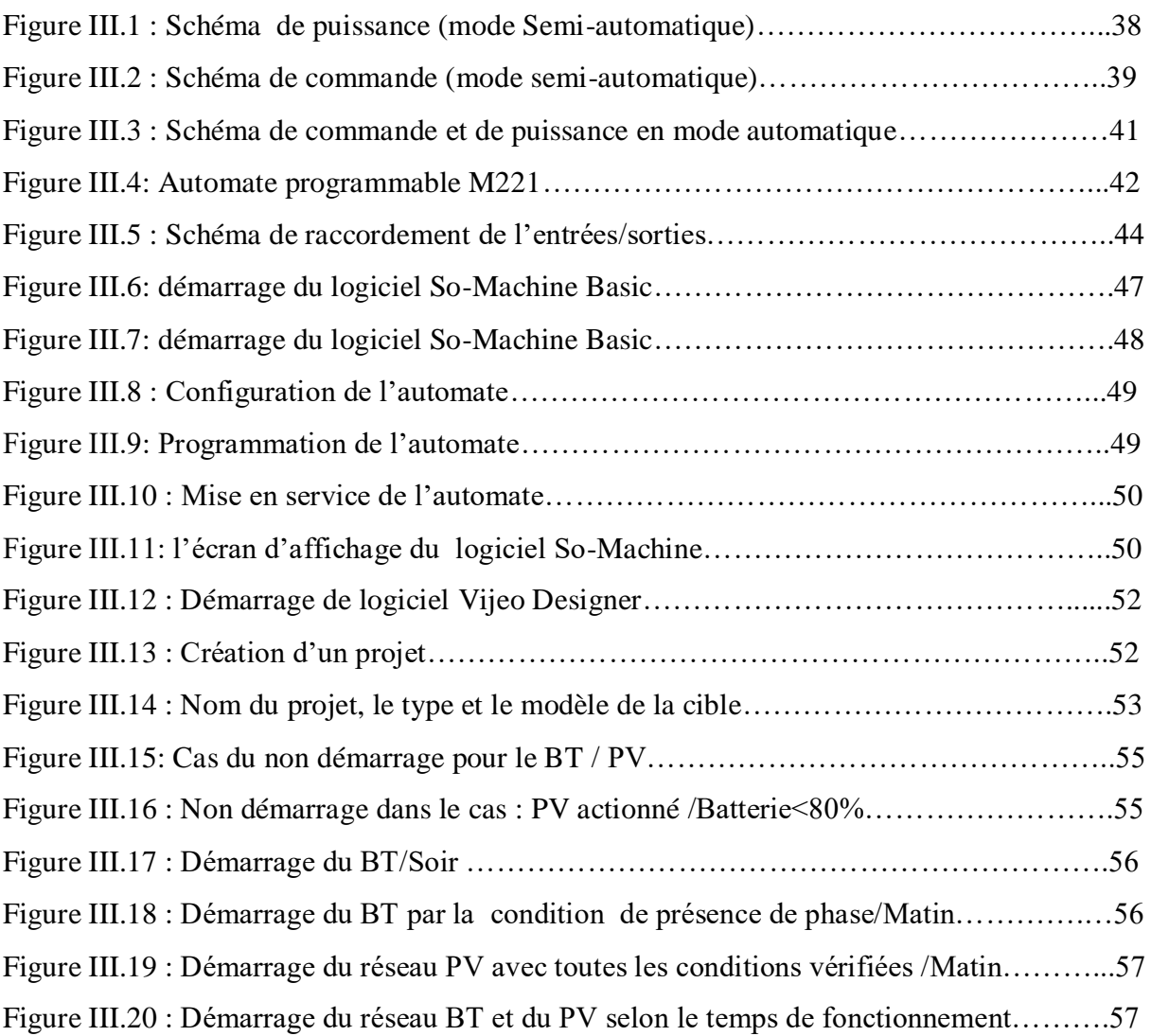

# **Liste des Tableaux**

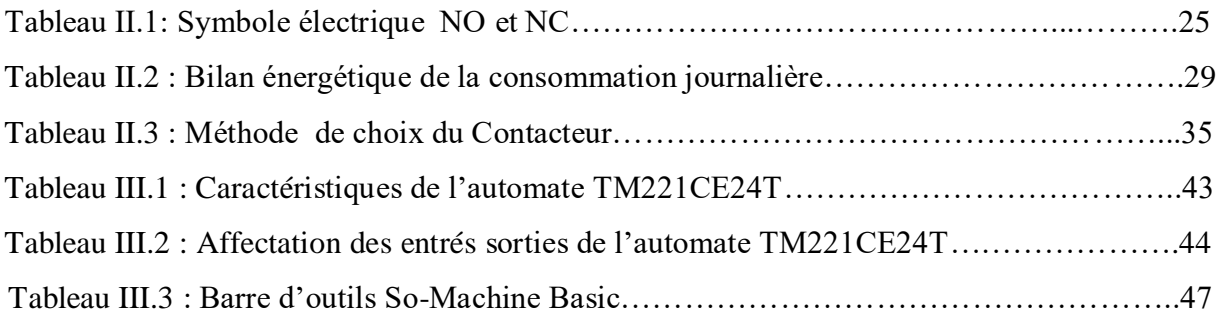

## **Liste des abréviations**

- API : Automate Programmable Industriel.
- BT : Basse Tension.
- FBD : Diagramme de Blocs Fonctionnels.
- HMI : Interface Homme Machine.
- IL : Liste d'Instruction.
- IP : Protocole Internet.
- LD : Ladder Diagram.
- NC : Normalement Fermé.
- NO : Normalement Ouvert.
- POU : Unité d'Organisation de Programme.
- PV : Photovoltaïque.
- SD : Stockage de Données.
- SFC : Tableau des fonctions Séqueltielles.
- ST : Texte Structuré.
- TOR : Tout Ou Rien.

# **Introduction générale**

# **Introduction générale**

L'énergie électrique est un élément indispensable dans la vie quotidienne. La production de l'énergie électrique se fait au niveau des centrales électriques (hydrauliques, thermiques,…) Celles-ci souvent éloignées des lieux de consommation. D'où la nécessite de mettre en œuvre un réseau des lignes électriques qui assurera le transport de cette énergie .les postes MT/BT, son des postes à partir des quels l'énergie est livrais aux clients (abonnes). Le transport de cette énergie connait des pertes par effet joule dans les conducteurs et des pertes magnétiques, ce qui provoque donc la chute de tension.

La production d'énergie est un défi majeur pour les années futures étant donné que les besoins énergétiques mondiaux ne cessent d'augmenter. Par ailleurs, les pays en voie de développement auront besoin de plus en plus d'énergie pour soutenir leur économie. Le [secteur économique](https://fr.wikipedia.org/wiki/%C3%89nergie_(secteur_%C3%A9conomique)) de l'énergie occupe une place prédominante dans [l'économie de](https://fr.wikipedia.org/wiki/%C3%89conomie_de_l%27Alg%C3%A9rie)  [l'Algérie.](https://fr.wikipedia.org/wiki/%C3%89conomie_de_l%27Alg%C3%A9rie) La production et la consommation d'énergie, y compris dans le secteur de l'électricité son tiré des hydrocarbures a un très grand pourcentage.

Aujourd'hui l'énergie produite est assuré à partir des sources fossiles telles que le pétrole, le charbon, le gaz naturel ou l'énergie nucléaire. Ces formes de transformation engendrent une forte pollution environnementale par rejet des gaz (CO2) à effet de serre qui provoque un changement climatique (l'échauffement) irréversible ou dans le cas du nucléaire une pollution par radiations de longue durée (des milliers d'années) qui pose le problème aujourd'hui non résolu, du stockage des déchets radioactifs.

Cependant d'autres solutions écologiques sont envisagées en investissant dans des énergies renouvelables déjà disponibles pour atteindre ces objectifs.

Les énergies renouvelables sont des énergies inépuisables. Elles sont issues des éléments naturels : Le soleil, le vent, les chutes d'eau, les marées, la chaleur de la Terre. Contrairement à celle des énergies fossiles, l'exploitation des énergies renouvelables n'engendre pas ou peu de déchets et d'émissions polluantes. Ce sont les énergies de l'avenir. Mais elles sont encore sous-exploitation par rapport à leur potentiel puisque ces énergies renouvelables ne couvrent que moins de 20 % de la consommation mondiale d'électricité. Il existe plusieurs familles d'énergies renouvelables :

- L'électricité produite par le photovoltaïque.
- L'électricité produite par l'éolien.
- L'électricité produite par l'hydraulique.
- L'électricité produite par Energie de la mer.

Parmi ces énergies renouvelables qui connaissent jour après jour des développements considérables, il y a l'énergie solaire qui est considérée depuis longtemps comme l'origine des majorités d'énergies.

L'électricité est produite à partir de la lumière du soleil au moyen d'installations photovoltaïques. L'Algérie, de part sa situation géographique, bénéficie des conditions favorables à l'utilisation de l'énergie solaire, l'une des possibilités de l'exploitation de l'énergie solaire est sa transformation directe en une énergie électrique, au moyen des convertisseurs photovoltaïques. Plusieurs projets et programmes solaires ont été initiés et développé notamment par le centre de développement des énergies renouvelables (CDER) tel que le dimensionnement des équipements photovoltaïque.

L'énergie photovoltaïque est de nature continue ce qui n'est pas adéquat dans le cas ou on veut raccorder se dernier avec un inverseur de source pour cela il faut concevoir un système capable de transformer l'énergie continue en énergie alternatif.

Grâce aux progrès de l'électronique et de l'informatique, une première grande révolution technologique mondiale s'ébauche : celle de l'automatisation. Cette technologie a apporté de profonds bouleversements dans la manière de concevoir et d'organiser le contrôle d'un processus. L'objectif de l'automatisation des systèmes est d'améliorer les conditions d'exploitation qui assure beaucoup de tâches pénibles qui étaient auparavant effectuées à la main par des opérateurs.

L'étude qui nous a était proposé par la SONELGAZ est dans le but de créer un système automatique programmé qui permet la permutation entre le réseau Sonelgaz BT et le photovoltaïque afin de soulager la production et l'environnement des pollutions générer par la production de l'électricité via les énergies fossiles.

L'objectif de ce travail est donc l'étude la programmation et la simulation du système d'alternance. Le mémoire présenté est organisé en trois chapitres.

 Le premier chapitre introduit une généralité sur le réseau électrique et le système photovoltaïque.

Le deuxième chapitre comporte une description sur le système de fonctionnement et les équipements utilisés pour réaliser cette étude tout en dimensionnant les composants de notre système.

Le troisième et le dernier inclut la programmation et la simulation du fonctionnement électrique et automatique du système.

# **Chapitre I**

# **Généralités sur les Réseaux Electriques et les Systèmes Photovoltaïques**

# **I.1Introduction**

L'énergie électrique étant très difficilement stockable est consommée en même temps qu'elle est produite, il doit y avoir donc en permanence équilibre entre la production et la consommation. De ce fait, l'ensemble production (générateurs), acheminement (transport), utilisation (récepteurs) constitue un système complexe appelé **réseau électrique**.

Ce chapitre présente dans sa première partie un aperçu général sur le réseau électrique, sa structure et aussi ses tensions normalisées. La deuxième partie portera sur une description générale de l'énergie solaire photovoltaïque et les différentes configurations des systèmes photovoltaïques.

## **I.2Réseau électrique**

Un réseau électrique est un ensemble d'infrastructures permettant d'acheminer l'énergie électrique des centres de production vers les consommateurs d'électricité (Figure I.1).

Il est constitué de lignes électriques exploitées à différents niveaux de tension, connectées entre elles dans des postes électriques. Ces derniers permettent de répartir l'électricité ainsi que le passage d'une tension à l'autre grâce aux transformateurs. Un réseau électrique doit aussi assurer la gestion dynamique de l'ensemble production - transport consommation, mettant en œuvre des réglages ayant pour but d'assurer la stabilité de l'ensemble [1].

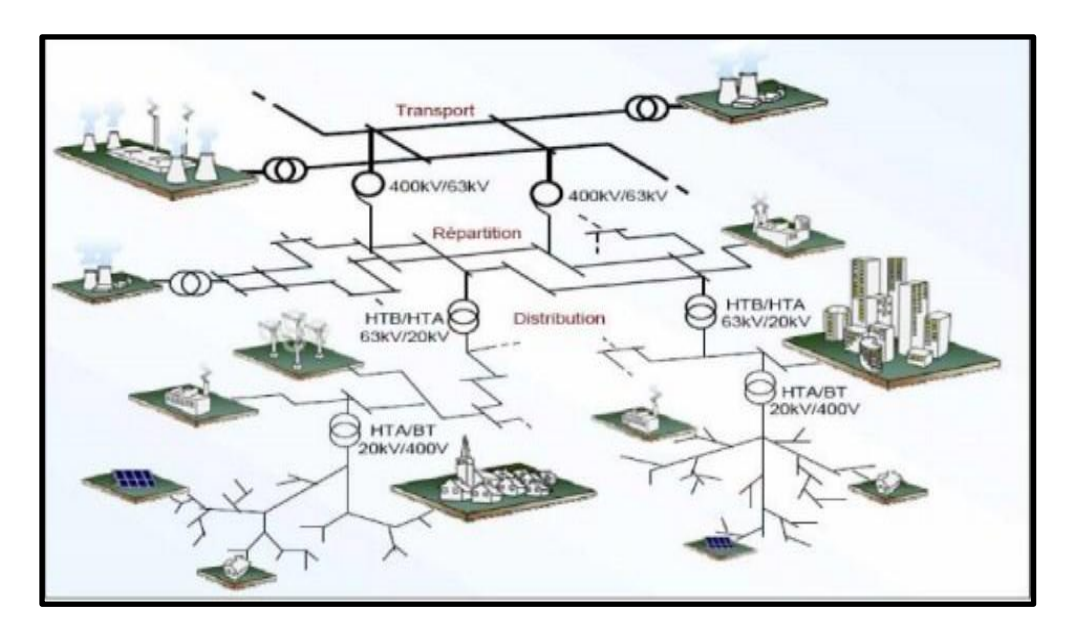

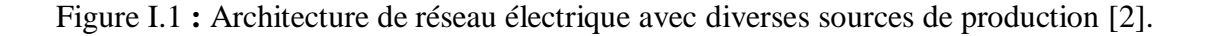

## **I.2.1 Niveaux de tensions des réseaux**

Les niveaux de tensions des réseaux sont définis selon la CEI (Commission Électrotechnique Internationale).

La nouvelle norme CEI (ainsi que les textes législatifs en vigueur en Algérie depuis juin 2002) définissent les niveaux de tension alternative (Figure I.2) comme suit [3]:

- HTB : pour une tension composée supérieure à 50 kV.
- HTA : pour une tension composée comprise entre 1 kV et 50 kV.
- BTB : pour une tension composée comprise entre 500 V et 1 kV.
- BTA : pour une tension composée comprise entre 50 V et 500 V.
- TBT : pour une tension composée inférieure ou égale à 50 V.

Nous prendrons par convention dans ce qui suit :

- HTB désignera la Haute Tension HT.
- HTA désignera la Moyenne Tension MT.
- BTB et BTA désignerons le domaine de la Basse Tension BT.

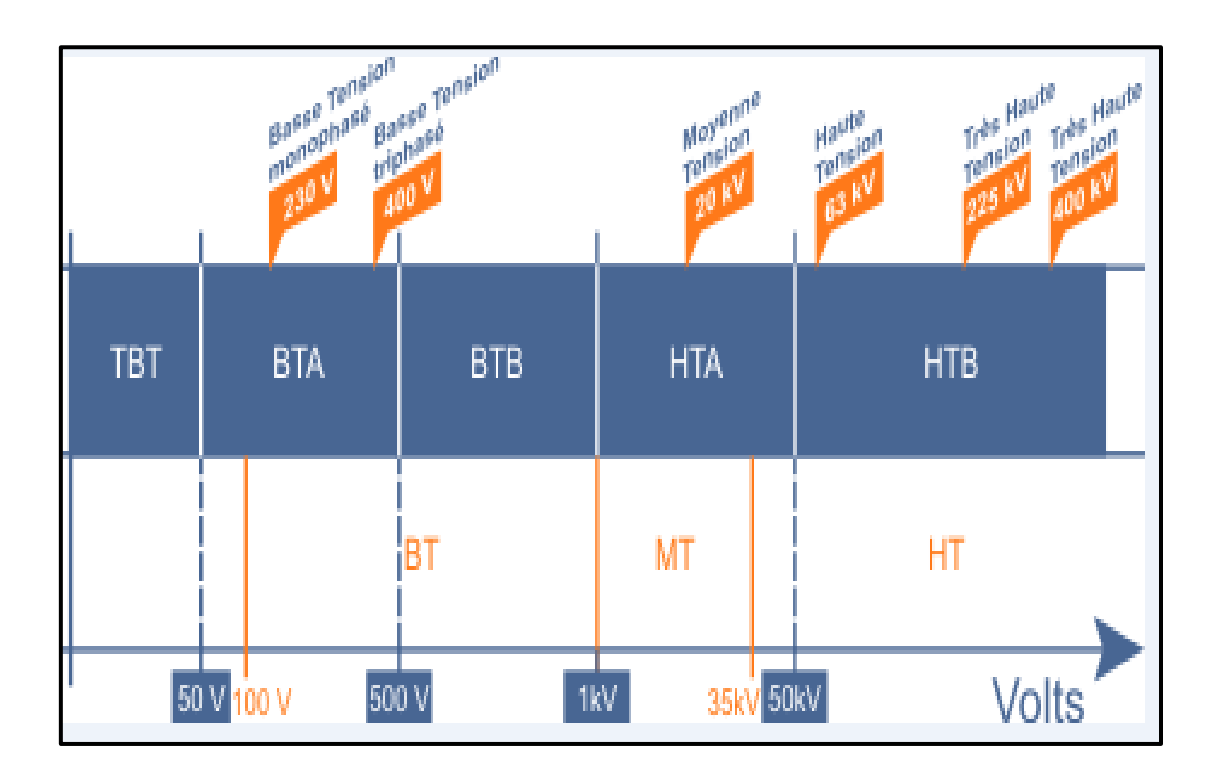

Figure I.2 **:** Classification des tensions de réseaux [3]

## **I.2.2 Structure des réseaux électriques**

Les réseaux électriques peuvent être organisés selon plusieurs types de structures. Chaque type de structure possède des spécificités et des modes d'exploitation très différents. Les grands réseaux d'énergie utilisent tous ces types de structure [4].

- Dans les niveaux de tension les plus élevés, on utilise la structure maillée : c'est le réseau de transport.
- Dans les niveaux de tension inférieurs, la structure bouclée est utilisée en parallèle de la structure maillée : c'est le réseau de répartition.
- Enfin, pour les plus bas niveaux de tension, la structure arborescente est quasiment exclusivement utilisée : c'est le réseau de distribution.

Les structures maillée, bouclée, et arborescente sont illustrées respectivement dans les Figures I.3, I.4 et I.5.

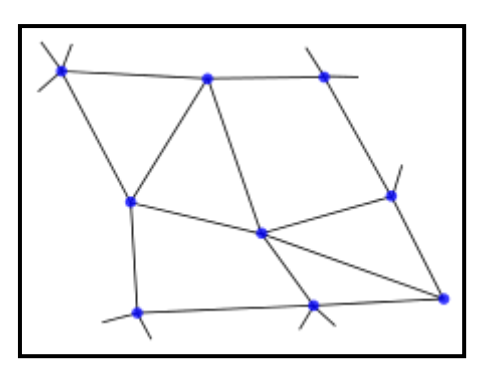

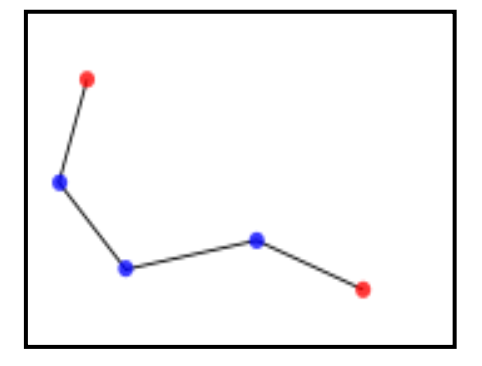

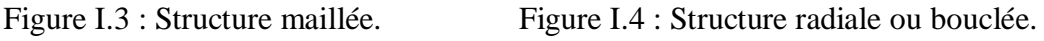

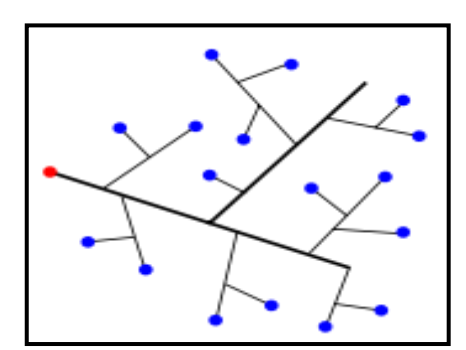

Figure I.5 : Structure arborescente.

#### Chapitre I Généralités sur les Réseaux Électriques et les Systèmes Photovoltaïques

# **I.3 L'énergie solaire photovoltaïque**

L'énergie solaire est une source d'énergie qui dépend du soleil. Cette énergie permet de fabriquer de l'électricité à partir de panneaux photovoltaïques grâce à la lumière du soleil captée par des panneaux solaires.

L'énergie produite par le photovoltaïque est de nature continue ce qui n'est pas adéquat dans le cas où on veut raccorder ce dernier avec le réseau isolé. Pour cela, il faut concevoir un système capable de transformer l'énergie continue en énergie alternative.

### **I.3.1 L'effet photovoltaïque**

Ce phénomène physique a été découvert par le physicien Alexandre Edmond Becquerel en 1839.

Les cellules photovoltaïques sont fabriquées avec des matériaux semi-conducteurs à base de Silicium. Chaque cellule est composée de deux types de semi-conducteurs, l'une présentant un excès d'électrons et l'autre un déficit d'électrons, ces deux parties sont respectivement dites dopées de type N et de type P.

Le dopage de Silicium consiste à leurs ajouter d'autres atomes pour améliorer la conductivité du matériau. Un atome de Silicium compte quatre électrons périphériques. L'une des couches de la cellule est dopée avec des atomes de phosphores qui eux comptent cinq électrons (soit de plus que le Silicium).Nous parlons de dopage de type N comme négatif car les électrons de charges négative. L'autre couche est dopée avec des atomes de Bore qui ont trois électrons (un de moins que le Silicium). Nous parlons de dopage de type P comme positif en raison du déficit d'électron ainsi créé. Lorsque la première est mise en contact avec la seconde, les électrons en excès dans le matériau N diffusent dans le matériau P.

Lorsqu'un photon frappe le Silicium avec suffisamment d'énergie, un électron est alors libéré en y laissant un trou (voir Figure I.6). Ces électrons se déplacent alors dans toutes les directions. Cet électron, sous l'effet du champ électrique se déplace du coté N, tandis que le trou migre du coté P. Ainsi, grâce à l'impact sur les cellules, un mouvement de charges électriques se produit, et un courant se manifeste à l'intérieur de la matière.

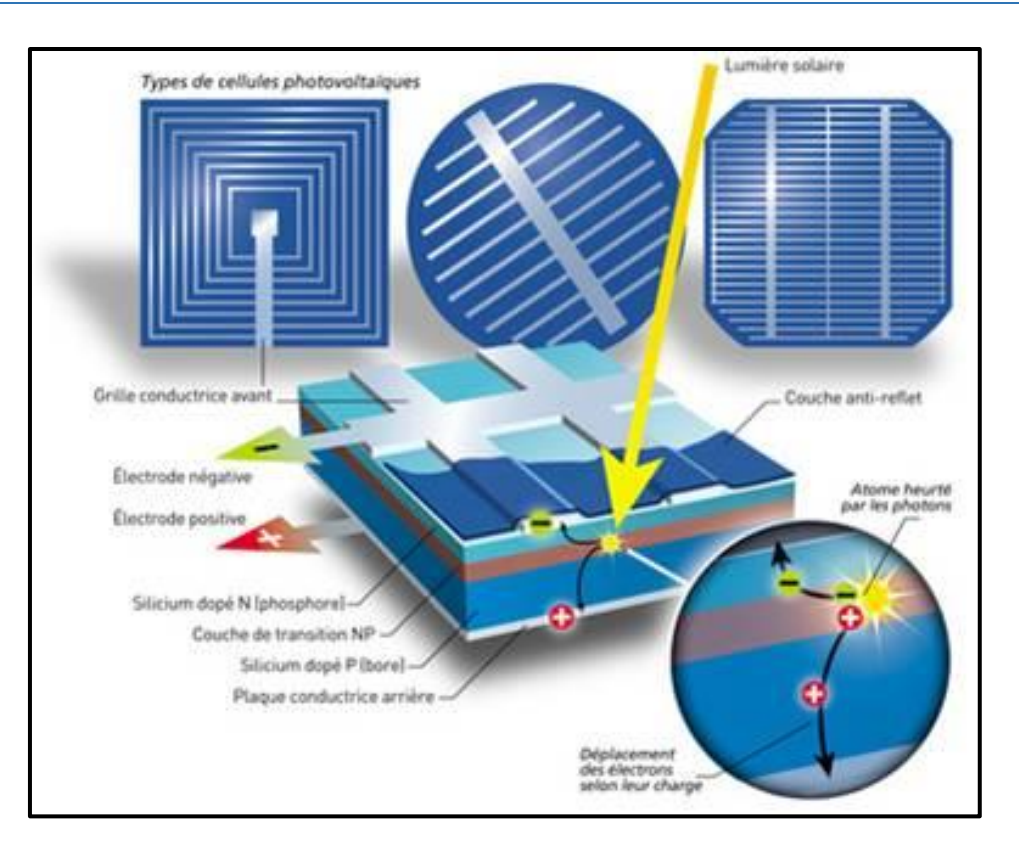

Figure I.6 : Principe de fonctionnement de l'effet photovoltaïque [5].

## **I.3.2 La conversion photovoltaïque**

La conversion photovoltaïque aujourd'hui largement utilisée peut être simplement définie comme la transformation de l'énergie des photons en énergie électrique grâce au processus d'absorption de la lumière par la matière.

Son principe peut être résumé par :

- Absorbation de la lumière et création de pair électron/trou.
- Séparation des paires électron/trous sous l'effet d'un champ induit.
- Transport de charge vers les électrodes.
- Collection des charges.

### **I.3.3 Les différentes configurations des systèmes photovoltaïques**

On distingue trois différentes configurations de systèmes photovoltaïques :

#### **a. Système isolé ou autonome**

Les systèmes solaires autonomes sont très simples à utiliser, ils ne demandent presque pas d'entretien en comparaison d'un groupe électrogène. Ils sont aussi totalement silencieux et ne génèrent pas de pollution (gaz d'échappement, huile de vidange, CO2).

Un système photovoltaïque isolé alimente l'utilisateur en électricité sans être connecté au réseau électrique. C'est bien souvent le seul moyen de s'électrifier lorsque le courant du réseau n'est pas disponible : les maisons en site isolé, sur des îles, en montagne... Ce type de système nécessite l'utilisation de batteries pour le stockage de l'électricité et d'un contrôleur de charge pour assurer la durabilité des batteries (Figure I.7).

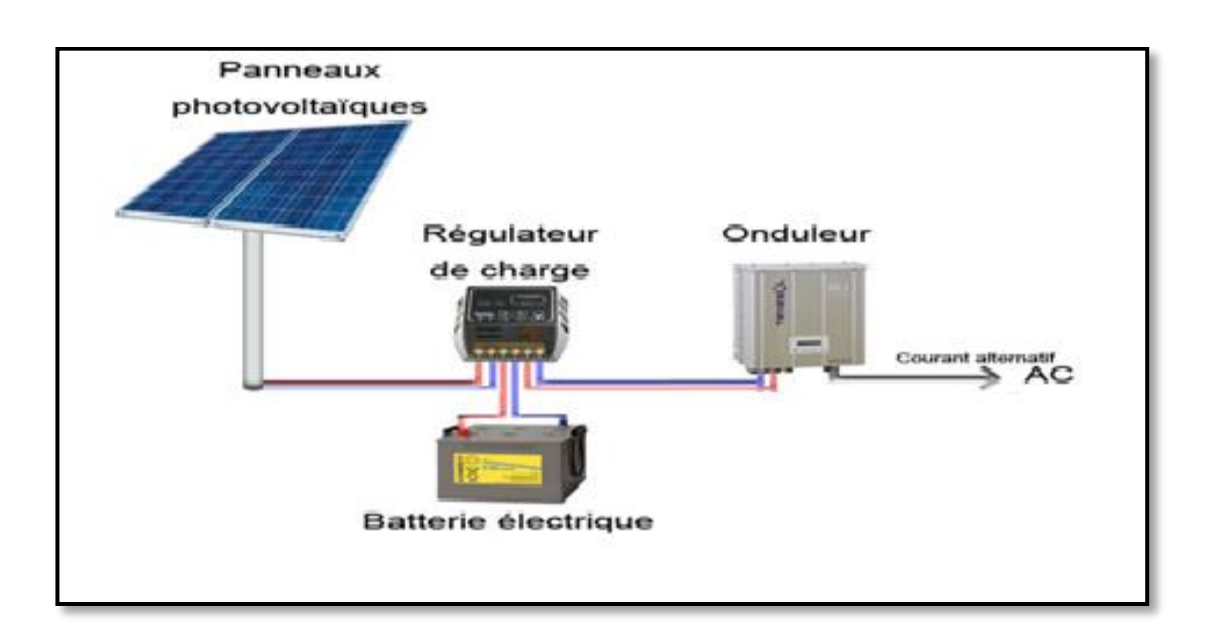

Figure I.7 : Schéma typique d'une installation photovoltaïque autonome [6].

#### **b. Système photovoltaïques raccordés au réseau**

Un tel système s'installe sur un site raccordé au réseau (Sonelgaz en Algérie).Généralement, il est implanté sur des habitations ou des entreprises qui souhaitent recourir à une forme d'énergie renouvelable et qui bénéficient d'un bon ensoleillement (voir Figure I.8).

Un générateur photovoltaïque connecté au réseau n'a pas besoin de stockage d'énergie et élimine donc le maillon le plus problématique (et le plus cher).C'est en fait le réseau dans son ensemble qui sert de réservoir d'énergie [7].

On y rencontre deux formes d'injection du courant photovoltaïque :

- Soit injecter la totalité de la production photovoltaïque au réseau.
- Soit injecter le surplus de la production photovoltaïque au réseau.

Deux compteurs d'énergie sont alors nécessaires :

- Un compteur comptabilisant l'énergie achetée au fournisseur d'énergie (consommation) et un autre compteur mesurant l'énergie renvoyée sur le réseau électrique lorsque la production dépasse la consommation.
- Un troisième compteur est ajouté dans le cas où l'énergie produite est injectée en intégralité dans le réseau (compteur de non-consommation).

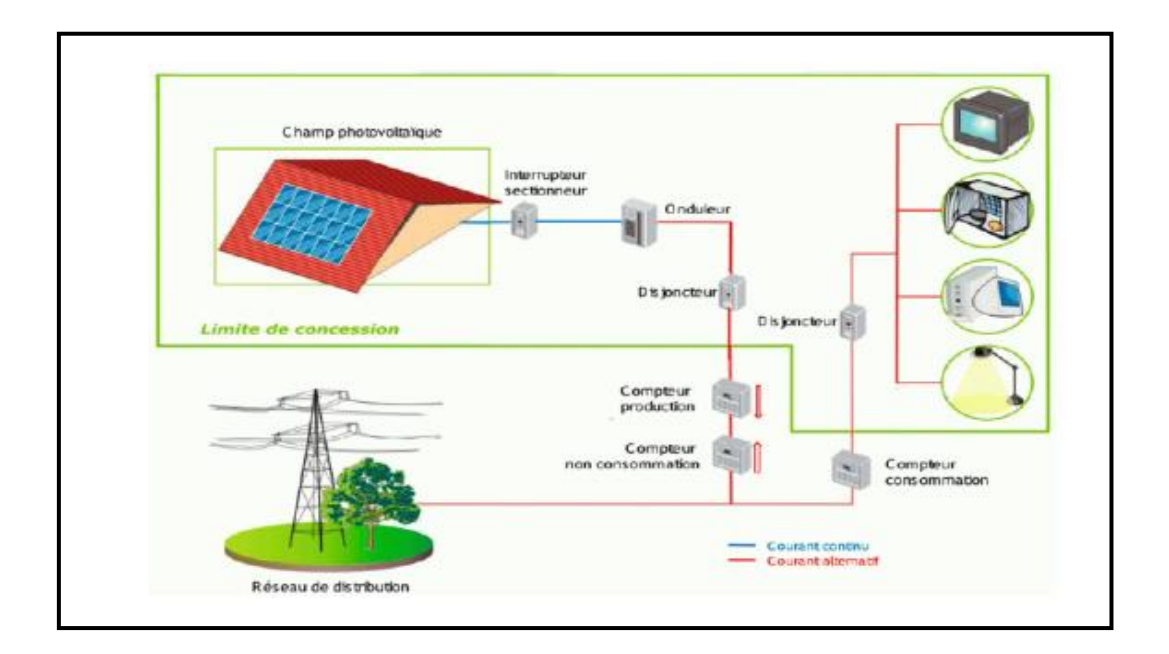

Figure I.8 : Système Photovoltaïque Raccordée Au Réseau [8].

#### **c. Système photovoltaïque hybride**

Les systèmes photovoltaïques hybrides intègrent un générateur photovoltaïque et un autre générateur : éolienne, groupe électrogène, système hydroélectrique... et même parfois le

réseau public d'électricité. En général un système de batteries stocke l'énergie et permet ainsi de ne pas perdre l'énergie des sources aléatoires telles que le solaire ou l'éolien.

Ce type d'installation est utilisé lorsque le générateur photovoltaïque seul ne couvre pas toute l'énergie requise comme c'est indiqué sur la Figure I.9.

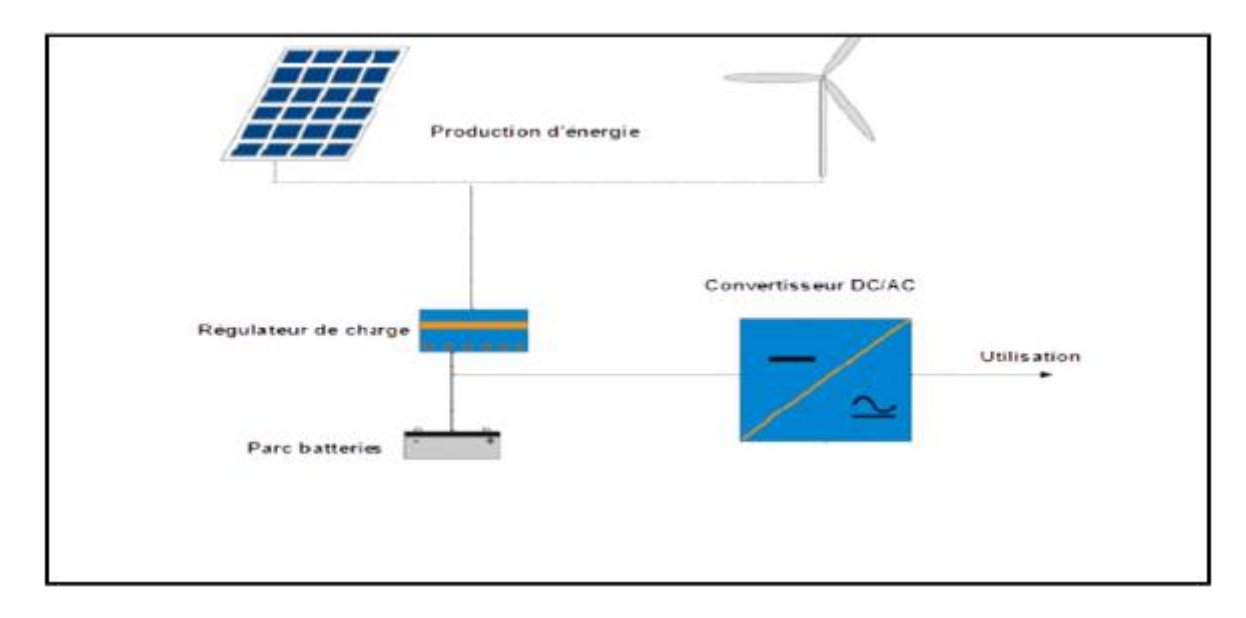

Figure I.9 : Système Photovoltaïque Hybride [9].

### **I.3.4 Composants d'un système photovoltaïque**

Les composants d'un système photovoltaïque dépendent de l'application considérée : habitation isolée ou proximité d'un réseau, utilisation de batterie ou « au fil du soleil », convertisseurs de puissance.

Il existe plusieurs composants d'un système photovoltaïque :

- **Le module photovoltaïque :** comprend plusieurs cellules photovoltaïques assemblées les unes aux autres grâce à un circuit électrique, le module photovoltaïque est l'élément central d'un système photovoltaïque. Pour éviter les endommagements causés par le retour du courant dans le module, une diode bypass est installée sur chaque diode. La dimension des modules photovoltaïques varie d'un constructeur à un autre.
- **Les batteries :** La batterie a pour rôle de stocker l'énergie destinée à être utilisée lorsque les panneaux ne créent pas d'énergie comme la nuit. Les batteries solaires

sont indispensables sur un site isolé. Elles sont chargées durant les périodes de jour afin de pouvoir alimenter le site la nuit ou les jours de très mauvais temps.

- **Les régulateurs de charge :** Le régulateur permet de réguler l´énergie provenant des panneaux jusqu´à ce que la batterie est totalement chargée afin d'éviter une surcharge de la batterie et une décharge, en contrôlant l'énergie sortante. Le régulateur évite que la batterie vieillisse prématurément et optimise la charge et la décharge. La plupart des appareils électriques de grande consommation fonctionnent en courant alternatif. Ces appareils nécessiteront un onduleur qui transformera le courant continu, produit par les panneaux, en courant alternatif.
- **Les convertisseurs (onduleur) :** L'onduleur a pour fonction de transformer le courant continu venant des panneaux en courant alternatif. L'utilisation d'un onduleur n'est pas indispensable pour les sites isolés.
- **Autres composants :** Les derniers éléments indispensables au bon fonctionnement d'un système photovoltaïque autonome sont les protections contre la foudre, les disjoncteurs et les fusibles.

Comme les panneaux solaires sont des équipements généralement coûteux, ils doivent être protégés pour éviter toute dégradation. Les dangers sont multiples :

- Perturbations induites par les commutations des convertisseurs de puissance. Dans ce cas, on peut introduire des filtres de puissance pour éliminer les harmoniques.
- Fonctionnement en récepteur : les panneaux se détériorent rapidement quand ils absorbent de la puissance. On peut utiliser des diodes pour empêcher le courant de circuler dans le mauvais sens.
- $\triangleright$  Foudre.

# **I.4 Conclusion**

Nous avons consacré ce chapitre à l'introduction de quelques notions et définitions relatives aux réseaux électriques et aux systèmes photovoltaïques. Dans le chapitre suivant nous allons présenter une description sur le fonctionnement de notre système.

**Chapitre II**

**Fonctionnement d'un Système de Contrôle et de Gestion d'Énergie Électrique**

## **II.1 Introduction**

Le présent chapitre a pour objectif d'élaborer une description sur le fonctionnement de notre système tout en présentant les différents appareillages pour aboutir à un bon fonctionnement. Ce travail est aussi penché vers le dimensionnement des composants de notre système.

## **II.2 Structure du système de fonctionnement**

Le système se compose de deux sources d'énergie différentes. La source Sonelgaz et la source Photovoltaïque qui fournissent de l'électricité d'une façon alternante à l'aide d'un inverseur de source commandé par l'automate (Figure II.1).

- La première source du système est constituée des éléments suivants :
- Le réseau Sonelgaz BT est constitué des plus petites lignes électriques. Leur tension et de 230V monophasé et de 400V triphasé. Il assure la distribution de l'énergie électrique jusqu'à la charge.
- D'un transformateur d'isolement afin de garantir une isolation galvanique entre la première source et le reste de l'installation et nous offre un réseau BT avec un neutre isolé.
- Des contacteurs qui assurent la fonctionnalité d'un inverseur de source et doivent permettre au courant de circuler afin d'alimenter la charge.
- La deuxième source du système est constituée des éléments suivants :
- Le système Photovoltaïque est composé de modules photovoltaïques afin de convertir l'énergie solaire en électricité. Ces derniers sont munis de cellules produisant l'énergie électrique lorsqu' elles reçoivent de la lumière.
- Un régulateur est nécessaire. Il a pour rôle de stabiliser l'énergie acquise des panneaux PV et de contrôler la charge de la batterie et de limiter sa décharge. Sa fonction est primordiale car elle a un impact direct sur la durée de vie de la batterie.
- Des batteries qui sont utiles pour stocker l'énergie électrique afin de pouvoir la consommer en cas de coupure.

- On trouve aussi un onduleur solaire qui permet de transformer le courant continu des panneaux solaires en courant alternatif.
- Par la suite il suit le même raccordement électrique que celui de la partie source normale (Sonelgaz) en allant vers le consommateur (la charge).

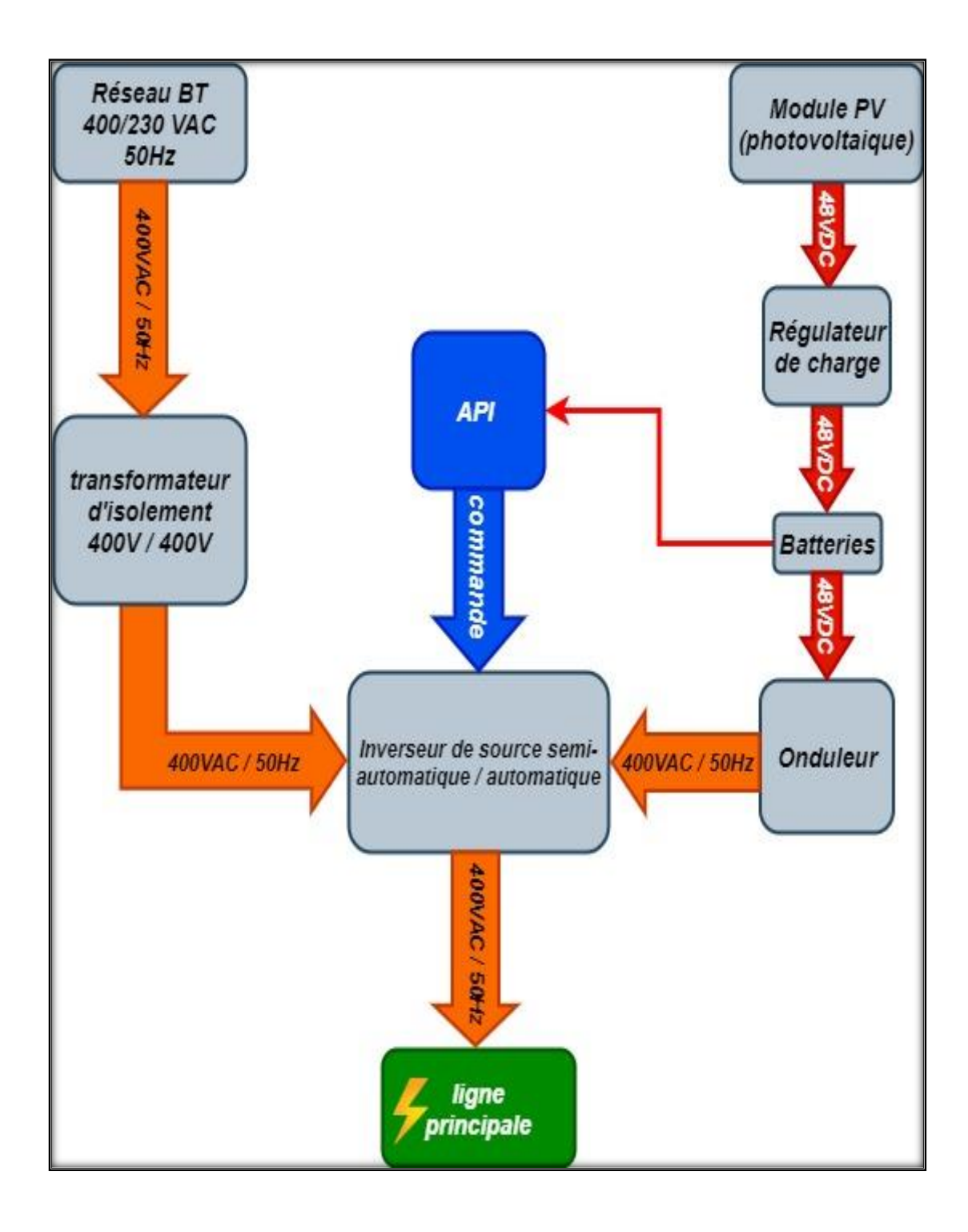

Figure II.1 : Schéma synoptique du fonctionnement.

# **II.3 L'installation électrique**

Une installation électrique est un ensemble des équipements techniques qui permettent de gérer l'énergie électrique de la production jusqu'à la consommation.

Les équipements électriques doivent garantir:

- La protection.
- La commande.
- L'isolement.
- La transformation.

Notre installation électrique est constituée des équipements suivants:

#### **II.3.1 Le disjoncteur magnétothermique**

Il fait partie des organes de protection d'une installation électrique. Dont la fonction est d'interrompre le courant électrique en cas d'incident sur un circuit électrique (Figure II.2).

Il assure un rôle de protection contre deux types de défauts :

- Protection contre les surcharges.
- Protection contre les courts-circuits.

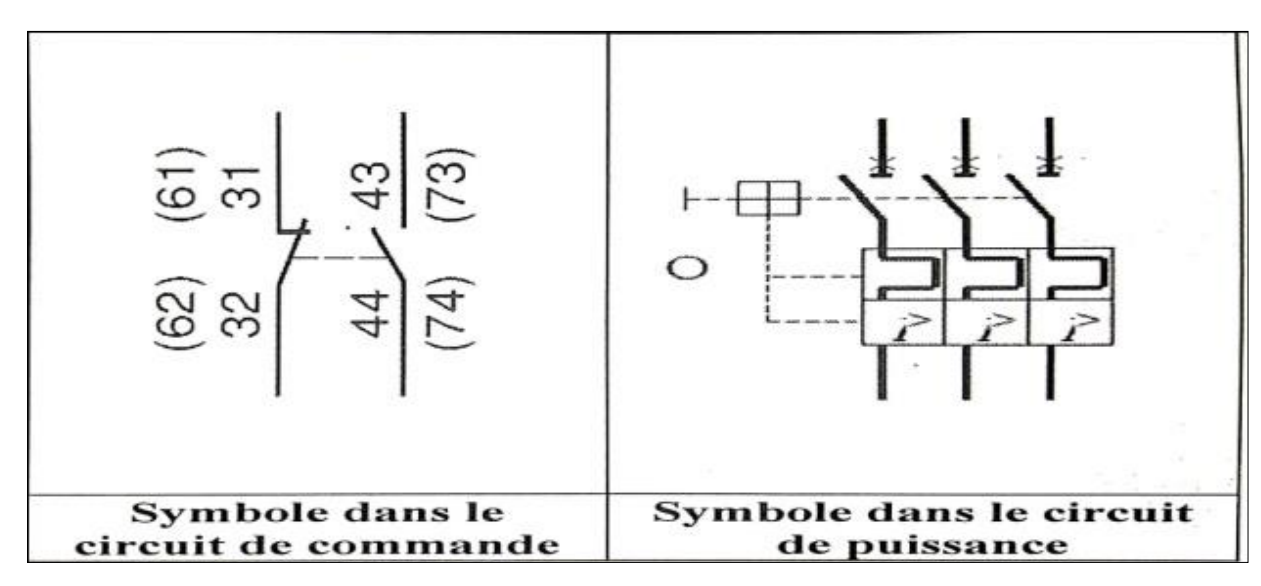

Figure II.2 : Symbole du disjoncteur magnétothermique [10].

On y trouve :

Les bornes de raccordements :

Ce sont des bornes à cage. L'arrivée du courant doit toujours être raccordée à la borne du haut [11].

Le ressort d'ouverture :

Comprimé lors de la fermeture de l'appareil, son rôle est d'emmagasiner de l'énergie mécanique. Celle-ci brutalement libérée au moment du déclenchement garantit un temps d'ouverture court, ce qui minimise les problèmes d'arc électrique.

 $\overline{\phantom{a}}$  Les contacts mobiles et fixes :

Équipés de pastilles renforcées, ce sont eux qui déterminent le calibre de l'appareil. Ils sont prévus pour supporter des courants de plusieurs Kilo ampère, 3KA, 4.5KA, 6KA, 10KA, 15KA. C'est leur pouvoir de coupure.

- Le bilame :

Constitué de deux fines lamelles métalliques de coefficient de dilatation différent, il se déforme sous l'effet de la chaleur. Son rôle est de transformer l'augmentation de courant vers un effet thermique suivi d'un déplacement mécanique.

La bobine électromagnétique :

Elle transforme l'augmentation de courant (le calibre) dans le circuit en énergie magnétique qui influe sur un contact de puissance mécanique. Sa grande particularité est de réagir instantanément le temps de réponse de quelques milli secondes et en grande partie dû à la mise en mouvement des pièces mécaniques.

#### **a. Caractéristiques électriques**

 $\triangleright$  Le disjoncteur est caractérisé par :

Son courant nominal :

C'est la valeur maximale du courant qui peut supporter le disjoncteur dans un fonctionnement normal, dans le cas de dépassement de cette intensité le disjoncteur déclenche la protection.

Sa tension nominale :

C'est la tension pour laquelle le disjoncteur a été conçu pour fonctionner dans des conditions normales de performance.

Sa courbe de déclenchement :

C'est la partie qui permet la protection magnétique, donc c'est le réglage qui permet la protection contre les courants de court-circuit. Nous avons les courbes suivantes :

- Courbe B : des câbles de grandes longueurs.
- Courbe C : protection des installations domestiques.
- Courbe D ou K : protection des circuits et des câbles à très forts points de courants. (moteur)
- Courbe MA : pas de protection contre les surcharges.
- Courbe Z : protection des circuits électroniques.
	- Son nombre de pôles :

C'est le nombre de lignes que le disjoncteur doit couper.

- Son pouvoir de coupure :

C'est la valeur de courant que peut couper le disjoncteur sans être endommagé.

- Son étiquette :

Elle comprend la référence du disjoncteur, son pouvoir de coupure, sa courbe de déclenchement, son calibre, sa tension d'alimentation, sa marque, son symbole et sa gamme [12].

#### **b.** Principe **de fonctionnement**

En cas de défauts de surcharge, son dispositif thermique(le bilame) se déforme ce qui entraîne la mise hors tension du circuit. En cas de défauts de courtcircuit, son dispositif magnétique, matérialisé par une bobine électromagnétique, va réagir et déclencher l'ouverture du circuit [11].

 $\triangleright$  Dans le cas de surcharge :

Le bilame se déforme sous l'effet de la chaleur provoquée par le courant et entraîne le système d'accrochage, provoquant l'ouverture du disjoncteur (mise hors tension du circuit) (Figure II.3).

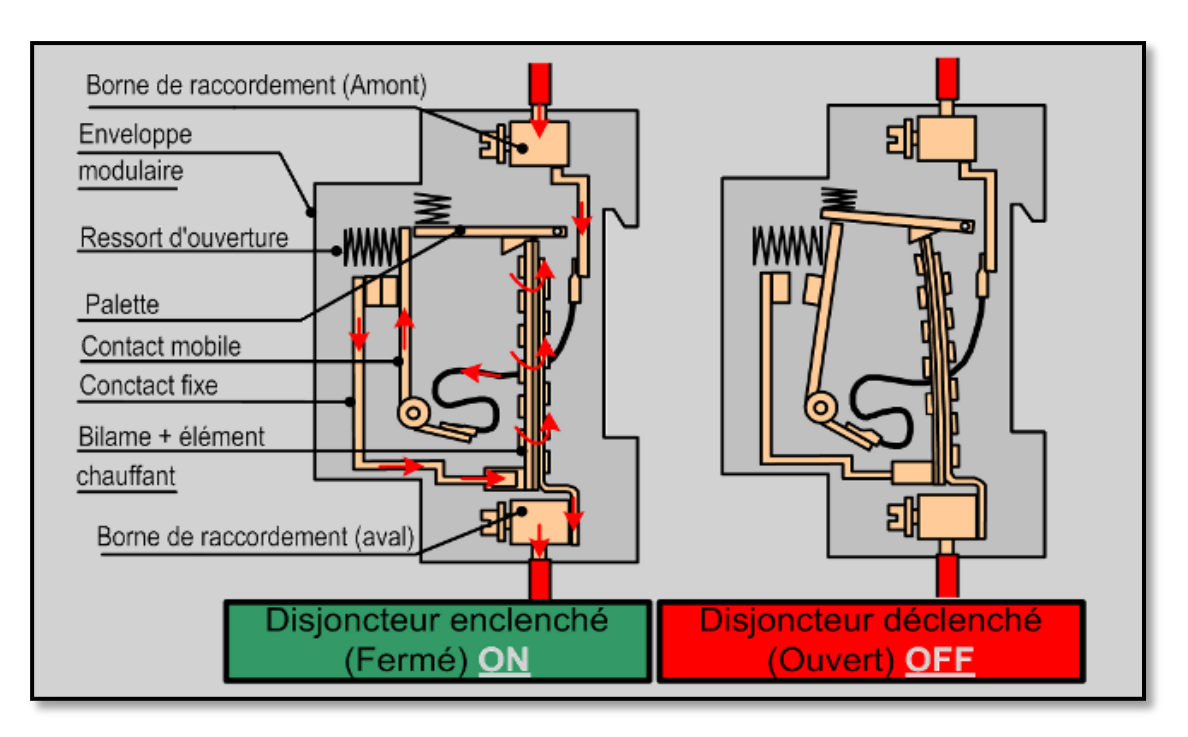

Figure II.3 : Dispositif thermique dans le cas de surcharge [11].

 $\triangleright$  Dans le cas de court-circuit :

L'effet de l'élévation de l'intensité du courant va instantanément attirer le levier et provoquer l'ouverture rapide de quelques milli secondes du disjoncteur (Figure II.4).

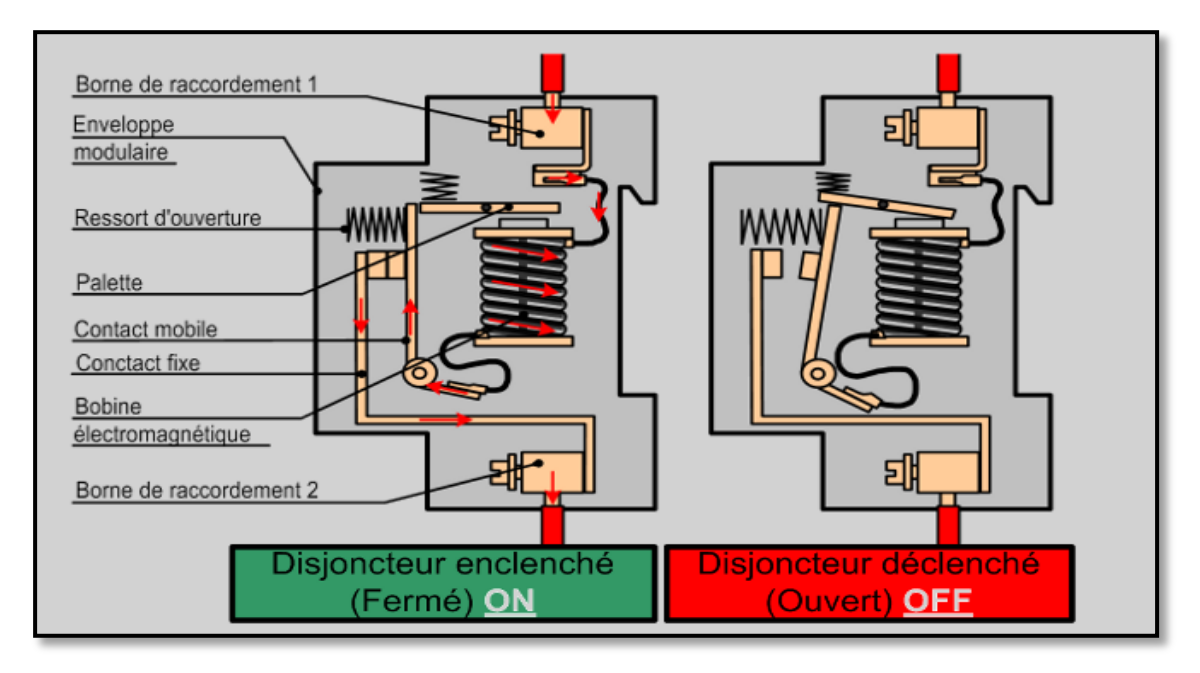

Figure II.4 : Dispositif magnétique dans le cas de court-circuit [11].

## **II.3.2 Le disjoncteur différentiel**

Le disjoncteur magnétothermique différentiel, aussi appelé disjoncteur de branchement, s'ajoute au disjoncteur électrique général dans le circuit électrique (Figure II.5).

Le disjoncteur différentiel, comme son nom l'indique, réagit aux différences d'intensité électrique entre la phase et le neutre d'une installation électrique qui peuvent provoquer des accidents et des incendies dont le rôle est de protéger les biens de la maison par exemple, contre les dangers liés au courant électrique [13].

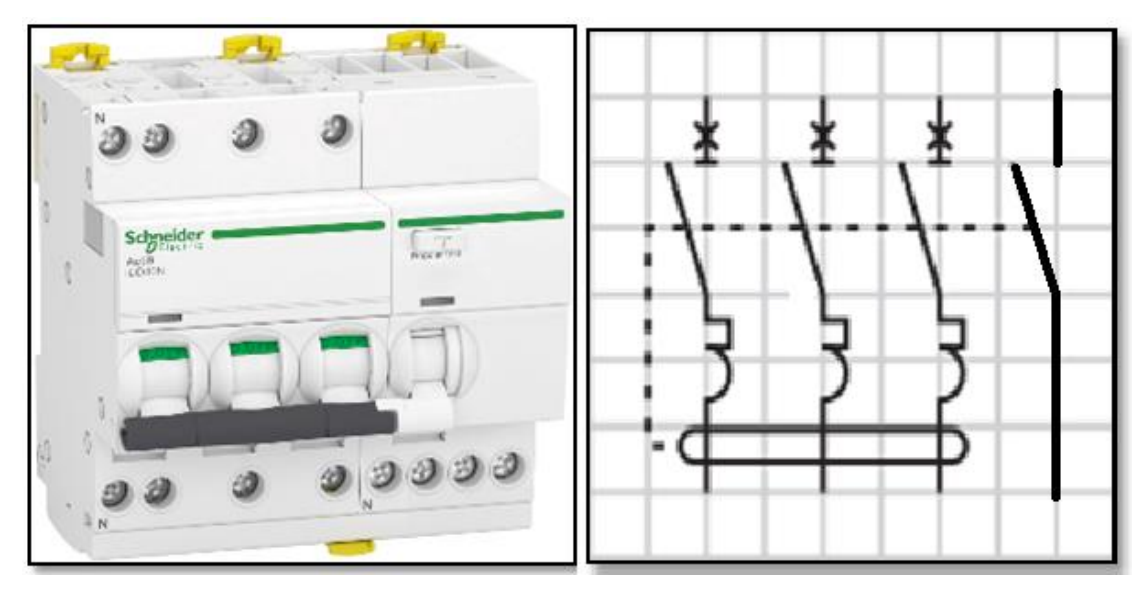

Figure II.5 : Disjoncteur magnétothermique différentiel de Schneider et son symbole [14].

### **a. Les différents types d'un disjoncteur différentiel**

Le disjoncteur différentiel type AC:

Il protège la plupart des circuits électriques communs de la maison tels que l'éclairage ou les prises électriques.

- Le disjoncteur différentiel type A :

Il est destiné à protéger les circuits électriques "spécialisés" de la maison, c'est-à-dire ceux en rapport avec des appareils très gourmands en électricité, et notamment équipés d'électronique, comme la machine à laver, les plaques de cuisson, etc.

Le disjoncteur différentiel type HI, HPI, SI **:**

Il est utilisé pour les appareils électriques ménagers qui supportent mal les coupures de courant inopportunes, comme par exemple les appareils informatiques, le réfrigérateur et le congélateur ou l'alarme de la maison [13].

#### **b. Fonctions d'un disjoncteur différentiel**

Le disjoncteur assure deux fonctions:

En cas de dysfonctionnement de l'appareil :

Son circuit électrique est mis hors tension. Le reste du circuit électrique continue de fonctionner normalement.

En cas de coupure de l'ensemble des autres circuits :

Le disjoncteur différentiel assure le fonctionnement du circuit qu'il protège, idéal pour le congélateur qui doit rester constamment sous tension [13].

### **II.3.3 Le fusible**

Le fusible ou coupe-circuit est un [bi pôle](https://physique-chimie-college.fr/definitions-fiches-science/dipoles/) de sécurité destiné à protéger une ligne électrique ou un appareil contre un courant électrique d'intensité trop élevée (Figure II.6).

Le composant principal de ce dispositif est un petit isolant enveloppant un fil conducteur qui fond quand il est traversé par un courant d'intensité supérieure au calibre supporté. Ainsi, il permet d'ouvrir le circuit électrique pendant une période de surintensité et prévient les incendies ainsi que la destruction de l'ensemble du système. Le fusible garantit l'intégrité du circuit d'alimentation [15].

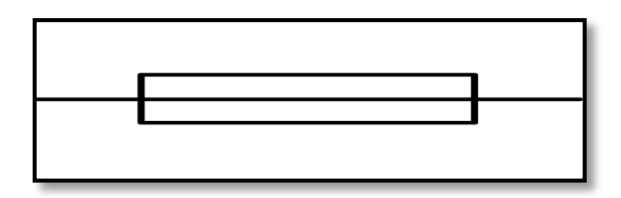

Figure II.6 : Symbole des fusibles électrique [16].

#### **a. Différents types et forme de fusible**

Il existe plusieurs types de fusibles (Figure II.7) :

gG: ce sont des fusibles dit de protection générale. Ils protègent les circuits contre les faibles et fortes surcharges ainsi que les courts-circuits.

aM: ce sont des fusibles dit d'accompagnement moteur. Ils protègent les circuits contre les fortes surcharges ainsi que les courts-circuits. Ils sont conçus pour résister à une surcharge de courte durée telle que le démarrage d'un moteur. Ils seront associés à un système de protection thermique contre les faibles surcharges.

AD: ce sont des fusibles dits d'accompagnement disjoncteur. Ce type de fusibles est utilisé par les distributeurs sur la partie de branchement [17].

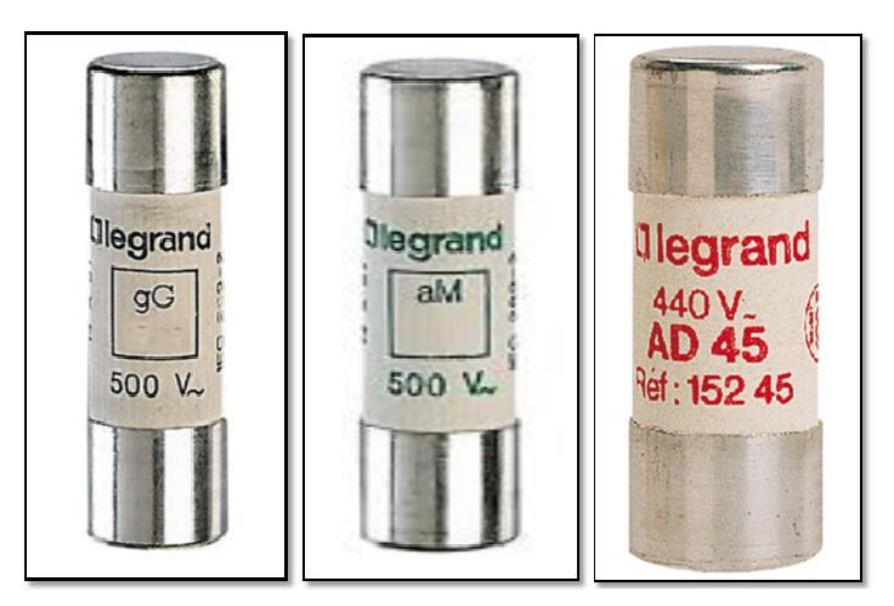

Figure II.7 : Les différents types du fusible [18].

En général, le fusible est composé des éléments suivants (Figure II.8) :

- Le percuteur **:** de fusion qui permet de signaler que la cartouche fusible a fondu et qu'il faut la remplacer.
- Le ressort: permet d'éjecter le percuteur de son logement.
- L'élément fusible calibré : est le cœur de la cartouche fusible. Il est constitué d'un fil en alliage spécial, ou le plus souvent, d'une mince bande de cuivre étamé et perforée à certains endroits de trous plus ou moins gros.

- Le corps : qui peut être en verre pour les fusibles de faible calibre (utilisés en électronique) ou en porcelaine pour les calibres plus importants.
- La poudre de silice: lorsque le fusible fond, il se produit un arc électrique qui maintient le courant alors même que le circuit est ouvert. La poudre de silice étouffe l'arc, et sous l'effet de la chaleur, se transforme en verre, garantissant ainsi la coupure [19].

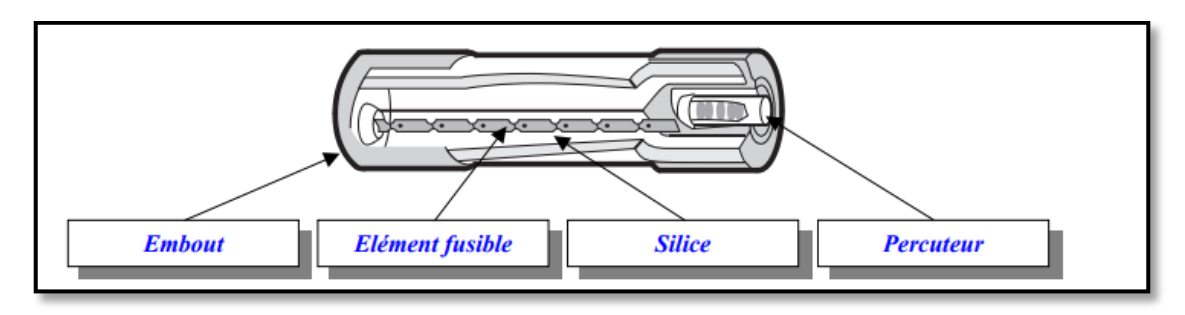

Figure II.8 : Composition de fusible [19].

#### **b. Les caractéristiques des fusibles**

la tension nominale et les niveaux de courant assigné :

La règle de base est que la tension nominale du fusible doit toujours être supérieure à la tension nominale du circuit qu'il protège. Par exemple, si la tension du circuit est de 24 V, la tension nominale du fusible doit être supérieure à 24 V.

Leur taille :

Plus le calibre est important, plus la taille de la cartouche est importante.

- leur pouvoir de coupure :

C'est le courant de défaut maximal que peut couper la cartouche fusible [20].

#### **II.3.4 Le contacteur**

Le contacteur est un appareil de coupure électrique de puissance. Il comprend essentiellement un circuit magnétique, des contacts de puissances, des contacts auxiliaires et une bobine dont la forme varie en fonction du type du Contacteur et peut éventuellement différer selon la nature du courant d'alimentation alternatif ou continu [21].

Autrement dit, un contacteur est constitué de (Figure II.9) :

- Une bobine.
- Un ressort de rappel.
### Chapitre II Fonctionnement d'un Système de Contrôle et de Gestion d'Énergie Électrique

- De 2 à 4 contacts de puissance ou pôles (unipolaires, bipolaires, tripolaires, tétra polaires).
- Un circuit magnétique constitué d'un électroaimant fixe et d'un électroaimant mobile (armature fixe et mobile).
- Une bague de déphasage qui stabilise les vibrations des bobines alimentées en courant alternatif.
- Des contacts auxiliaires ouverts ou fermés.

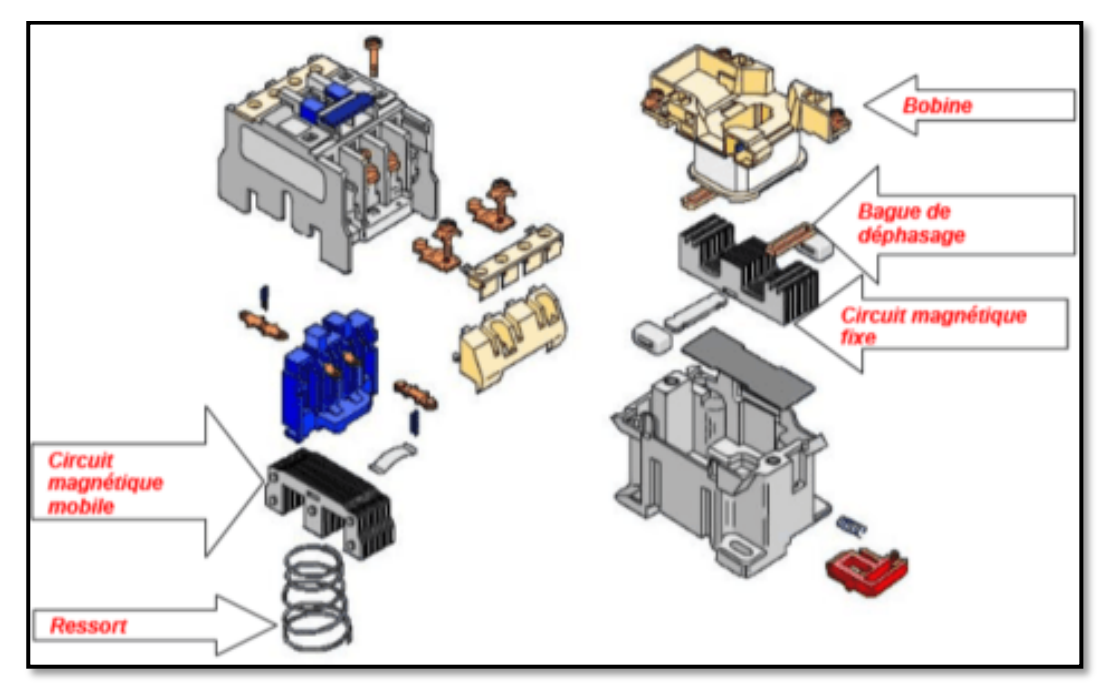

Figure II.9 : Composition d'un contacteur [22].

## **a. Principe de fonctionnement**

La bobine du contacteur (bornes A1-A2), peut-être alimentée en courant alternatif ou en courant continu (24V, 48V, 230V, 400 V) (Figure II.10).

Lorsque la bobine est alimentée, un champ magnétique se forme, la partie mobile de l'armature est attirée contre la partie fixe et les contacts se ferment.

Lorsque la bobine n'est pas alimentée, le ressort de rappel sépare les deux parties de l'armature et maintient les contacts de puissance ouverts.

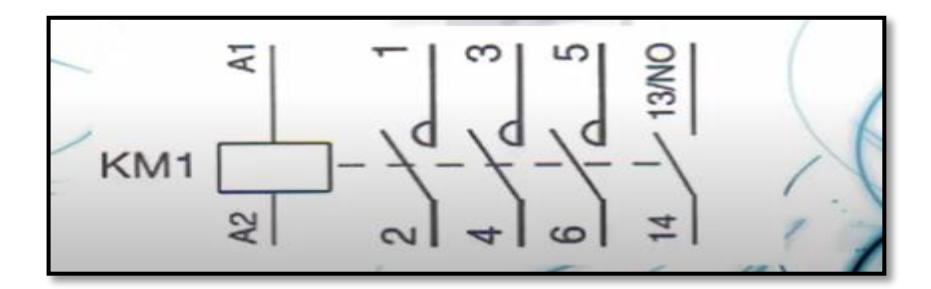

Figure II.10 : Symbole du contacteur tétra polaires [23].

### **b. Caractéristiques d'un contacteur**

Un contacteur est caractérisé par :

- Tension d'emploi (Ue) : c'est la tension d'utilisation du contacteur (230V, 400V).
- Tension de la commande : c'est la tension d'alimentation de la bobine souvent : 12V, 24V, 230V, 400V, en alternatif et 12V, 24V, 48V en continu.
- Courant d'emploi (Ie) : qui est défini par le constructeur et qui tient compte des facteurs suivants : Ue, fréquence, et le type d'enveloppe de protection (IP) [19].

# **II.3.5 Les contacts auxiliaires additifs**

Ce sont des contacts de faibles puissances destinés pour la commande instantanée ou temporisée, signalisation, le maintien et le verrouillage.

Le bloc de contact auxiliaire est un dispositif de connexion qui s'adapte sur les contacteurs. Il permet d'ajouter de 2 à 4 contacts supplémentaires au contacteur (Figure II.11).

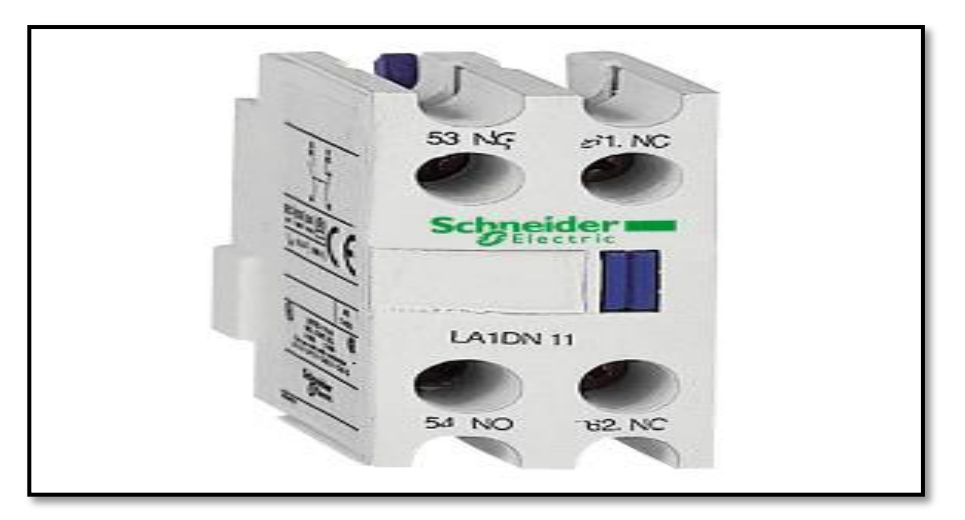

Figure II.11: Contact auxiliaire additif(Schneider) [24]

### Chapitre II Fonctionnement d'un Système de Contrôle et de Gestion d'Énergie Électrique

Il existe 2 types de contacts auxiliaires (Tableau II.1) :

- Contact NO (Normaly Open) : contact ouvert au repos.
- Contact NC (NormalyClosed) : contact fermé au repos.

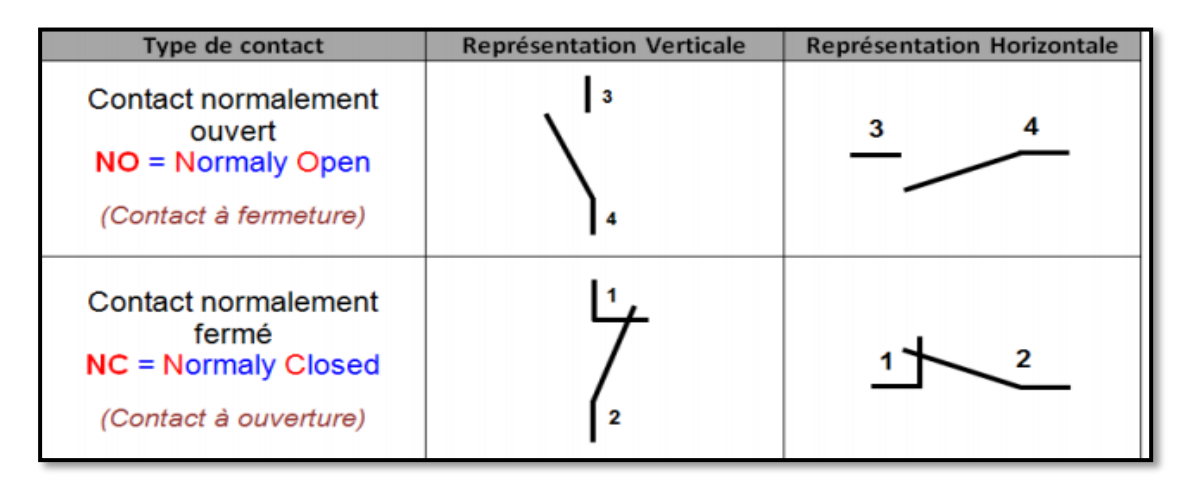

Tableau II.1: Symbole électrique NO et NC [25].

# **II.3.6 Relais de phase**

Le relais de phase permet de surveiller les défauts des phases et d'assurer la protection, la signalisation de manque ou d'inversion des phases (Figure II.12).

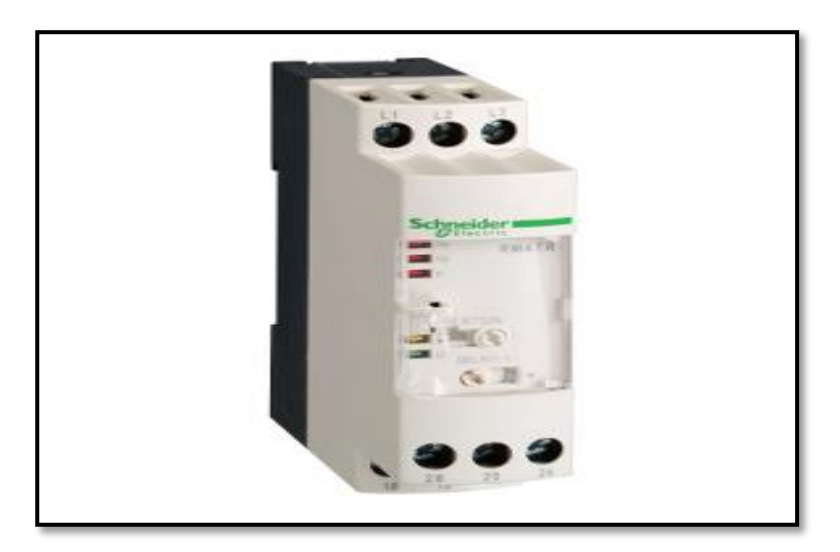

Figure II.12: Exemple d'un relais de phase [26].

Il est composé (Figure II.13) de :

- Entrées à 3 phases L1, L2, L3.
- Deux contacts ouverts  $(25-28)$ ,  $(15,18)$ .
- Deux contacts fermés (25-26), (15,16).
- Une bobine.

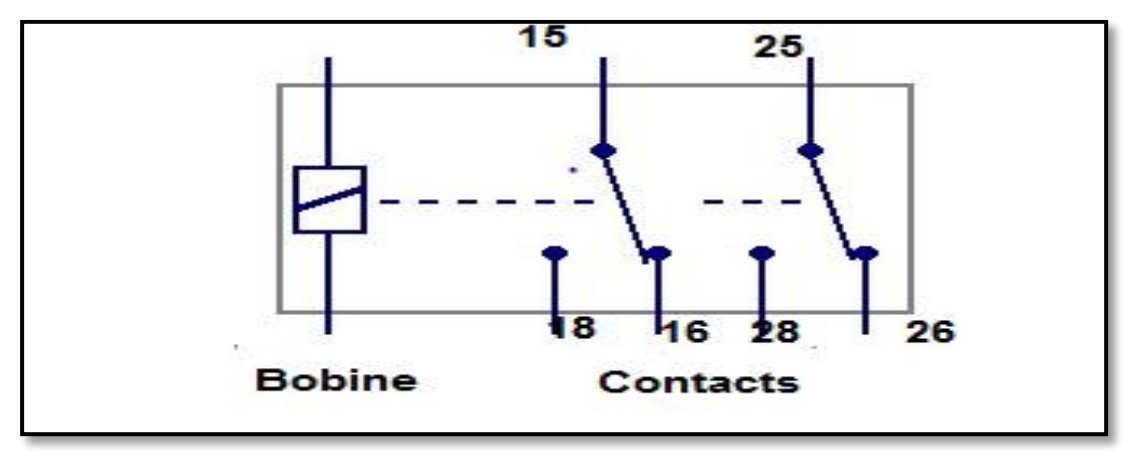

Figure II.13 : Symbole du relais de phase.

### **a. Son rôle**

Il s'enclenche :

- En cas d'une surtension.
- Absence d'une phase.
- Inversion d'une phase .

### **b. Principe de fonctionnement**

Le relais de phase possède des contacts, deux contacts normalement ouvert et deux contacts normalement fermé (quand il n'y a pas de tension sur la bobine). Quand on applique une tension sur la bobine: les bornes communes 15 et 25 vont se connecter sur le contact normalement ouvert  $(NO = normally \nopen)$  et le contact normalement fermé (NC = normally closed) s'ouvre. Dès qu'on coupe la tension aux bornes de la bobine, le relais revient à son état de repos. On peut ainsi basculer d'un circuit à l'autre [27].

### **II.3.7 Les boutons poussoirs**

 Il en existe deux types, les boutons poussoirs à fermeture et les boutons poussoirs à ouverture. Ils servent à ouvrir ou fermer un circuit électrique. Dès qu'on relâche ils reviennent dans leur position initiale. Le corps, qui par sa référence, indiquera si c'est un bouton poussoir NO ou NC [28] (Figure II.14).

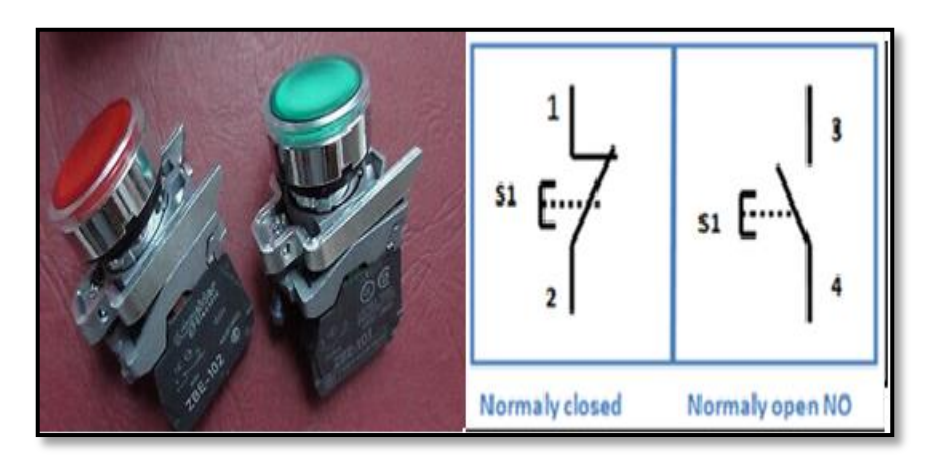

Figure II.14 : Bouton marche et bouton d'arrêt et leur symbole [29].

# **II.3.8 Arrêt d'urgence**

 Les boutons d'arrêt d'urgence sont des actionneurs importants pour la sécurité avec une fonction de cliquètement mécanique. Les boutons d'arrêt d'urgence peuvent également être utilisés pour la fonction d'arrêt d'urgence et déclencher simultanément différentes catégories d'arrêt (selon l'application de sécurité) [28] (Figure II.15).

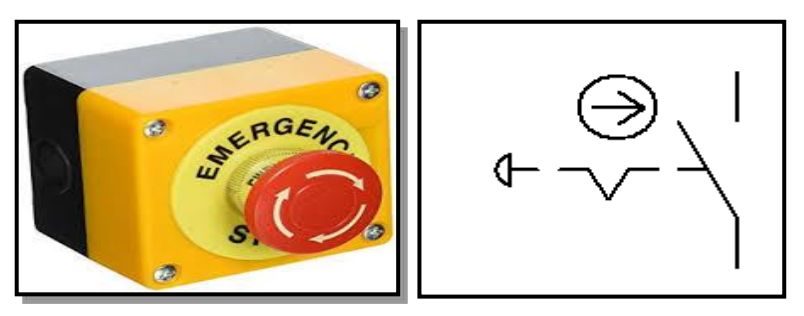

Figure II.15: Bouton d'arrêt d'urgence [30].

# **II.4 Dimensionnement du système de fonctionnement**

Le but est de déterminer les caractéristiques d'une installation lors de sa conception pour satisfaire à des critères préétablis et à la pratique réglementaire.

# **II.4.1 Dimensionnement du système photovoltaïque**

Un système bien adapté nécessite l'évaluation de la puissance électrique des applications à alimenter. L'énergie nécessaire s'exprime par :

$$
Ec = P \times t \tag{II.1}
$$

avec :

Ec: énergie consommée.

P: puissance de fonctionnement de l'appareil.

t: temps d'utilisation

L'énergie est donc le produit de la puissance par le temps. La relation (II.1) permet de calculer les besoins journaliers en énergie.

En effet, comme un système photovoltaïque doit fournir son énergie, il est naturel de prendre la période de 24 heures comme unité de temps. L'énergie E, est donc l'énergie électrique consommée en 24 heures par l'application et s'exprime en Wattheure par jour (Wh/j). On l'appelle aussi consommation journalière. Le Tableau II.2 présente le bilan énergétique pour 18KVA

|                |               |          |                    | <b>Besoin</b>   |
|----------------|---------------|----------|--------------------|-----------------|
| Appareils      | Puissance (W) | Quantité | Temps de           | journalier en   |
|                |               |          | fonctionnement (h) | $E$ nergie (Wh) |
| Ampoule        | 60            | 39       | 5                  | 11700           |
| incandescence  |               |          |                    |                 |
| TV plasma      | 250           | 3        | 3                  | 2250            |
|                |               |          |                    |                 |
| Aspirateur     | 1500          | 3        |                    | 4500            |
| Lave-vaisselle | 1200          | 3        |                    | 3600            |
| Lave-linge     | 2200          | 3        |                    | 6600            |

Tableau II.2 : Bilan énergétique de la consommation journalière.

Pour calculer la consommation totale d'une installation, on calcule d'abord l'énergie électrique consommée en 24 heures par chaque équipement ou chaque fonction électrique et ensuite on les additionne.

Elle s'exprime par :

$$
Ect = \sum P i \times Ti
$$
 (II.2)  
 
$$
Ect = 28650 \text{ Wh/j}
$$

avec :

Pi : Puissance électrique d'un appareil « i » exprimée en Watt (W).

Ti : Durée d'utilisation de cet appareil « i » en heure par jour (h/j).

### Chapitre II Fonctionnement d'un Système de Contrôle et de Gestion d'Énergie Électrique

### **a. Puissance crête du champ photovoltaïque**

La puissance crête du champ photovoltaïque dépend de l'irradiation du lieu d'installation. On la calcule en appliquant la formule suivante :

$$
Pch = \frac{EctxIr}{\text{Hmin } x \text{ cp bat } x\text{cp reg } x \text{ cp ond}} \tag{II.3}
$$

avec :

Pch : Puissance crête de champs photovoltaïque en Watt crête (Wc).

Ect : Énergie consommée par jour (Wh/jour).

Ir : Irradiation de référence 1000W/M^2

Hmin : gisement solaire minimale selon le site PVGIS (Figure II.16).

Cp bat : coefficient de performance de la batterie.

Cp reg : Coefficient de performance de régulateur.

Cp ond : Coefficient de performance de l'onduleur.

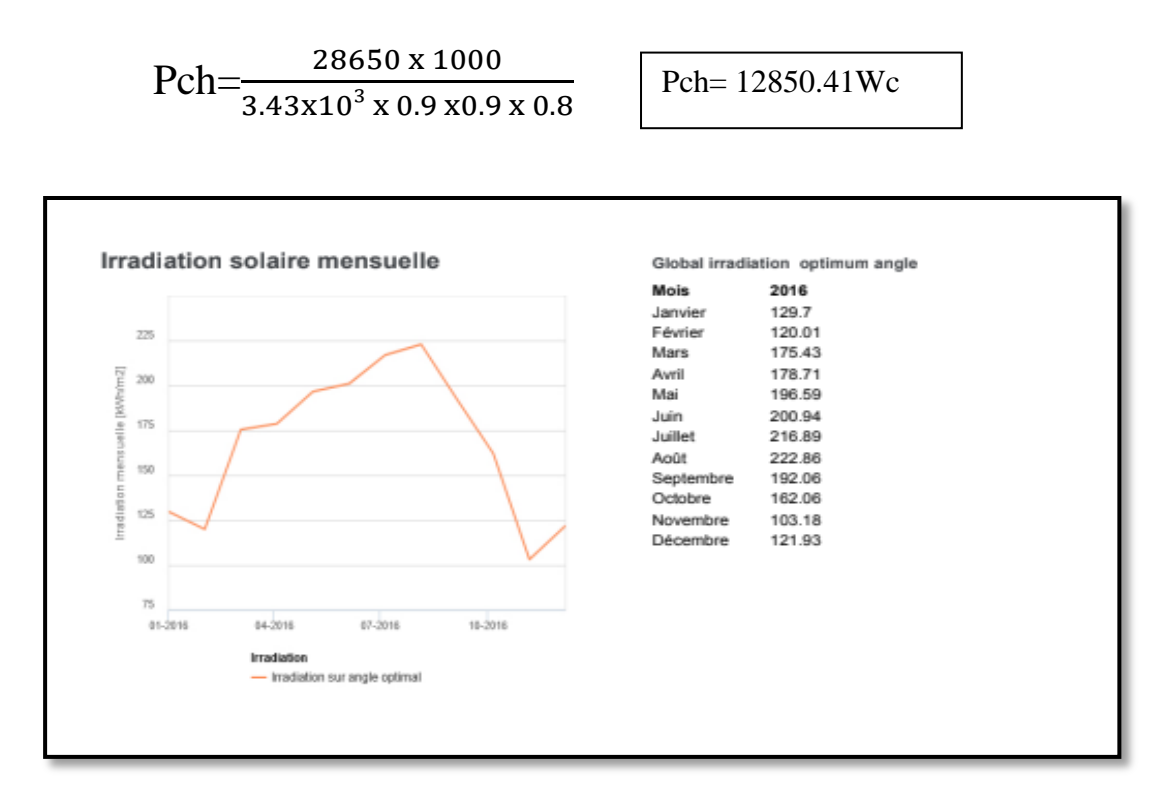

Figure II.16 : Irradiation solaire mensuelle [31].

### **b. La puissance de l'onduleur**

Pour faire le choix de l'onduleur on doit calculer la puissance de l'onduleur (Figure II.17) en appliquant la formule suivante :

$$
Pond = Pch x 1.3 \tag{II.4}
$$

avec :

Pond : Puissance de l'onduleur en Watt (W).

Pch: Puissance crête de champs photovoltaïque en Watt crête (Wc).

1.3 : La marge de sécurité.

Pond= 12850.41 x1.3

Pond=16705.53W

On va donc choisir deux onduleurs de 48V/10KW en parallèle.

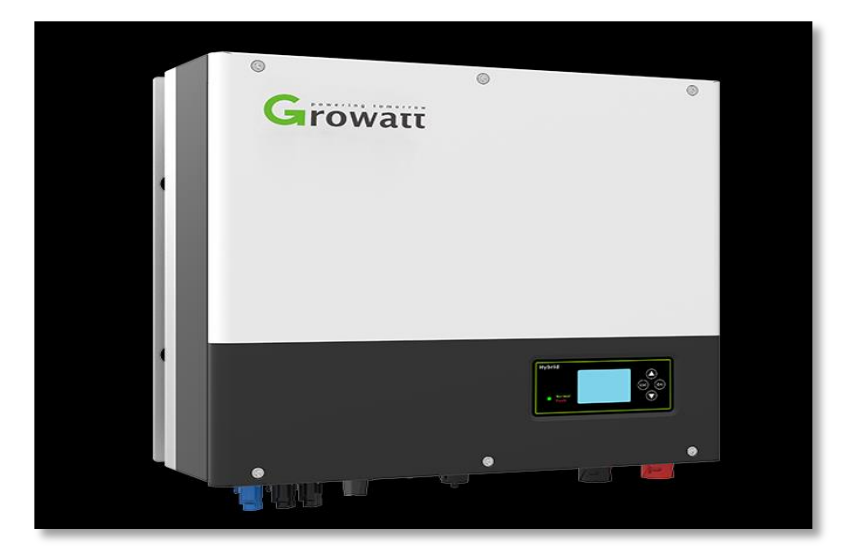

Figure II.17: Onduleur de 10KW 400V triphasé [32].

### **c. Nombre de panneaux photovoltaïques à utiliser**

A partir de la puissance crête de champs photovoltaïque, on peut déterminer le nombre de :

Panneaux solaires (Figure II.18) nécessaires à l'installation :

$$
Nt = \frac{Pch}{Pcr\hat{e}te\ d'un\,u} \tag{II.5}
$$

$$
Nt = \frac{12850.41}{330}
$$
  
Nt=39 Panneaux

Le nombre de modules connectés en série sera égale à :

$$
Ns = \frac{Vch}{Vn} \tag{II.6}
$$

avec :

Vch : tension total du champ.

Vn : la tension délivrée par un seul panneau photovoltaïque.

$$
Ns = \frac{48}{24}
$$

Ns= 2 modules en série

Le nombre de modules connectés en parallèles s'exprime par :

$$
Np = \frac{Nt}{Ns}
$$
 (II.7)

avec :

Nt : nombre total de panneaux photovoltaïque.

Ns : nombre de panneaux connectés en série.

$$
Np\text{=}\frac{39}{2}
$$

Np= 20 modules en parallèle

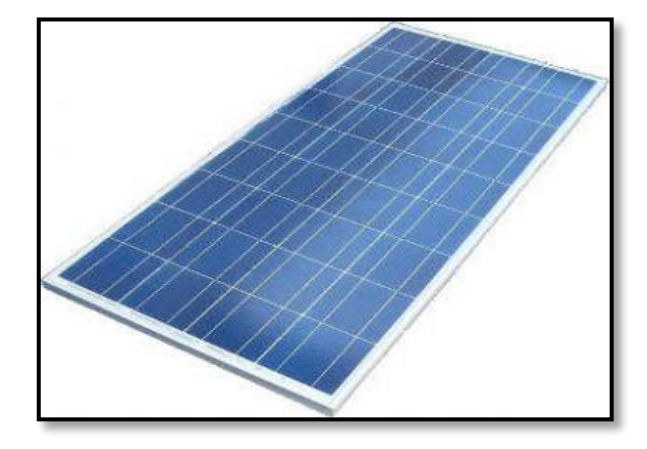

Figure II.18 : Panneau solaire de puissance crête égale à 330Wc et de tension maximale égale à 35.9V [33].

### **Le courant du régulateur**

Pour calculer le courant du régulateur nous suivons cette formule :

$$
Ireg = Icc \times Np \times 1.3 \tag{II.8}
$$

avec:

Ireg: le courant du régulateur (A).

Np : Nombre de panneaux en parallèle.

1.3 : la marge de sécurité.

Icc : le courant de court-circuit.

$$
\text{Icc} = \frac{Preg}{Vn} \tag{II.9}
$$

avec :

Preg: la puissance d'un seul régulateur.

Vn: la tension délivrée par un seul panneau.

Icc== 250  $24$ Icc=11A.

On obtient alors:

Ireg= 286A.

 D'après le courant du régulateur, nous avons choisis 3 régulateurs de 100A en parallèle (Figure II.19).

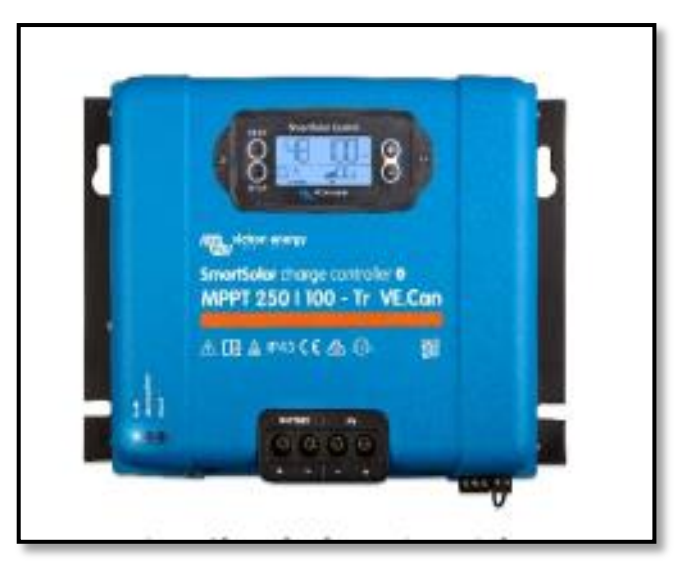

Figure II.19 : Régulateur de charge de 48V et 250W/100A [34].

### Chapitre II Fonctionnement d'un Système de Contrôle et de Gestion d'Énergie Électrique

### **Dimensionnement du parc de batteries**

Pour réaliser le dimensionnement des batteries (Figure II.20), on procède de la façon suivante :

- On calcule l'énergie consommée (Ect) par les différents récepteurs.

- On détermine le nombre de jours d'autonomie nécessaires.

- On détermine la profondeur de décharge acceptable pour le type de batteries utilisées.

- On calcule la capacité (C) de la batterie en appliquant la formule cidessous:

$$
\text{Cch} = \frac{\text{Ect} \times \text{N}}{D \times U} \tag{II.10}
$$

avec :

Cch : capacité du champ de batterie en ampère x Heure (Ah).

Ect : énergie consommée par jour (Wh/j).

N : nombre de jour d'autonomie.

D : décharge maximale admissible (0,8 pour les batteries au plomb).

U : tension de la batterie (V).

Ect=28650Wh/j.

 $N= 6h$ 

 $D=0.8$ 

 $U=12V$ 

$$
Cch=746.10 \, \text{Ah}
$$

> Nombre de batteries en séries :

$$
Nbs = \frac{Vch}{V batterie}
$$
 (II.11)

avec :

Vch : tension du champ.

Vbatterie : la tension de la batterie.

Vch=48V.

Vbatterie=12V.

Nbs=4 batteries en série

Chapitre II Fonctionnement d'un Système de Contrôle et de Gestion d'Énergie Électrique

> Nombre de batterie en parallèles :

$$
Nbp = \frac{Cch}{c\ batterie} \tag{II.12}
$$

avec :

Cch: capacité totale du champ de batteries associées à toute l'installation photovoltaïque.

C batterie: capacité d'une batterie.

Cch=746.10Ah

C batteries=250Ah

Nbp= 3 batteries en parallèle

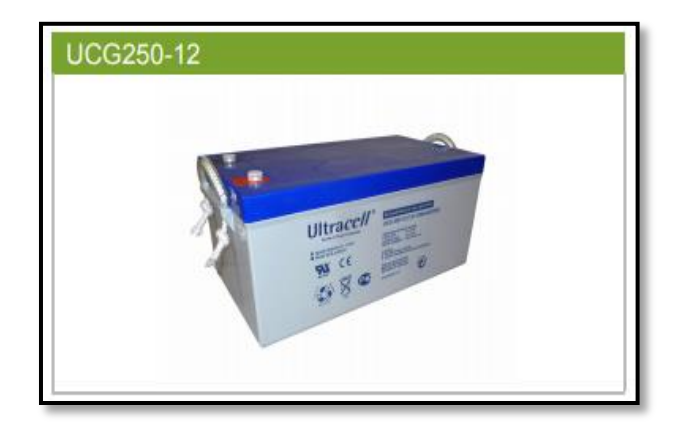

Figure II.20 : Batterie S12-250 de tension égale à 12V et de capacité 250Ah [35].

### **II.4.2 Dimensionnement des disjoncteurs**

Un disjoncteur est choisi à partir des critères suivants :

- Type du disjoncteur : le Tétra polaire Triphasé+Neutre.
- Type de courbe de fonctionnement : la courbe C pour les installations électriques domestiques.
- L'intensité du disjoncteur dépendra de la puissance apparente des équipements qui constitueront l'installation électrique.

Pour une puissance apparente de 18000Wet une tension composée de 400 V, on peut connaitre le courant choisi pour le disjoncteur tel que :

$$
S=U.I.\sqrt{3} \tag{II.13}
$$

$$
I=S/(U. \sqrt{3})
$$
 (II.14)

avec :

S : La puissance apparente (W).

I : Le courant nominal (A).

U : La tension composée (V).

 D'où: I=  $18000/(400.\sqrt{3})$ 

I= 26.08A

D'après ces calculs, nous avons opté pour un disjoncteur de branchement triphasé + neutre normalisé (selon la norme C15-100 et le guide technique de distribution Sonelgaz) de (4x30A) de type Schneider (Figure II.21).

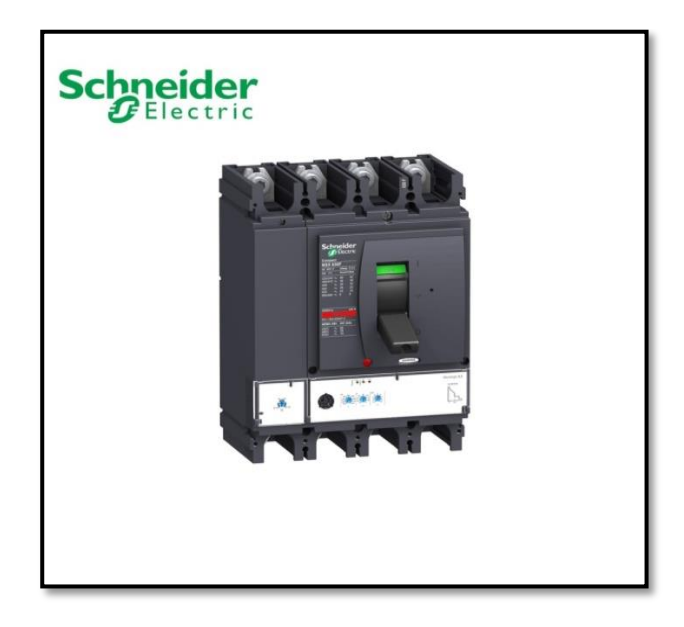

Figure II.21 : Disjoncteur Schneider NSX [36].

# **II.4.3 Dimensionnement des contacteurs**

Le choix d'un contacteur est fonction de la nature et de la valeur de la tension du réseau, de la puissance installée, des caractéristiques de la charge et des exigences du service désiré (Tableau II.3).

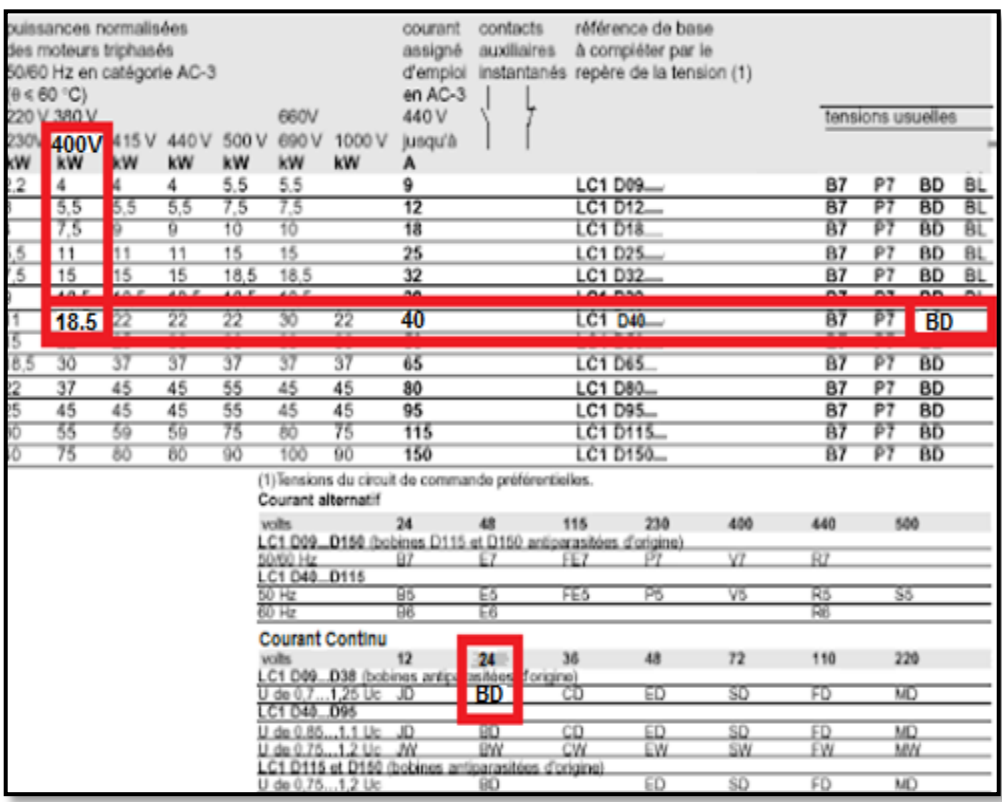

Tableau II.3 : Méthode de choix du Contacteur [37].

D'après le tableau II.3, pour:

- Une tension de 400V
- Une puissance de 18KVA.
- Une intensité de 40A.
- Pour une bobine de 24V d'un courant continu.
- Une fréquence de 50HZ.
- La disponibilité dans le marché.

Le contacteur choisi est le LC1D40BD (Voir Figure II.22).

Chapitre II Fonctionnement d'un Système de Contrôle et de Gestion d'Énergie Électrique

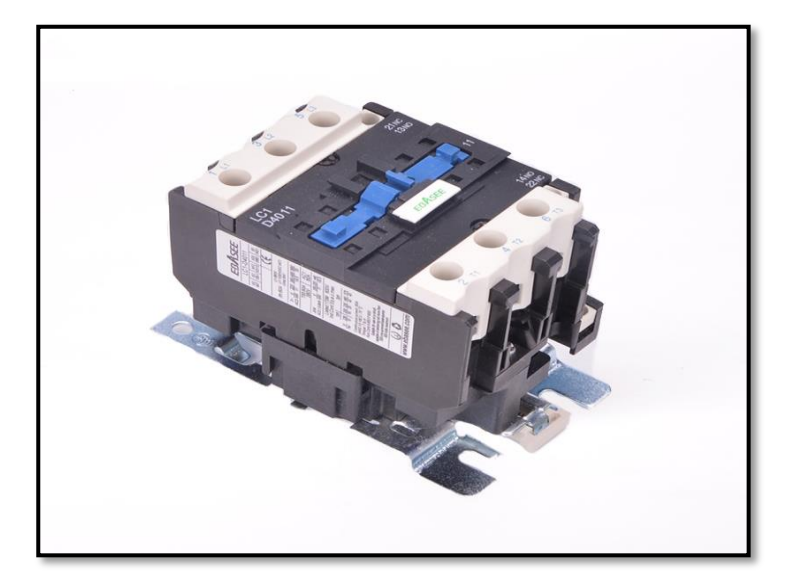

Figure II.22: Contacteur LC1 D40 [38].

# **II.5 Conclusion**

Dans ce chapitre, nous avons expliqué le déroulement de notre système en citant les appareils participants dans le fonctionnement et le dimensionnement de ces composants. Dans le prochain chapitre, nous allons présenter le fonctionnement électrique et automatique de notre étude.

# **Chapitre III**

# **Programmation et Simulation**

# **III.1 Introduction**

Le développement de notre système fonctionnel a imposé un outil graphique simple le Ladder diagramme qui permet de résoudre le problème d'automatisation et d'établir le cycle de fonctionnement du processus

Ce chapitre est réservé aux circuits électriques de notre installation, effectués à l'aide du logiciel Schéma-plic (voir Annexe), ainsi que l'automate Modicon M221 programmé sous le logiciel So-Machine Basic avec une simulation à l'aide du logiciel Vijeo designer en utilisant l'interface HMI.

# **III.2 Le circuit électrique de l'installation**

Le système électrique est basé sur la technique d'un inverseur de source de deux contacteurs verrouillés. Il est composé de :

- Un transformateur d'isolement T1 (400V/400V).
- Deux disjoncteurs magnétothermique
- Deux relais de phase KA1 et KA2.
- Deux contacteurs KM1 et KM2, des contacts auxiliaires.
- Un disjoncteur différentiel de branchement.
- Des fusibles.
- Une alimentation stabilisée 24V DC.
- Deux bobines KM1 et KM2.
- Une batterie SA1.
- Un automate programmable industriel Modicon M221de Schneider.
- Un bouton d'arrêt d'urgence S1.
- Deux boutons d'arrêts S2 et S3 et deux boutons de marche S4 et S5.

L'alternance entre le réseau BT isolé et la source photovoltaïque fonctionne en deux modes. Le mode semi-automatique et le mode automatique.

# **III.3 Cycle de fonctionnement en mode semi-automatique**

Le mode semi-automatique est un mode de commande dans lequel l'operateur intervient à l'aide des boutons poussoirs, et enclencher ou déclencher les appareils de coupures comme les relais et les contacteurs.

# **III.3.1 Câblage électrique de la partie de puissance**

- Le démarrage et l'arrêt des deux sources (photovoltaïques et sonelgaz) sont contrôlés par les contacteurs KM1 et KM2.
- Le circuit de puissance est protégé par deux disjoncteurs magnétothermiques Q1 et Q2 contre les surcharges et les courtscircuits.

Q1 : assure la protection de la première source.

Q2 : assure la protection de la deuxième source.

- Un disjoncteur différentiel Q3 destiné à la protection du personnel, de la charge et du circuit électrique (Voir Figure III.1).

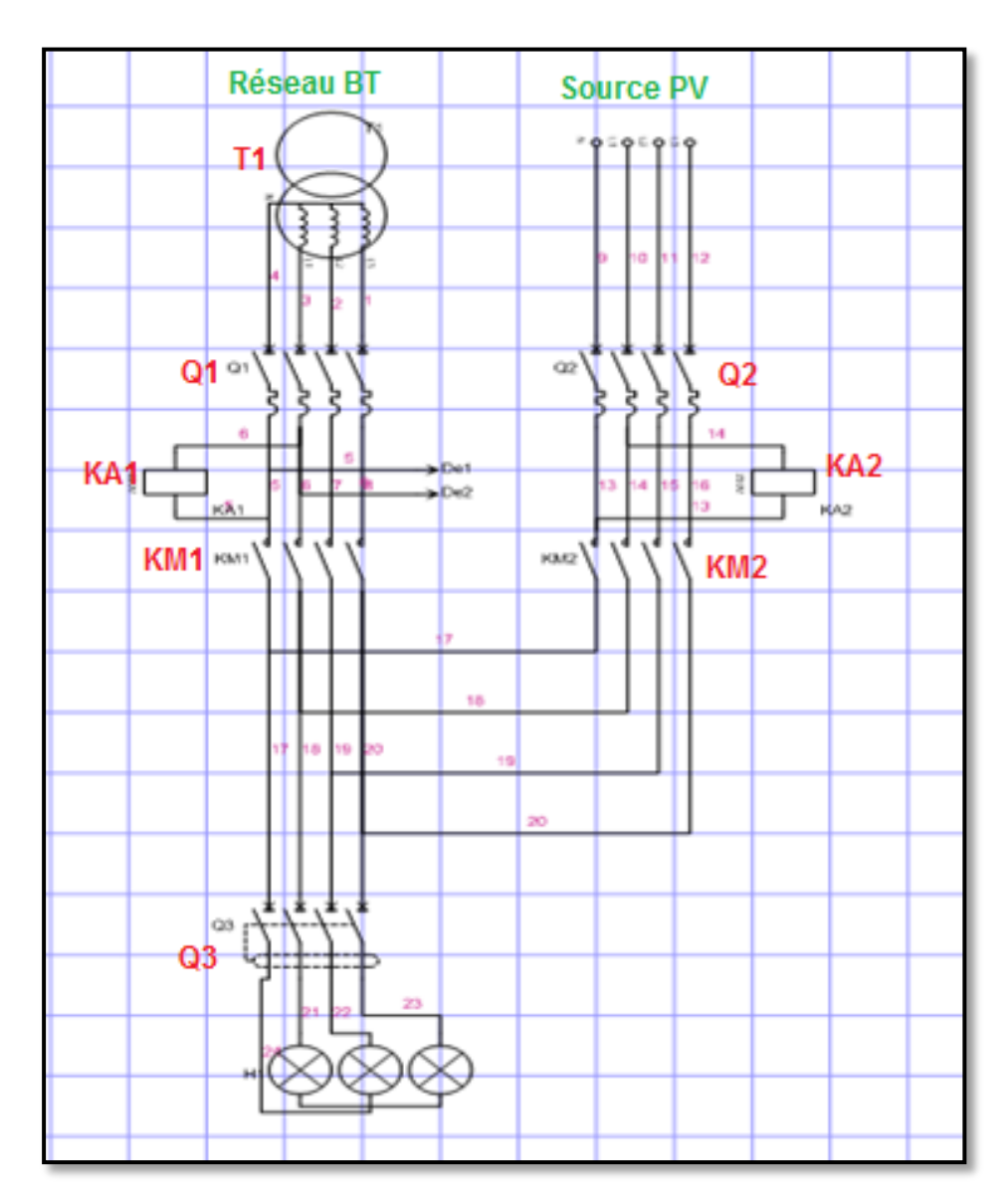

Figure III.1 : Schéma de puissance (mode Semi-automatique).

# **II.3.2 Câblage électrique de la partie commande**

Le circuit de commande est protégé par un fusible Q4 (2A) et alimenté par une tension de 24V continue (Figure III.2).

- Le démarrage du réseau BT se fait par l'appui sur le bouton poussoir S4 et son arrêt par le bouton poussoir S2.
- Le démarrage de la source PV se fait par l'appui sur le bouton poussoir S5 et son arrêt par le bouton poussoir S3.
- $\triangleright$  La mise hors tension de la charge quel que soit la source qui fournit l'énergie électrique se fait par l'appui sur l'arrêt d'urgence S1.
- La fonction arrêt est prioritaire sur la fonction marche pour le basculement entre les deux sources.

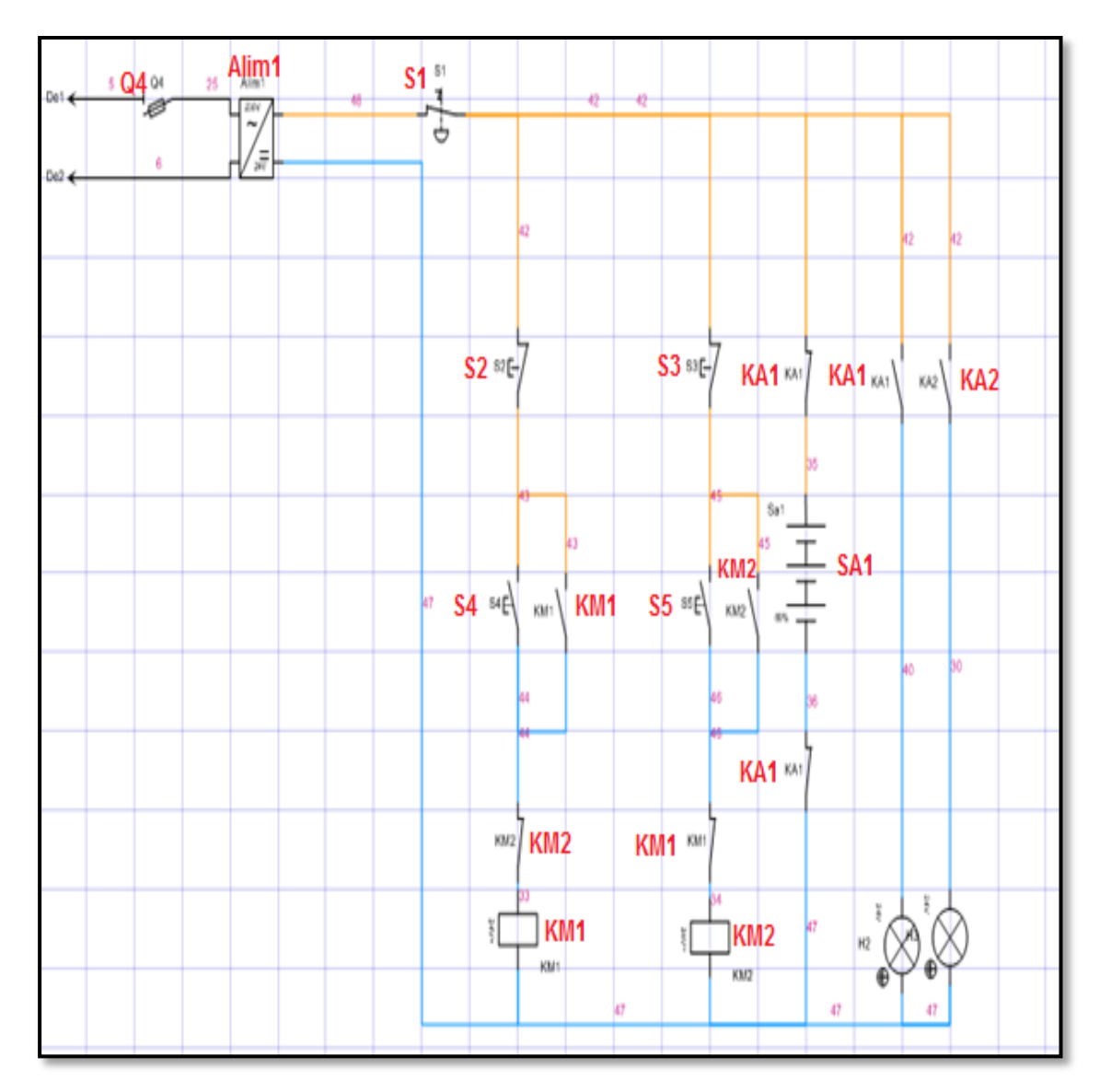

Figure III.2 : Schéma de commande (mode semi-automatique).

### **III.3.3 Déroulement du mode Semi-automatique**

Pour assurer le fonctionnement de l'installation on doit assurer la fermeture de:

- Port fusible O4.
- Disjoncteur Q1 pour le démarrage du premier circuit (source BT).
- Disjoncteur Q2 pour le démarrage du deuxième circuit (source PV).
- Disjoncteur Q3 pour la charge.
- Lorsque l'utilisateur appui sur le bouton poussoir S4 le premier circuit de la source Sonelgaz se ferme, la bobine du contacteur KM1 est mise sous tension, le contact (13-14) se ferme et maintient l'alimentation de la bobine KM1. Quand l'utilisateur relâche le bouton S4, le contact (21-22) s'ouvre.
- Si l'utilisateur appui sur le bouton S5 la charge reste alimentée par le réseau BT, le contact KM1 (21-22) est toujours ouvert car la bobine KM1 est encore sous tension donc il empêche l'alimentation de la bobine KM2 (le verrouillage électrique de KM2 par KM1).
- Lors de l'appui sur le bouton S2, l'alimentation de la bobine KM1 est interrompue, le contacteur revient à son état de repos, le contact (13- 14) s'ouvre et le contact (21-22) se ferme.
- Pour la mise en marche de la source PV on appuie sur la deuxième commande de marche S5, la bobine du contacteur KM2 est mise sous tension, le contact 13-14 de se dernier se ferme et le contact 21-22 s'ouvre pour verrouiller la mise en marche du premier circuit. Quant à l'arrêt de ce circuit on appuie sur le bouton poussoir S3.
- Le bouton poussoir S1 est l'arrêt d'urgence pour les deux circuits.

# **III.4 Cycle de fonctionnement en mode automatique**

Le mode de fonctionnement automatique nécessite un algorithme spécifique qui répond à tous les scénarios possibles, après avoir reçu les conditions et les consignes. Afin d'améliorer l'installation et d'assurer une plus grande précision.

- L'automate remplace le fonctionnement de la partie commande, c'està-dire les boutons poussoirs de marche et les boutons poussoir d'arrêts, Donc il va gérer la permutation entre le réseau BT de Sonelgaz et la source photovoltaïque.
- Pour assurer le fonctionnement de l'installation on doit assurer la fermeture des : ports fusibles, et des disjoncteurs Q1, Q2, Q3.
- L'automate et le circuit de commande reçoivent leur alimentation de l'extérieur par une alimentation stabilisée ALIM1 24V CC ou par les batteries pour assurer la présence de 24V en continue.
- Lorsque l'automate est alimenté par le 24V, il envoi des ordres vers les contacteurs KM1 et KM2 à partir des données par ses entrées (KA1, KA2, SA1).Celles –ci sont ensuite traitées par un programme bien défini, le résultat obtenu étant délivré par ses sorties (KBTNC, KBTNO, KPVNC, KPVNO) pour actionner la mise en marche de l'une des deux sources. Ce cycle de traitement est toujours le même.

LA figure III.3 présente le schéma de commande et de puissance pour le mode automatique.

Chapitre III Programmation et Simulation

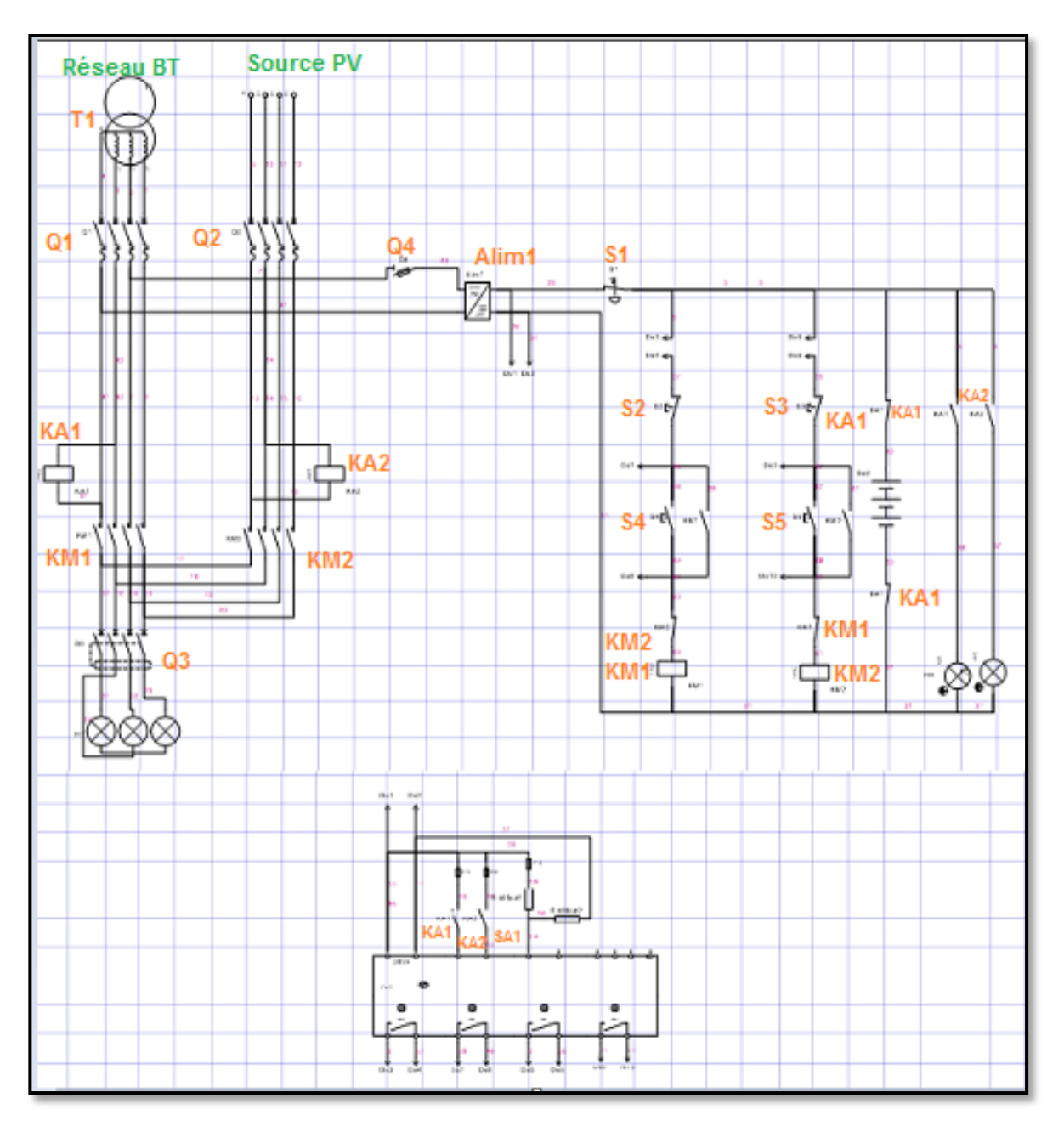

Figure III.3 : Schéma de commande et de puissance en mode automatique.

# **III.5 Choix d'automate :**

Pour obéir aux exigences de notre système le choix de l'automate a été basé sur la possibilité de commander ce processus.

C'est dans cet esprit que nous avons choisi le Modicon M221 Schneider (Figure III.4) pour son :

- Extensibilité au niveau des blocs entrées /sorties.
- Facilité de communication avec le HMI.
- Utilisation dans toutes les industries.

- Facilité d'utilisation d'interface de programme.
- Une interface de communication Ethernet.
- Dernier automate conçu par Modicon.
- Disponiblité sur le marché.

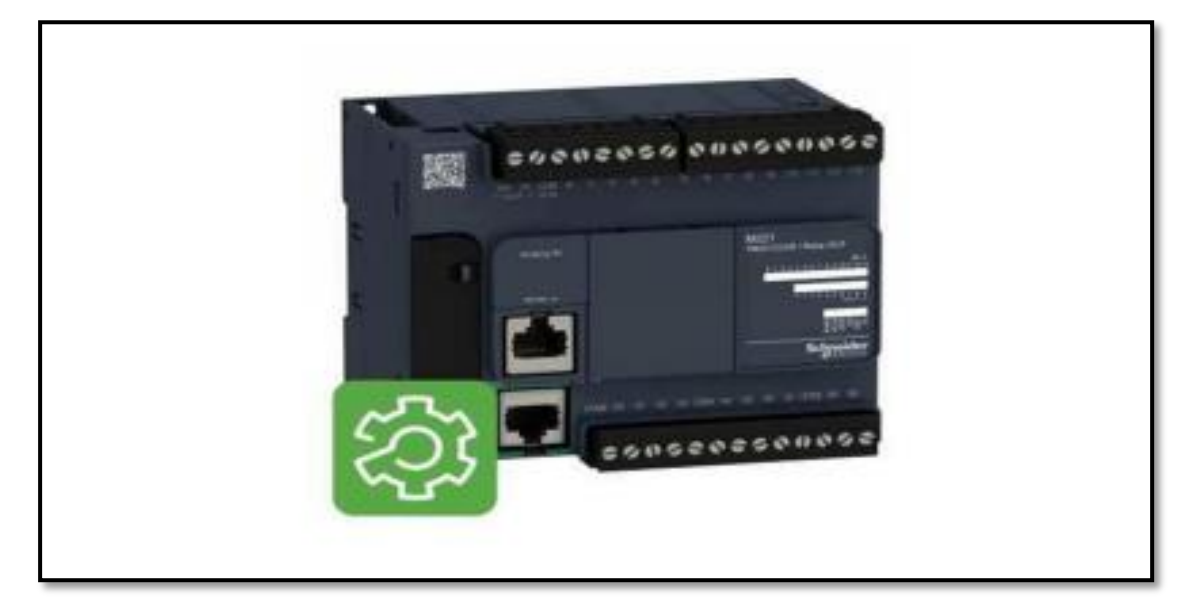

Figure III.4: Automate programmable M221 [39].

# **III.6 Le Modicon M221**

L'automate Modicon M221 de Schneider électrique est destiné pour une architecture d'automatisation et de communication simple [40].

Il est disponible en version standard ou au format Book, adapté aux systèmes de logique filaire. Il dispose d'un port Ethernet, d'un port USB, d'une liaison série, d'un emplacement pour carte mémoire SD, de 2 entrées analogiques et d'un bouton standard « RUN/STOP ».

Le contrôleur peut être utilisé en combinaison avec des modules d'extension pour répondre à différents types de besoins, tels que la sécurité des machines, les départs-moteurs, les E/S numériques ou analogiques.

Parmi les références de ce contrôleur, nous avons choisi l'automate TM221CE24U qui convient le plus à notre étude et qui est caractérisé par (voir tableau III.1) :

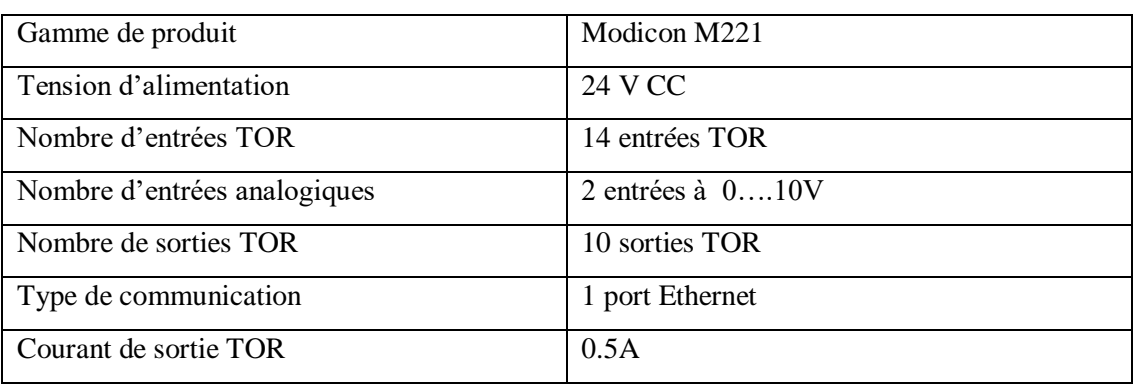

Tableau III.1 : Caractéristiques de l'automate TM221CE24U.

# **III.6.1 Raccordement de l'automate TM221CE24U**

Le raccordement de l'automate TM221CE24U qui contient 14 entrées et 10 sorties (Figure III.5) est comme suit :

# **a. Raccordement des entrées**

- L'alimentation électrique est fournie par une source extérieure (24V CC) avec un fusible de protection de 0.15A.
- Le principe de raccordement consiste à envoyer un signal électrique vers l'entrée.
- Les entrées sont connectées au 24V de cette alimentation et le commun au 0V.

### **b. Raccordement des sorties**

- Le principe de raccordement consiste à envoyer un signal électrique vers le pré actionneur connecté à la sortie choisie de l'automate dés que l'ordre est émis.
- Chaque sortie de l'API est constituée d'un relais interne dont la fermeture des contacts est commandée par la consigne opérative élaborée par le programme.
- La fermeture des contacts va permettre l'alimentation de la bobine des contacteurs KM1 et KM2 en établissant un circuit électrique avec une alimentation extérieure, où chaque sortie est protégée par un fusible de 0.5A.

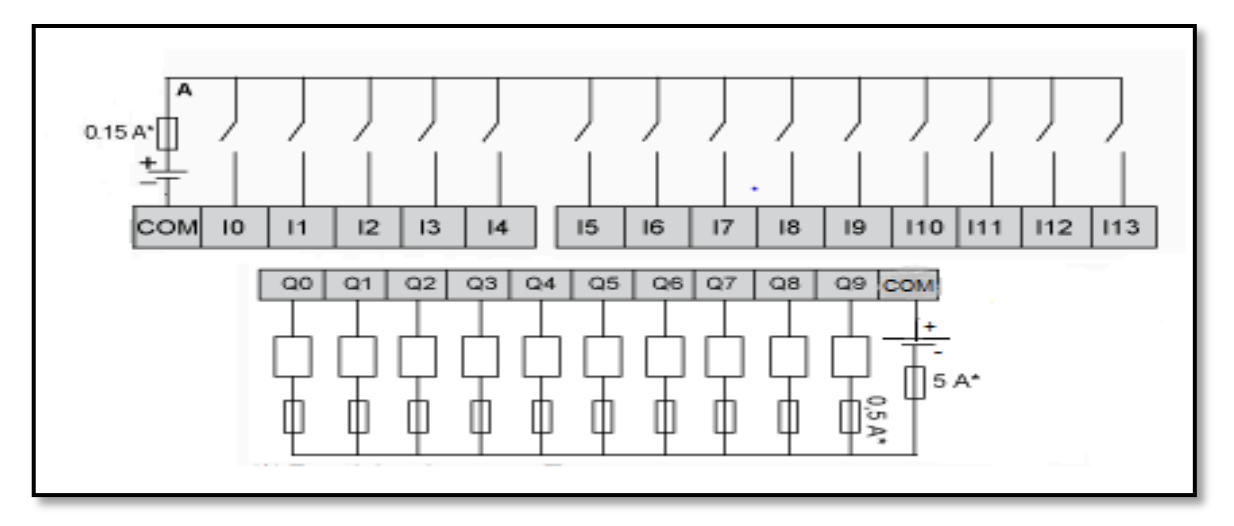

Figure III.5 : Schéma de raccordement des entrées/sorties.

# **III.6.2 Affectation des entrées sorties de l'automate TM221CE24U**

Après avoir connecté les entrés-sorties avec l'automate, chaque point de connexion a une adresse bien déterminée. En effet, l'étape de l'affectation des entrées sorties et leurs adressages est primordial avant la programmation de l'automate. L'affection est donnée par le tableau suivant :

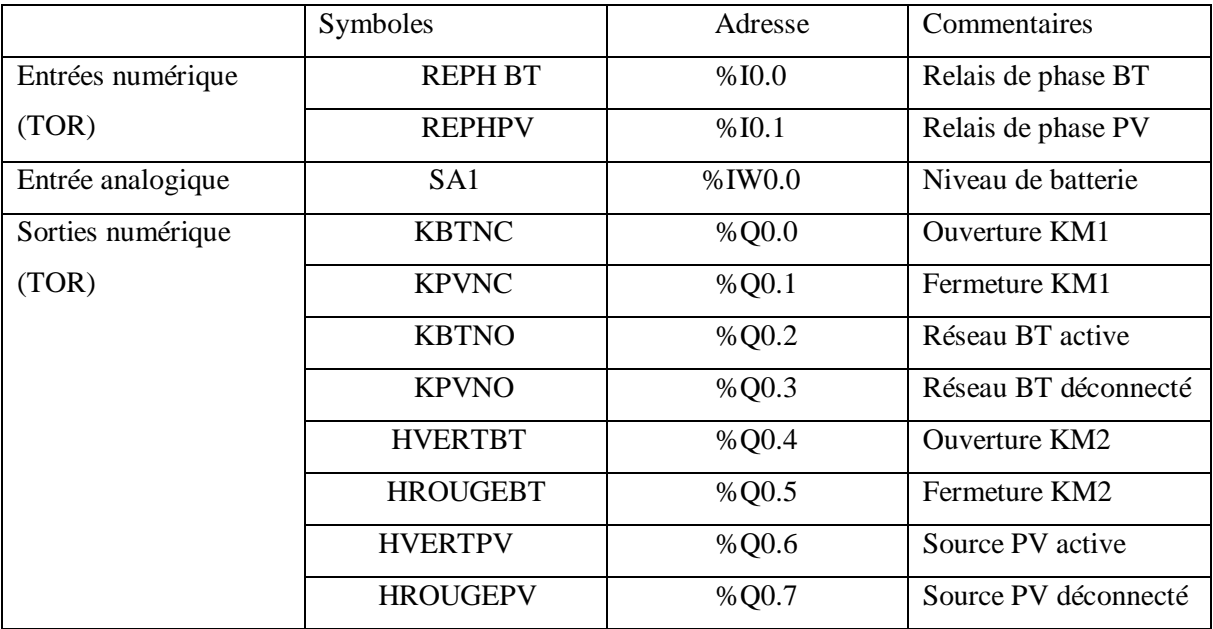

Tableau III.2 : Affectation des entrées /sorties de l'automate TM221CE24U.

# **III.7 Programmation de l'automate**

Les programmes utilisés avec les API peuvent être écris sous différents formats [41].

La norme CEI 1131-3 définit cinq langages qui peuvent être utilisés pour la programmation des automates programmables industriels, qui sont :

1. Le langage à contacts LD (Ladder Diagram).

2. Liste d'instruction IL (Instruction List).

3. Blocs fonctionnel FBD (Function Bloc Diagram).

4. Langage littéral structuré ST (Structured Text).

5. Le langage SFC (Séquentiel function chart), ou Grafcet.

A cet effet, nous allons programmer l'automate par le langage Ladder Diagram (LD).

### **III.7.1 Langage de programmation Ladder (Ladder Diagram) LD**

Le Ladder est un langage graphique très populaire auprès des automaticiens pour programmer les automates programmables industriels. Il ressemble un peu aux schémas électriques et est facilement compréhensible.

Il est composé de trois types d'éléments : les entrées (les contacts) qui permettent de lire la valeur d'une variable booléenne, les sorties (les bobines) qui permettent d'écrire la valeur d'une variable booléenne et les blocs fonctionnels qui permettent de réaliser des fonctions avancées.

Un programme Ladder se lit de haut en bas et l'évaluation des valeurs se fait de gauche à droite, et est limité à gauche et à droite par des barres d'alimentations [42].

# **III.7.2 Le logiciel So-machine Basic**

Le Logiciel So-Machine Basic de Schneider Electric est un outil convivial conçu pour développer des projets réalisés à partir de contrôleurs logiques. Il fonctionne sous le système d'exploitation Microsoft Windows.

So-Machine est le logiciel universel de programmation des machines automatisées avec les contrôleurs de Machine StruxureTM, il fournit l'environnement de configuration et de programmation des automates M221 pour les projets qu'on crée avec So-Machine Basic [43].

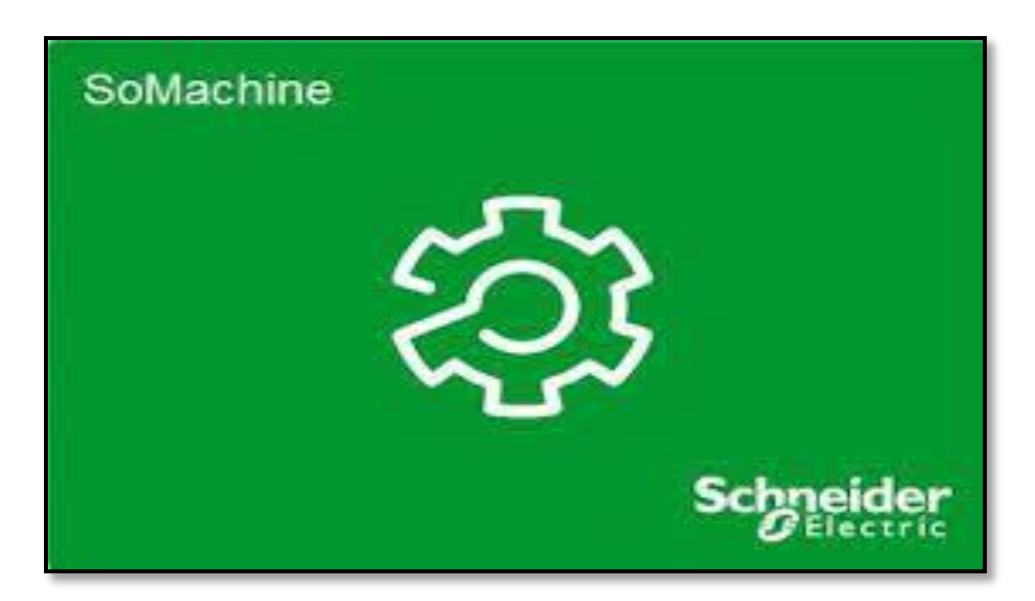

So-Machine Basic est organisé selon le cycle de développement du projet, la navigation sur le logiciel est aisée et intuitive. Il offre une interface moderne pour une prise en main :

- Confortable et rapide : l'interface simplifiée permet de trouver en deux ou trois clics maximum les informations nécessaires.
- Efficace, grâce aux fonctions proposées.

## **Création d'un projet avec So-machine**

So-Machine Basic présente une navigation intuitive et visuelle. La présentation est optimisée de manière à sélectionner l'étape du cycle de développement du projet (Propriétés, Configuration, Programme, Afficheur, Mise en service).

Pour démarrer So-Machine :

Dans le menu Démarrer Windows, sélectionnez l'option SoMachine : (Démarrer » Programmes » Schneider Electric » SoMachine » SoMachine) Ou Double-cliquez sur l'icône SoMachine sur le Bureau (Figure III.6).

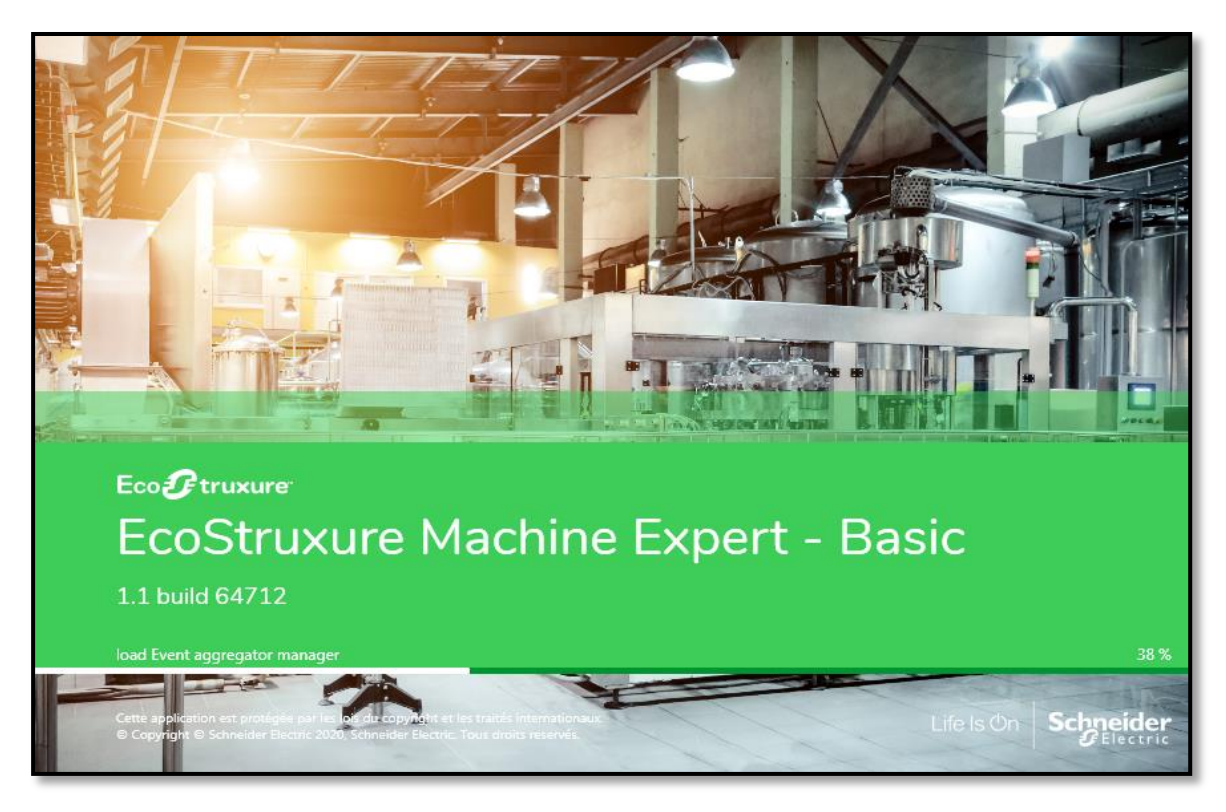

Figure III.6: Démarrage du logiciel So-Machine Basic.

Boutons de barres d'outils

La barre d'outils apparaît en haut de la fenêtre So-Machine Basic pour fournir un accès facile aux fonctions couramment utilisées (Tableau III.3).

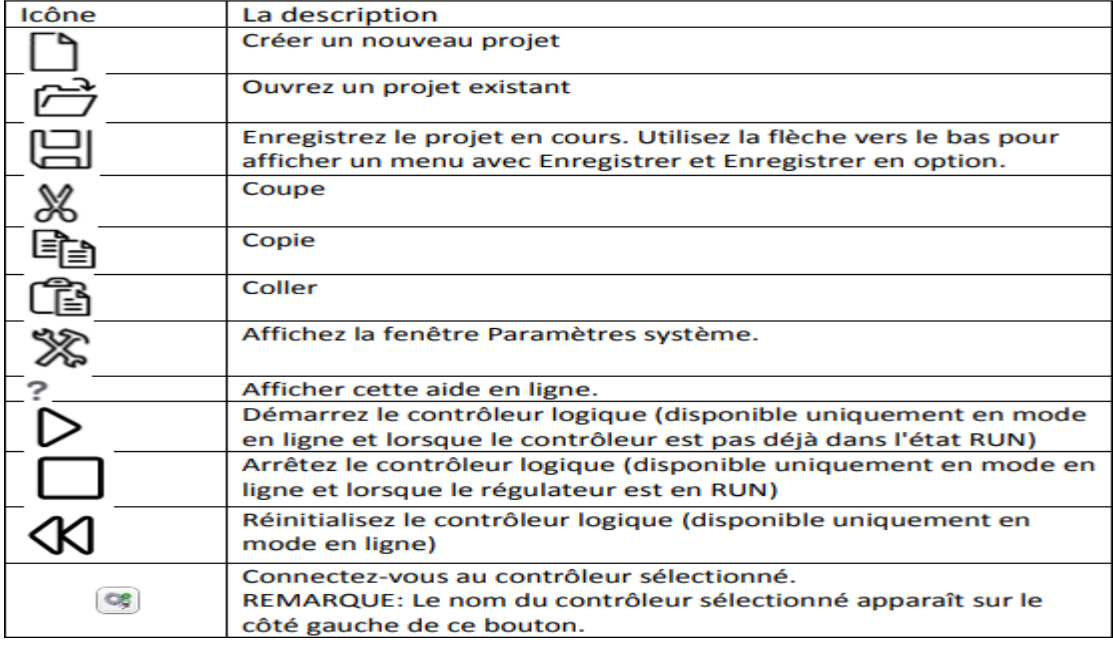

Tableau III.3 : Barre d'outils So-Machine Basic.

Identification du projet :

Des écrans permettent de saisir les données d'identification d'un nouveau projet telles que (Figure III.7) :

- les coordonnées de l'auteur du projet.
- Les coordonnées de son entreprise.
- Les informations sur le projet.
- Les informations de protection du projet.
- Les informations de protection de l'application.

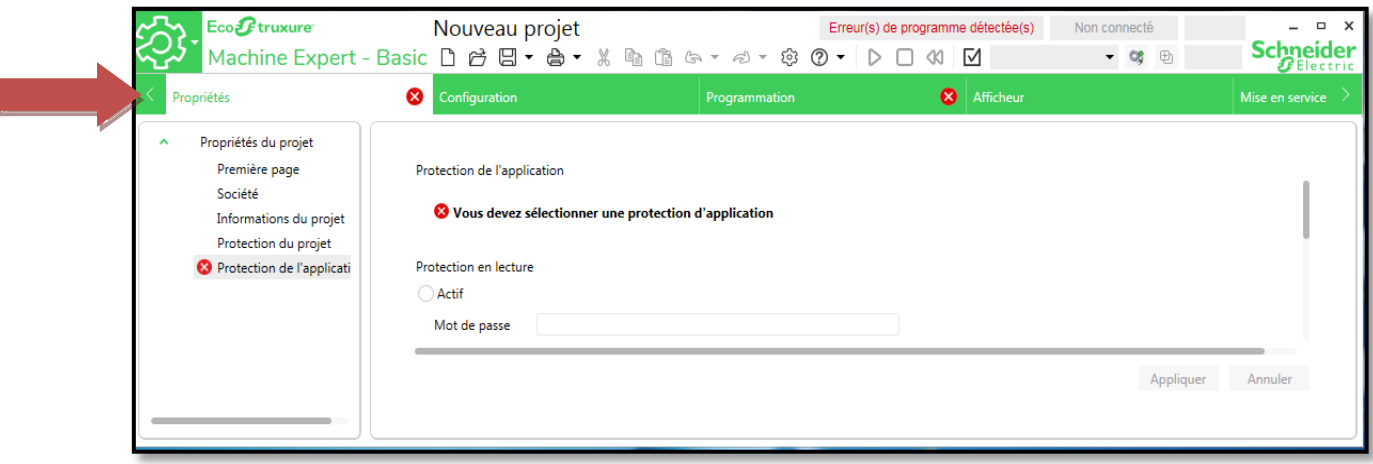

Figure III.7: Démarrage du logiciel So-Machine Basic.

# La configuration :

La configuration permet de: créer la configuration matérielle correspondant à l'application en sélectionnant dans un "catalogue" (Figure III.8).

- Le contrôleur logique (Modicon M221).
- les modules d'extension d'entrées/sorties (Modicon TM2, Modicon TM3).

Et de configurer l'ensemble du matériel choisi pour l'application:

- Les entrées/sorties TOR, analogiques.
- Les entrées de comptage rapide HSC.
- Les sorties rapides.

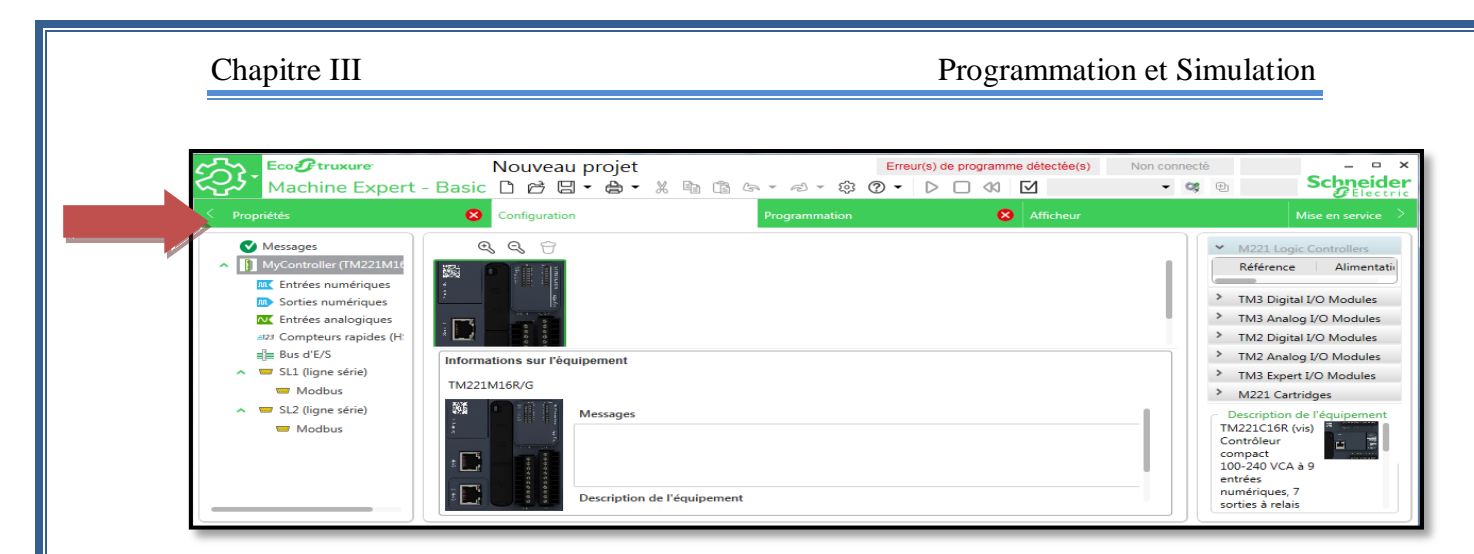

Figure III.8 : Configuration de l'automate.

La programmation :

Le programme est organisé en « POU » (Program Organization Units) ou sections. Ces sections sont constituées de "RUNG" (réseaux) ayant pour but de simplifier la lecture et la navigation dans le programme. Les "POU" sont associés aux différentes tâches de l'application : maître, périodique, événements (Figure III.9).

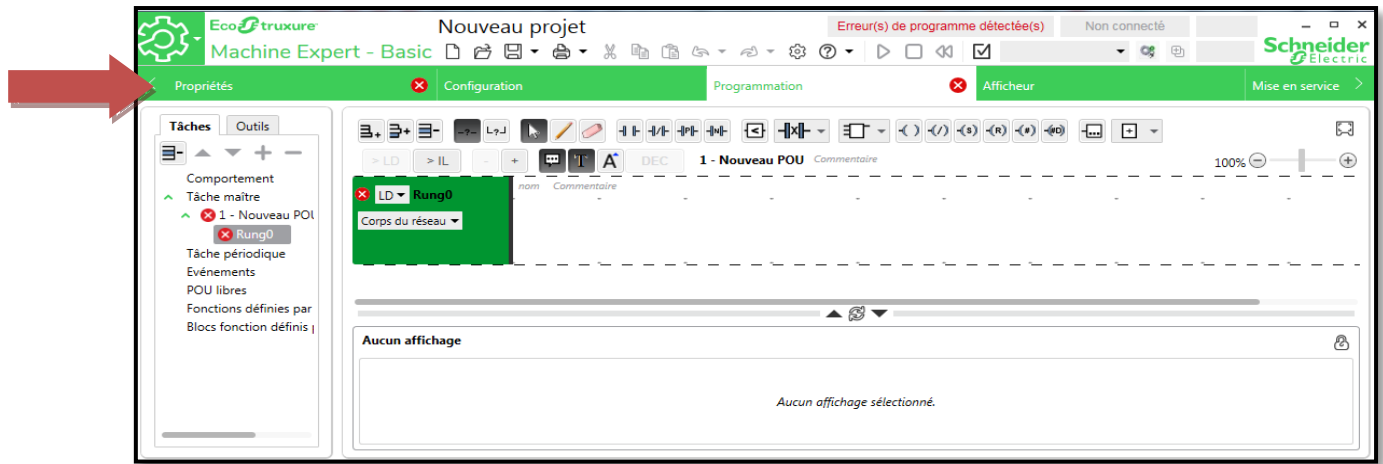

Figure III.9: Programmation de l'automate.

Mise en service de l'automate :

Les tâches disponibles et exécutables à la mise en service de l'application sont (Figure III.10) :

- Recherche automatique du contrôleur connecté au PC, en fonction du type de port de connexion : USB, Ethernet, Bluetooth.
- Transfert d'application entre PC et contrôleur logique.
- Mise à jour des contrôleurs logique.
- Information sur l'automate (contrôleur logique).
- Gestion de l'horodateur.
- Lancement de la simulation.
- Démarrage et arrêt du contrôleur.

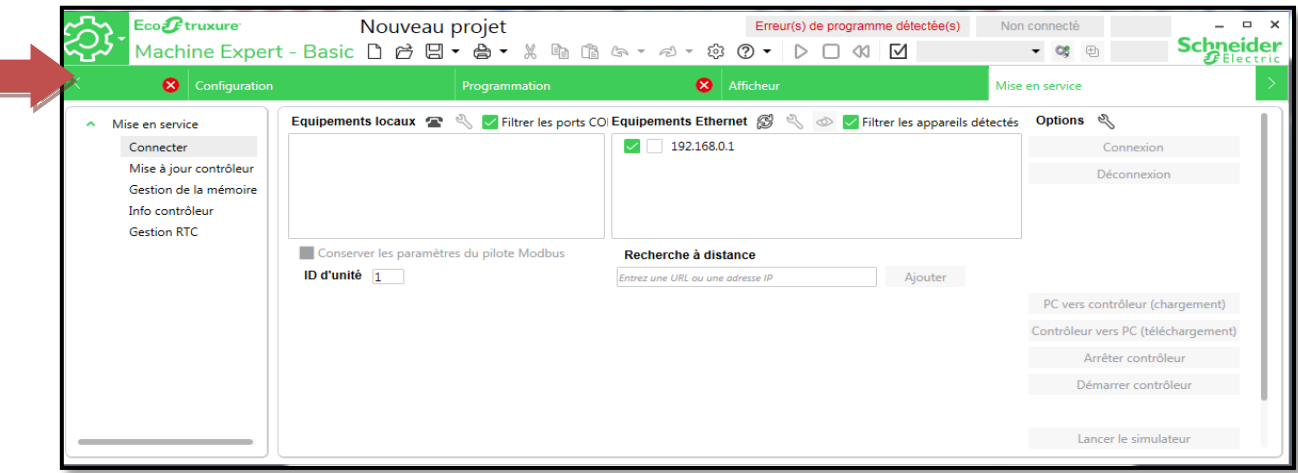

Figure III.10 : Mise en service de l'automate.

Chaque écran est partagé en trois zones (Figure III.11) :

- un arbre de sélection (Selection Tree).
- une zone de travail (Editor area) épurée pour effectuer ce qui est nécessaire à la

tâche en cours, sans information superflue.

– un catalogue des références de produits organisés en gamme.

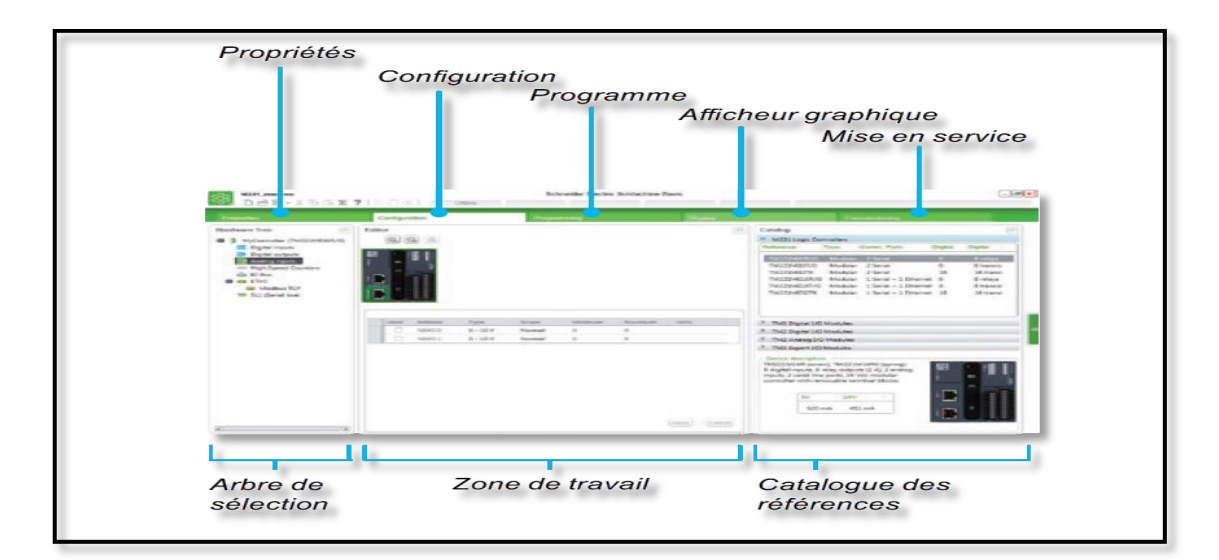

Figure III.11 : Écran d'affichage du logiciel So-Machine [44].

# **III.8 Logiciel Vijeo Designer**

Vijeo Designer est un logiciel de programmation graphique qui intègre une fonction avancée qui simplifie la gestion, des variables utilisées dans les écrans d'animations d'IHM.

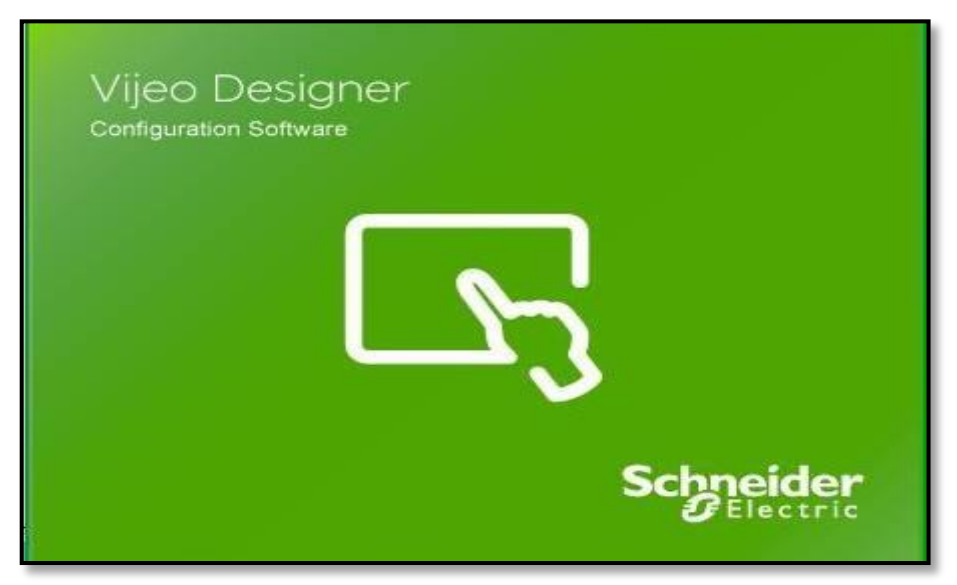

Vijeo Designer est un logiciel de pointe permettant de réaliser des écrans opérateurs et de configurer les paramètres opérationnels des périphériques d'Interface Homme Machine (IHM). Il fournit tous les outils nécessaires à la conception d'un projet IHM, de l'acquisition des données jusqu'à la création et à la visualisation des synoptiques animés [45].

Pour démarrer Vijeo Designer il faut suivre les étapes suivantes :

Sélectionnez Démarrer → Programmes → Schneider Electric → Vijeo-Designer → Vijeo-Designer ou double-cliquez sur l'icône Vijeo Designer située sur le bureau (Figure III.12).

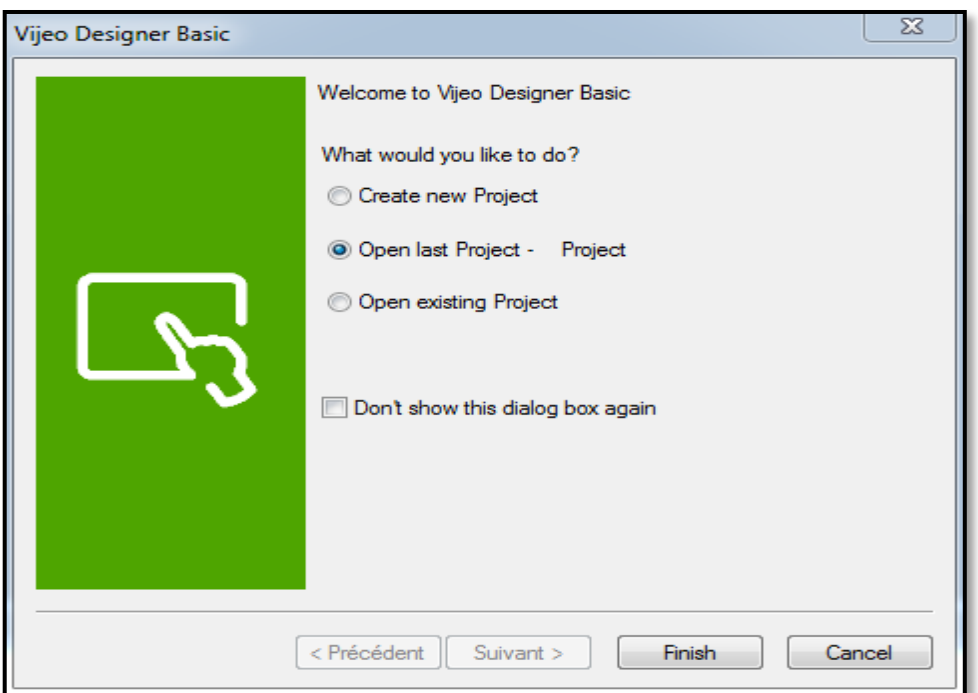

Figure III.12 : Démarrage de logiciel Vijeo Designer.

- \* Pour ouvrir un projet nous devons suivre les étapes suivantes :
	- Cette boîte de dialogue apparaît au démarrage de Vijeo Designer. Assurez-vous que l'option Créer un projet est sélectionné, puis cliquez sur «Suivant» pour continuer (Figure III.13).

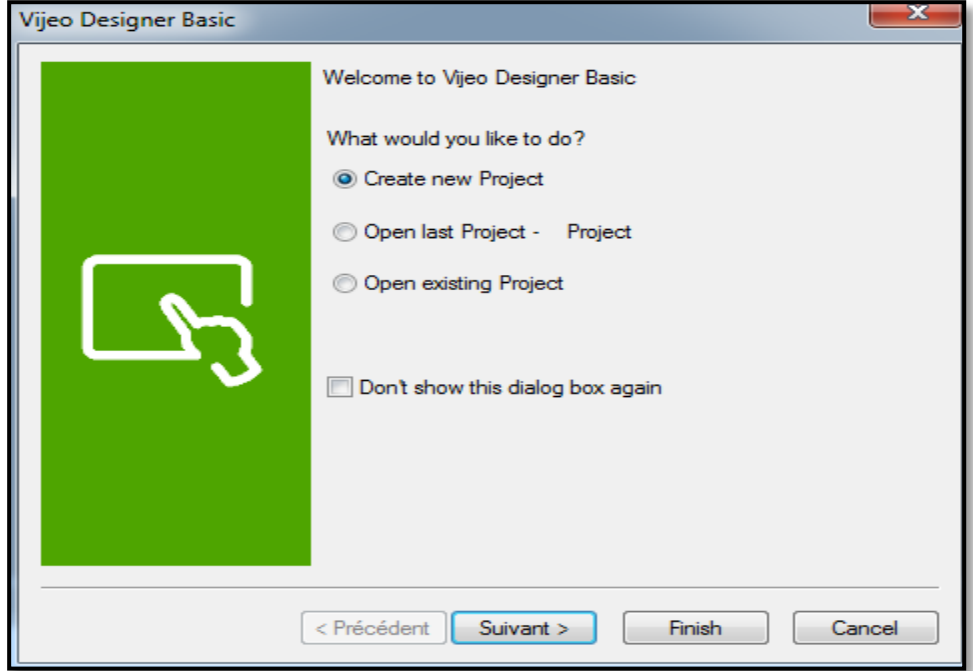

Figure III.13 : Création d'un projet sous Vijeo Designer.

Nomination du projet et configuration de la cible

La procédure à suivre pour nommer un projet et configurer la cible est la suivante :

- Saisir le nom de projet, puis cliquer sur Suivant.
- Sélectionner le type de cible, HMIGXU series, et le modèle HMIGXU3512x. Cliquer sur Suivant (Figure III.14).
- Sélectionner l'adresse IP si le modèle utilise un port Ethernet, puis cliquer sur Suivant.
- Cliquez ensuite sur Terminer.

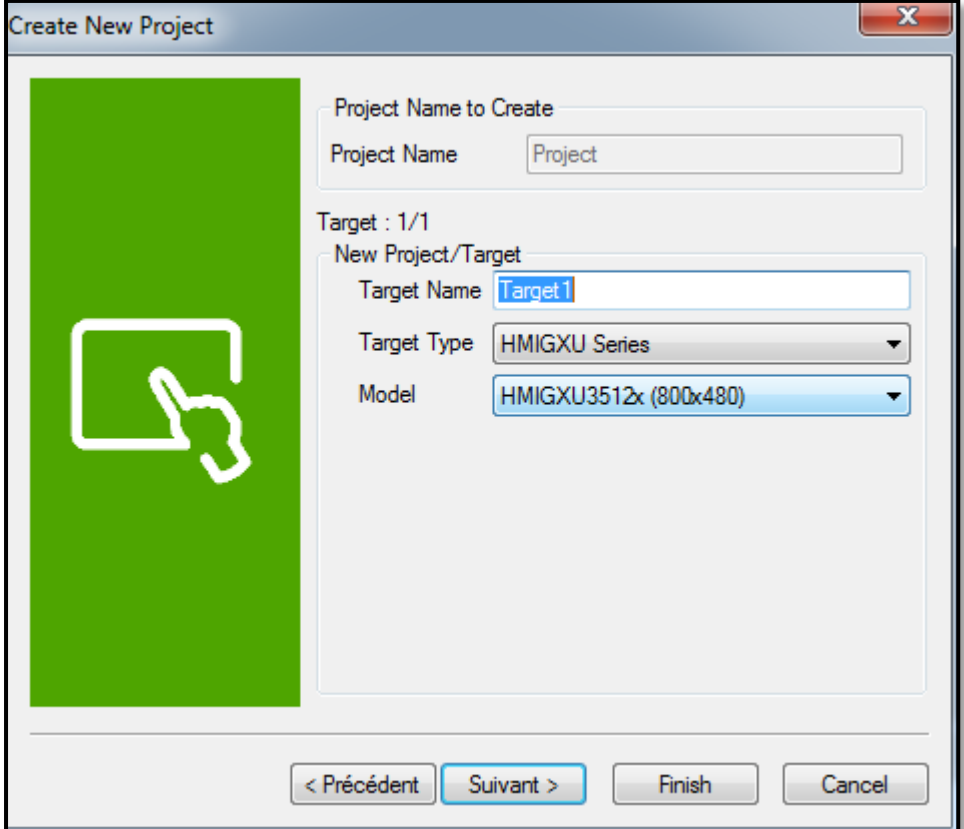

Figure III.14 : Nom du projet, le type et le modèle de la cible sous Vijeo Designer.

### Simulation du projet

La fonction de simulation peut servir à visualiser notre projet sans le transférer vers un terminal. C'est une bonne méthode pour vérifier et valider le projet, mais également pour s'assurer que tout se passe comme nous le souhaitons.

Démarrage de la simulation :

On clique sur l'onglet Projet dans la fenêtre Navigateur.

- On clique avec le bouton droit de la souris sur Cible 1.
- On sélectionne Démarrer la simulation du périphérique.
- On teste le projet en l'état.
- Pour arrêter la simulation, appuyez sur CTRL+Z ou ALT+F4. Nous pouvons également cliquer sur le bouton Fermer de la fenêtre de simulation.

# **III.9 Communication entre l'automate et HMI**

Il est possible d'établir la communication à travers plusieurs liaisons. Dans notre cas, la communication est établie via la liaison Ethernet.

Cette liaison est une technologie et protocole de connexion de communication et une mise en réseau filaire qui se traduit par des câbles RJ45 qui relient des équipements**.** Grâce à leur port Ethernet intégré, les contrôleurs logiques TM221..E.. offrent la possibilité d'une connexion avec un terminal PC en utilisant le réseau Ethernet et le protocole Modbus TCP/IP [46].

# **III.10 Simulation au niveau de l'IHM**

Au niveau de l'IHM et avec les conditions de fonctionnement, les contacts (NC BT) et (NC PV) de l'automate sont fermés.

- Mise en marche du réseau BT : le contact NC PV s'ouvre et le contact NOBT se ferme au même temps.
- Mise en marche du réseau PV : le contact NC BT s'ouvre et le contact NO PV se ferme simultanément.

Les cas possible de la simulation sont comme suit :

 Si les deux relais de phase ne sont pas actionnés, nous sommes le matin et la charge de batterie est inférieure à 80% : pas de démarrage ni pour le réseau BT ni pour la source PV (Figure III.15).

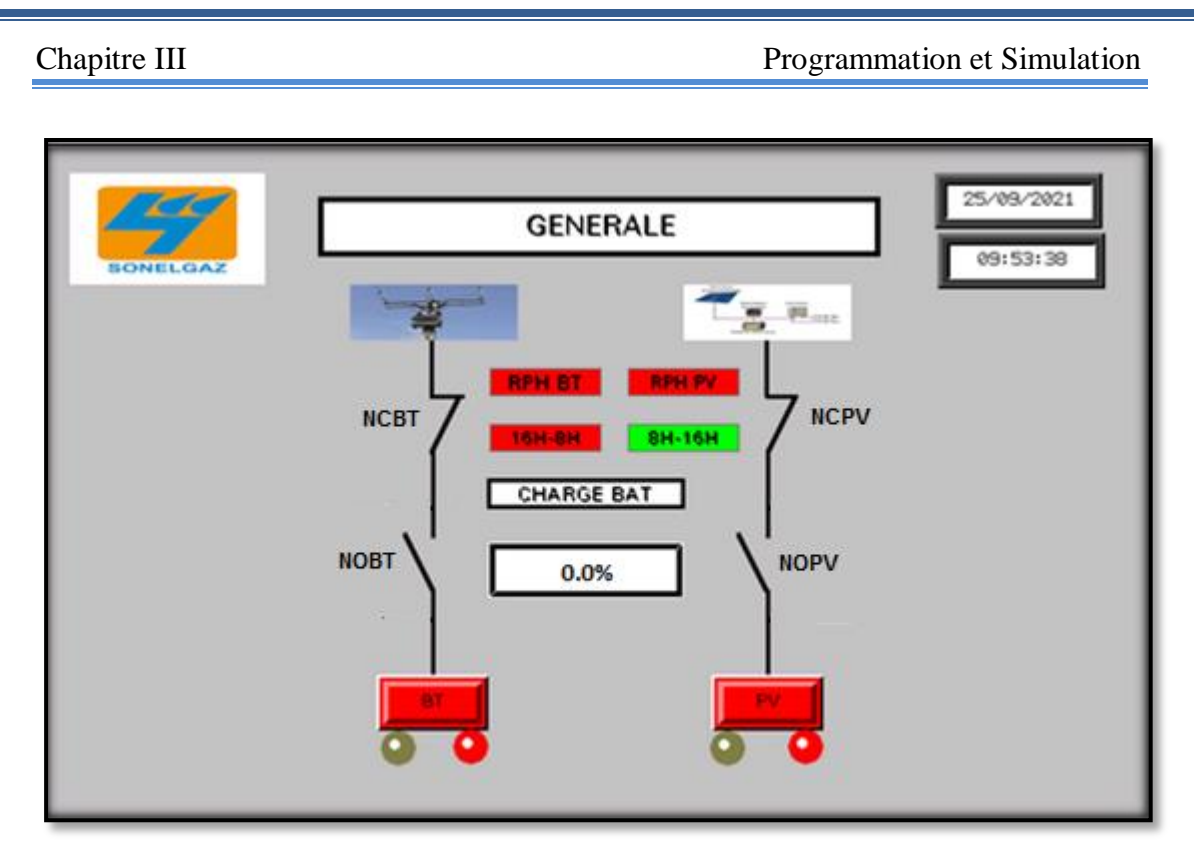

Figure III.15: Cas du non démarrage pour le BT/PV.

 Si le relais de phase PV (RPH PV) est actionné et que le niveau de batterie est inferieur à 80% : pas de démarrage ni pour le réseau BT ni pour le réseau PV (Figure III.16).

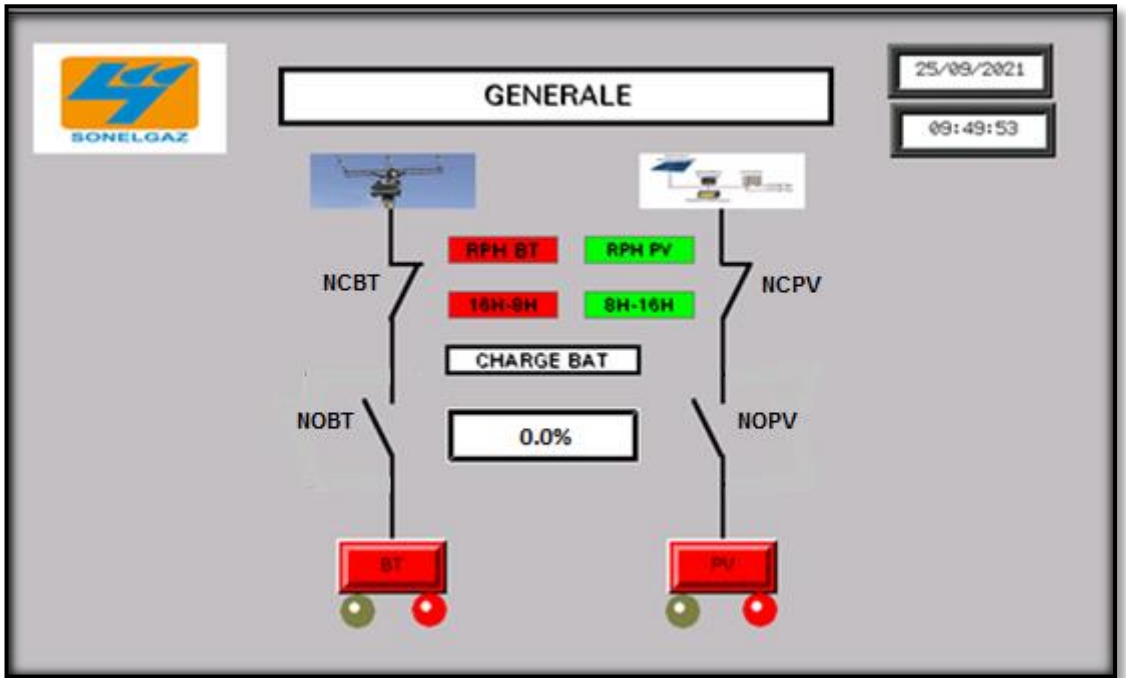

Figure III.16 : Non démarrage dans le cas : RPH PV actionné/Batterie<80%.
Si le relais de phase BT (RPH BT) est actionné le soir : démarrage du réseau BT (Figure III.17).

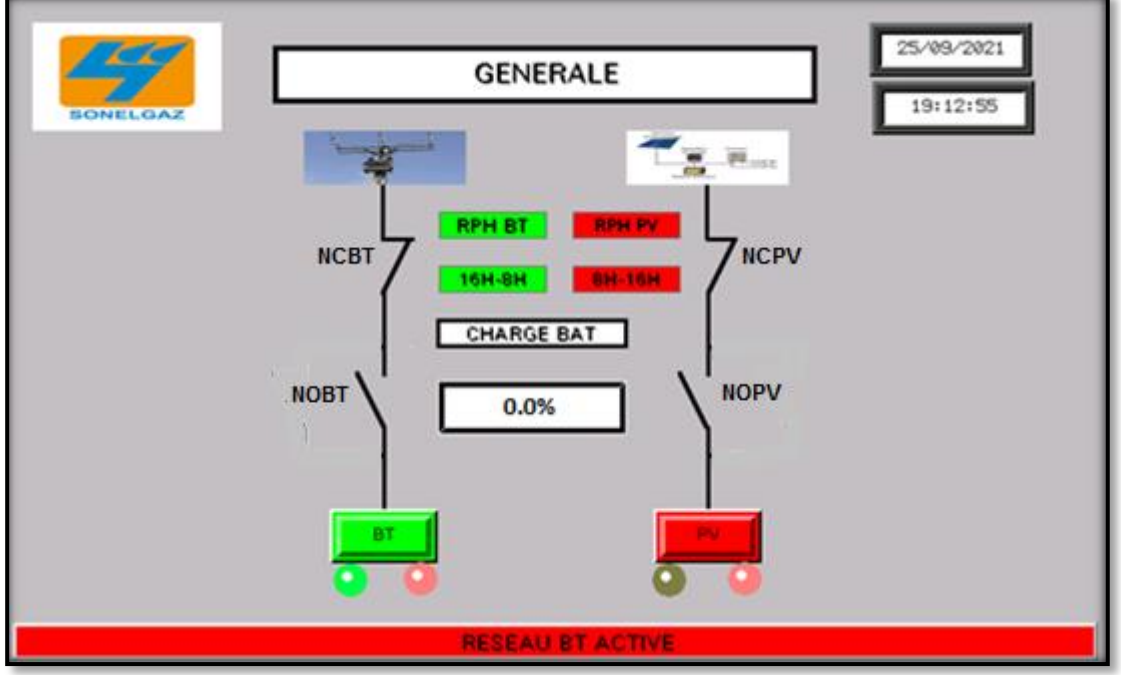

Figure III.17 : Démarrage de BT/Soir.

 Si les deux relais de phase sont actionnés le matin et que le niveau de batterie est inférieur à 80% : démarrage du réseau BT (Figure III.18).

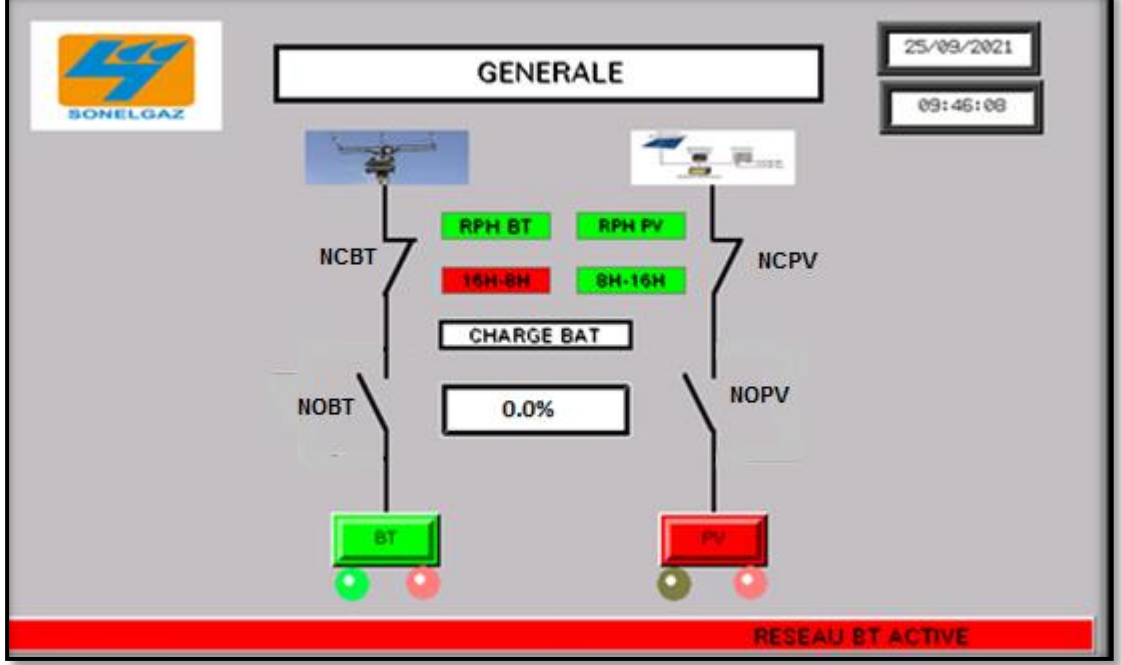

Figure III.18 : Démarrage du réseau BT par la condition de présence de phases/Matin.

 Si le relais de phase PV (RPH PV) est actionné le matin et que le niveau de batterie est supérieur ou égale à 80% : démarrage du réseau PV (Figure III.19).

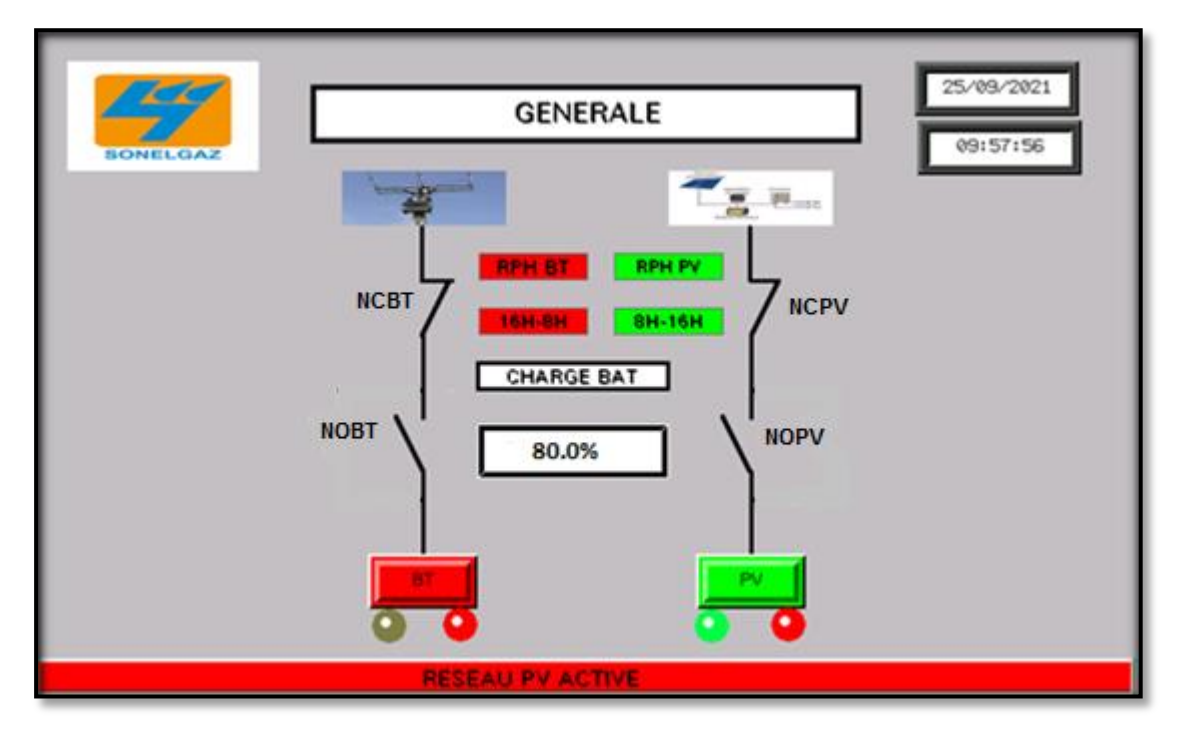

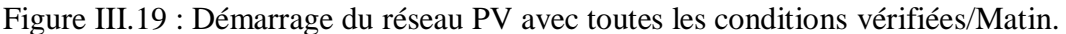

 Si toutes les conditions de démarrage sont actionnées : le démarrage sera selon le temps de fonctionnement (Matin ou Soir) voir Figure III.20.

La partie (a) représente le démarrage du BT après vérification de toutes les conditions et la partie (b) représente le démarrage du PV après vérifications de toutes les conditions.

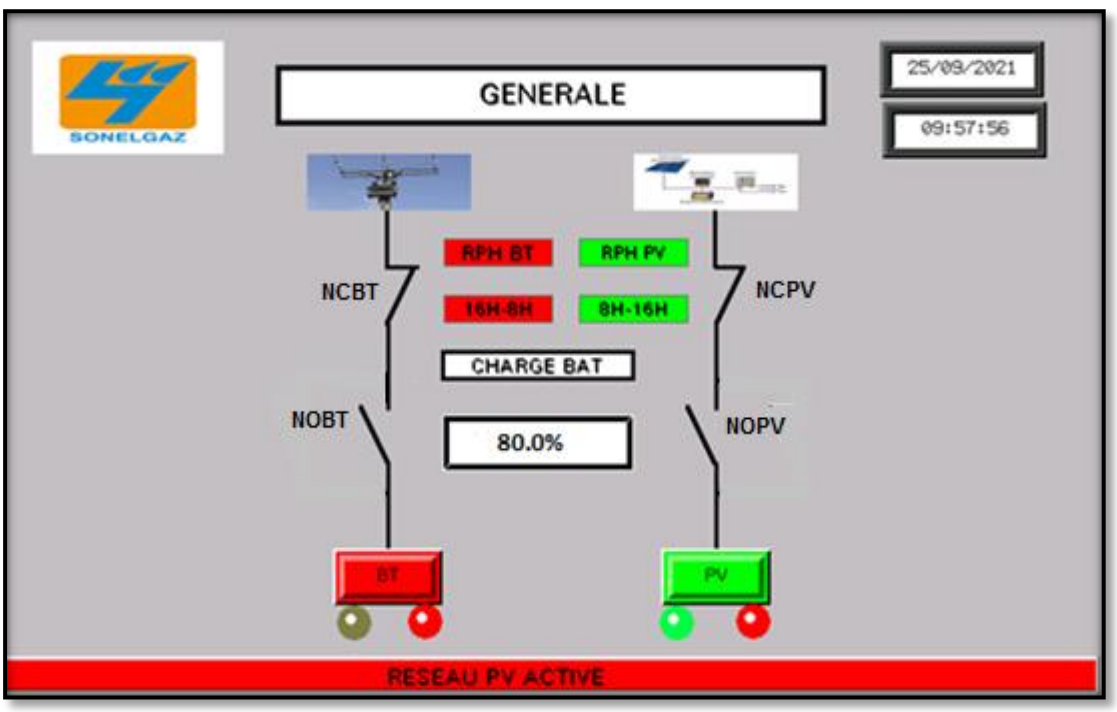

(a) : Cas du matin.

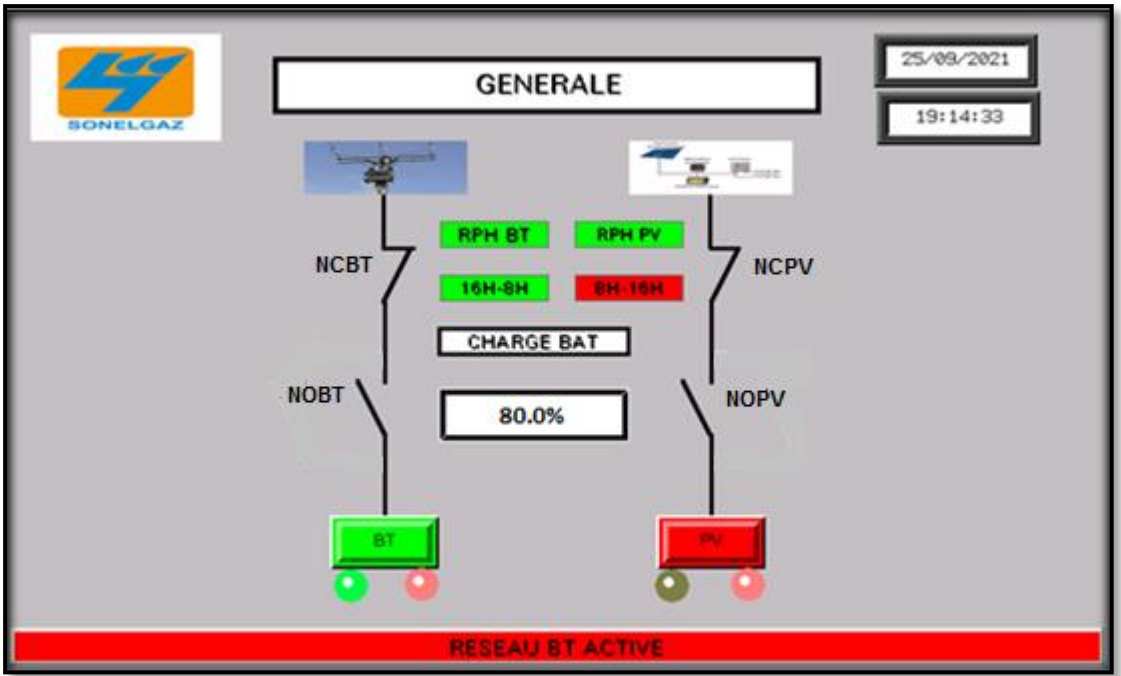

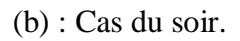

Figure III.20 : Démarrage du réseau BT et de la source PV selon le temps de fonctionnement.

## **III.11 Conclusion**

Dans ce chapitre nous avons accompli notre travail en présentant les schémas électriques de la partie commande et de la partie puissance en mode semi-automatique et automatique.

Nous avons développé un programme en langage Ladder pour ce système de commande afin de le mètre en œuvre. La simulation du programme est réalisée dans le logiciel So-Machine pour mieux tester le programme et connaitre tous les problèmes attachés à cette étude.

# **Conclusion Générale**

Au terme de ce travail «Étude et Conception d'un Système d'Alternance entre un Réseau Isolé Basse Tension et Photovoltaïque » et au regard des résultats obtenus, on peut en tirer que l'objectif fixé a été atteint.

Grâce au stage de fin d'études effectué à l'Institut de Formation en Electricité et Gaz « IFEG » Blida, ce mémoire nous a permis d'acquérir une expérience et des compréhensions adéquates en énergies renouvelables et en courant faible, et à obtenir des notions considérables sur les automates.

L'automatisation est une nécessité dans tous les domaines, elle permet de réduire le nombre des opérateurs et de minimiser les coûts de fabrication, les équipements et le personnel.

Nous avons débuté en premier lieu par un bref aperçu sur le réseau électrique et les systèmes photovoltaïques. En deuxième lieu, nous avons établi une description du fonctionnement et le dimensionnement de notre système. Dans le troisième chapitre une présentation des schémas électriques sur le logiciel de simulation Schéma-plic a été faite. Nous avons aussi détaillé l'automate Modicon M221 ainsi ces techniques de programmation avec le logiciel So-Machine Basic, puis nous avons enchainé par une présentation du logiciel de supervision et de développement des HMI qui est le Vijéo designer.

Ce travail de fin d'études est basé sur la minimisation de la consommation du réseau de distribution, la lutte contre la pollution ainsi que la gestion de l'alternance de plusieurs sources en même temps (Réseau Sonelgaz, PV, Eolienne, Groupe Electrogène...). Cette étude nous a permis de connaître les problèmes majeurs et les difficultés sur le réseau électrique, et aussi une fenêtre ouverte vers l'injection.

Enfin, nous espérons que notre travail sera la meilleure solution à la problématique posée et servira comme base de départ pour notre vie professionnelle et être bénéfique aux promotions futures.

Dans n'importe quel domaine, l'application des automates programmables comme outil de base de commande va aider à l'évolution des systèmes automatisés dans le domaine électrique.

Comme perspectives, un travail futur pourra porter sur la synchronisation de ces deux systèmes.

[1] : « Notice technique du service du transport, les postes du réseau de transport, la télé conduite des postes, les dispositifs de téléconduites», fasciculeN°18, Ecole IFEG, Blida, 1987.

[2] :B.NGUEOULLE, « Modélisation des injections de puissance d'un système PV sur un réseau public », Master en Energie et Procédé Industriel, Univers itéHavre, France, 2012.

[3] :R.Guillaume, « contrôle de tension auto adaptatif pour des productionsdécent ralisées d'énergies connectées au réseau électrique de distribution», Doctorat en Génie électrique ,INP Grenoble,France, 2006.

[4] : « Réseaux électriques », l'Encyclopaedia Universalis version 10.

[5] :N.Souilamas, « cours rayonnement solaire ».

[6] :« Schinstallautonome »[,http://fr.solarpedia.net/wiki/index.php?title=Fichier:Sc](http://fr.solarpedia.net/wiki/index.php?title=Fichier:Sch_install_autonome.jpg,%20(consulté) h install autonome.jpg, (consulté le  $11/03/2021$ ).

[7] :O.Boukl-Hcene, « Conception et réalisation d'un générateur photovoltaïque muni d'un convertisseur MPPT pour une meilleure gestion énergétique », Magister en Génie électrique, Université Abou Bakr Belkaid, Tlemcen,Algérie 2011.

[8] : « energieplus »,https://energieplus-lesite.be/theories/photovoltaique6/effetsphotoelectrique-et-electroluminescent/,(consulté le 04/2021).

[9] :S.FELLOUAH et S. MESBAHI, « Etude d'un système photovoltaïque connecté au réseau », Master en Génie électrique, Université Mouloud Mammeri,Tizi-Ouzou, 2015.

[10] :«Protection des matériels électriques», https://sti2d.ecolelamaache.org/part ie 2protection des matriels lectriques.html, (Consulté le 07/2021).

[11] : « Electrotoile », [https://electrotoile.eu/disjoncteur\\_domestique.php,](https://electrotoile.eu/disjoncteur_domestique.php) (Consulté le 07/2021).

[12] : « Installation électrique », https://fr.electricalinstallation.org/frwiki/Caract% C3 %A9ristiques fondamentales d%27un disjoncteur, (consulté le 07/2021).

[13] : « Electricité et domotique »,https://jardinage.lemonde.fr/dossier-2323 disjoncteur-differentiel.html,(Consulté le 07/ 2021).

[14] : « Schneider Electrique», [https://www.se.com/fr/fr/product/A9DA3732/acti9](https://www.se.com/fr/fr/product/A9DA3732/acti9-idd40n--disjoncteur-diff%C3%A9rentiel---3p%2Bn-c-32a-6000a-10ka-30ma-type-ac/,2003) [idd40n--disjoncteur-diff%C3%A9rentiel---3p%2Bn-c-32a-6000a-10ka-30ma-type](https://www.se.com/fr/fr/product/A9DA3732/acti9-idd40n--disjoncteur-diff%C3%A9rentiel---3p%2Bn-c-32a-6000a-10ka-30ma-type-ac/,2003)[ac/,2003,](https://www.se.com/fr/fr/product/A9DA3732/acti9-idd40n--disjoncteur-diff%C3%A9rentiel---3p%2Bn-c-32a-6000a-10ka-30ma-type-ac/,2003) (Consulté le 07/2021).

[15] :« MON ELECTRICITE »[,https://monelectricite.pro/tout-savoir-du-fusible/,](https://monelectricite.pro/tout-savoir-du-fusible/,%20(Consulté%20le%2008/)  [\(Consulté le 08/2](https://monelectricite.pro/tout-savoir-du-fusible/,%20(Consulté%20le%2008/)021).

[16] : « Physique Chimie Collège », https://physique-chimie-college.fr/definitionsfiches-science/fusibles/, (Consulté le 08/ 2021).

[17] : « Physiqur-chimie-college »[,https://physique-chimie-college.fr/definitions](https://physique-chimie-college.fr/definitions-fiches-science/fusibles/)[fiches-science/fusibles/,](https://physique-chimie-college.fr/definitions-fiches-science/fusibles/)2005.

[18] : « MERSEN ELECTRICAL POWER », [com/products/series/fusibles-am-10x38-](https://efr.mersen.com/products/series/fusibles-am-10x38-400-690vac) [400-690vac,](https://efr.mersen.com/products/series/fusibles-am-10x38-400-690vac) (Consulté le 08/ 2021).

[19] :« MELEEC »[,http://www.meleec.org/Pages/CoursInd1.php?NomFichier=Cartouc](http://www.meleec.org/Pages/CoursInd1.php?NomFichier=Cartouches_fusibles) [hes\\_fusibles,](http://www.meleec.org/Pages/CoursInd1.php?NomFichier=Cartouches_fusibles) (Consulté le 08/2021).

[20] : « WIKI installation Eléctrique », [https://fr.electrical-installation.org/frwi ki/Les](https://fr.electrical-installation.org/frwi%20ki/Les%20_fusibles,(Consulté)  fusibles, (Consulté le 08/2021).

[21] :I.ACROUEN, «MELEEC » http://lycees.acrouen.fr/maupassant/Melec/co/Techno [/Contacteur/res/Le\\_contacteur\\_papier.pdf,](http://lycees.acrouen.fr/maupassant/Melec/co/Techno/Contacteur/res/Le_contacteur_papier.pdf) (Consulté le 07/ 2021).

[22] : « Contacteur, rôle et fonctionnement », [https://www.abcclim.net/contacteur](https://www.abcclim.net/contacteur-puissance.html)[puissance.html,](https://www.abcclim.net/contacteur-puissance.html) (Consulté le 07/ 2021).

[23] :« ElectromécaniquePlanet [»https://www.youtube.com/watch?v=HCJWgRnOpM](https://www.youtube.com/watch?v=HCJWgRnOpMY) [Y,](https://www.youtube.com/watch?v=HCJWgRnOpMY) 2020.(Consulté le 07/2021).

[24] : « Bloc-Contacts-Auxiliaires »,https://www.se.com/fr/fr/product/LA1DN11P/blo [c-de-contacts-auxiliaires-1-no-plus-1-nc-bornes-%C3%A0-vis%C3%A9triers/,](https://www.se.com/fr/fr/product/LA1DN11P/bloc-de-contacts-auxiliaires-1-no-plus-1-nc-bornes-%C3%A0-vis%C3%A9triers/)2003, (Consulté le 08/2021).

[25] : « SchneiderElectric », LADN11G, https://www.abcelectronique. https://w [ww.abcelectronique.com/forum/showthread.php?t=93786,](https://www.abcelectronique.com/forum/showthread.php?t=93786) 2003.(Consulté le 08/2021).

[26]:R.Longechal, « Electricitégénérale »,2006[,https://www.youtube.com/watch?vLAq](https://www.youtube.com/watch?vLAqtM3dzKOw) [tM3dzKOw.](https://www.youtube.com/watch?vLAqtM3dzKOw)(Consulté le 08/2021).

[27] : «Relais de contrôle de séquence de phases et perte de phase triphasé », , https://assets.omron.eu/downloads/datasheet/fr/v3/n183\_k8ak-ph\_3-phases\_phasesequence phase-loss relay datasheet fr.pdf, (Consulté le 08/2021).

[28] : « Legrand »https://www.legrand.fr/questions-frequentes/quest-ce-quuninterrupteur-poussoir-ou-a-bouton-poussoir, (Consulté le 07/2021).

[29] : « Materiel HelloPro »[,https://materiel.hellopro.fr/bouton-poussoir-lumineux-led](https://materiel.hellopro.fr/bouton-poussoir-lumineux-led-metallique-vert-1no-1nf-24vca-26286722-3001798-produit.html)[metallique-vert-1no-1nf-24vca-26286722-3001798-produit.html,](https://materiel.hellopro.fr/bouton-poussoir-lumineux-led-metallique-vert-1no-1nf-24vca-26286722-3001798-produit.html)(Consulté le 07/2021). [30] : « Maxi cours »,https://www.maxicours.com/se/cours/dispositifs-de-commandeet-de-protection/,(Consulté le 07/2021).

[31] : « Photovoltaic Geographical Information System », https://ec.europa.eu/jrc/en/ [/](https://ec.europa.eu/jrc/en/pvgis) [pvgis,](https://ec.europa.eu/jrc/en/pvgis) (Consulté le 09/2021).

[32] : « SHAMS DJAZAIR », https://www.shamesdjazair.com/product/onduleurgrowatt-10kw-380v-triphase-double-mppt-on-off-grid/,(Consulté le 09/2021).

[33] : « ENF Solar »[,https://fr.enfsolar.com/pv/panel-](https://fr.enfsolar.com/pv/panel-datasheet/crystalline/38256) , datasheet/crystalline38256, (Consulté le 09/2021).

[34] : « Datasheet-SmartSolar-Charge Controller MPPT», file:///C:/Users/Admin/Dow [nloads/Datasheet-SmartSolar-charge-controller-MPPT-250-70-up-to-250-100-VE.Can-](file:///C:/Users/Admin/Downloads/Datasheet-SmartSolar-charge-controller-MPPT-250-70-up-to-250-100-VE.Can-FR.pdf)[FR.pdf,](file:///C:/Users/Admin/Downloads/Datasheet-SmartSolar-charge-controller-MPPT-250-70-up-to-250-100-VE.Can-FR.pdf)(Consulté le 09/2021).

[35] : « ULRACELLE », UCG250-1,[2file:///C:/Users/Admin/Downloads/Batterie-](file:///C:/Users/Admin/Downloads/Batterie-GEL-Ultracell-UCG250-12.pdf)GEL [-Ultracell-UCG250-12.pdf,](file:///C:/Users/Admin/Downloads/Batterie-GEL-Ultracell-UCG250-12.pdf) (Consulté le 09/2021).

[36] :«Distribution et gestion de l'énergie », https://www.rexel.fr/frx/Cat%C3%A9g [orie/Distribution-et-gestion-de-l%27%C3%A9nergie/Distribution-et-protection-de-](https://www.rexel.fr/frx/Cat%C3%A9gorie/Distribution-et-gestion-de-l%27%C3%A9nergie/Distribution-et-protection-de-,Septembre) [\(Consulté le 09/2](https://www.rexel.fr/frx/Cat%C3%A9gorie/Distribution-et-gestion-de-l%27%C3%A9nergie/Distribution-et-protection-de-,Septembre)021).

[37] : « Explication Contacteur » http://stiphy.ec- lyon.fr/appli2/explication contacteur 2\_fichiers/slide0001.htm, (Consulté le 07/ 2021).

[38] : « Electro-Magnetic LC1D40 », [https://french.alibaba.com/g/lc1-d40-ac](https://french.alibaba.com/g/lc1-d40-ac-contactor.html,%20(Consulté%20le%2007/)[contactor.html, \(Consulté le 07/](https://french.alibaba.com/g/lc1-d40-ac-contactor.html,%20(Consulté%20le%2007/) 2021).

[39] : « Modicon M221 SchneideElectrical », https://www.se.com/fr/fr/product /TM221CE24[R/modicon-m221%2C-contr%C3%B4leur-24e-s-relais%2C-port](https://www.se.com/fr/fr/product/TM221CE24R/modicon-m221%2C-contr%C3%B4leur-24e-s-relais%2C-port-ethernet%2Bs%C3%A9rie%2C-100-240vca/,Septembre)[ethernet%2Bs%C3%A9rie%2C-100-240vca/,\( Consulté le 09/2](https://www.se.com/fr/fr/product/TM221CE24R/modicon-m221%2C-contr%C3%B4leur-24e-s-relais%2C-port-ethernet%2Bs%C3%A9rie%2C-100-240vca/,Septembre)021).

[40] : « Schneider Guide électrique », https://download.schneiderelectric.com/files?p [\\_enDocType=User+guide&p\\_File\\_Name=EIO0000001385.06.pdf&p\\_Doc\\_Ref=EIO0](https://download.schneiderelectric.com/files?p_enDocType=User+guide&p_File_Name=EIO0000001385.06.pdf&p_Doc_Ref=EIO0000001385) [000001385,](https://download.schneiderelectric.com/files?p_enDocType=User+guide&p_File_Name=EIO0000001385.06.pdf&p_Doc_Ref=EIO0000001385) (Consulté le 07/ 2021).

[41] : « Ressources pédagogiques pour l'enseignement technologique », https://www [.technologuepro.com/cours-automate-programmable-industriel/Les-automates](https://www.technologuepro.com/cours-automate-programmable-industriel/Les-automates-programmables-industriels-API.htm,Aout)[programmables-industriels-API.htm,\(Consulté le 08/2](https://www.technologuepro.com/cours-automate-programmable-industriel/Les-automates-programmables-industriels-API.htm,Aout)021).

[42] : « automation-sense», [https://www.automation-sense.com/blog/automatisme/le](https://www.automation-sense.com/blog/automatisme/le-langage-ladder-pour-les-nuls.html,2016,(Consulté)[langage-ladder-pour-les-nuls.html,2016,\(Consulté](https://www.automation-sense.com/blog/automatisme/le-langage-ladder-pour-les-nuls.html,2016,(Consulté) le 07/2021).

[43] : « Schneider Electric SoMachine »https://www.se.com/fr/fr [/f,](https://www.se.com/fr/fr/faqs/FA252962/) 2015, (Consulté le 07/2021).

[44] : « DOCPLAYER », [https://docplayer.fr/56361540-Somachine-basic-guide-d](https://docplayer.fr/56361540-Somachine-basic-guide-d-utilisation.html,2015,%20(Consulté)[utilisation.html,2015, \(Consulté](https://docplayer.fr/56361540-Somachine-basic-guide-d-utilisation.html,2015,%20(Consulté) le 07/2021).

[45] : « Logiciel de configuration IHM », [https://www.se.com/fr/fr/product-](https://www.se.com/fr/fr/product-range/1054-vijeo-designer/)

[range/1054-vijeo-designer/,](https://www.se.com/fr/fr/product-range/1054-vijeo-designer/) (Consulté le 07/ 2021).

[46] : « Communication Ethernet TCP/IP Modbus», https://www.se. com/fr/fr/ faqs/ FA173893 /, (Consulté le 08/2021).

 **Annexe**

## **Annexe : Logiciel Schéma-plic**

 Le logiciel Schema-plic permet de concevoir et de simuler le fonctionnement de schémas électriques, hydrauliques, énergétiques et pneumatiques grâce à des bibliothèques additionnelles.

Le logiciel SCHEMAPLIC permet d'exploiter 3 niveaux d'utilisation :

- **-** Conception : Pour créer, sauvegarder et imprimer tous types de schémas.
- **-** Simulation : pour vérifier le fonctionnement du montage par simple clic sur les organes de commande.
- **-** Exercices : pour appliquer les connaissances à l'aide de nombreux exercices de niveaux différents.

## **LANCEMENT DE SCHEMAPLIC**

Le lancement de SCHEMAPLIC s'effectue à partir du groupe de programmes FITEC en cliquant sur l'icône SCHEMAPLIC.

**PP** Schemaplic

Un écran d'accueil comportant les références de l'établissement, le numéro de série et le nombre de jours restant sur la licence apparaît :

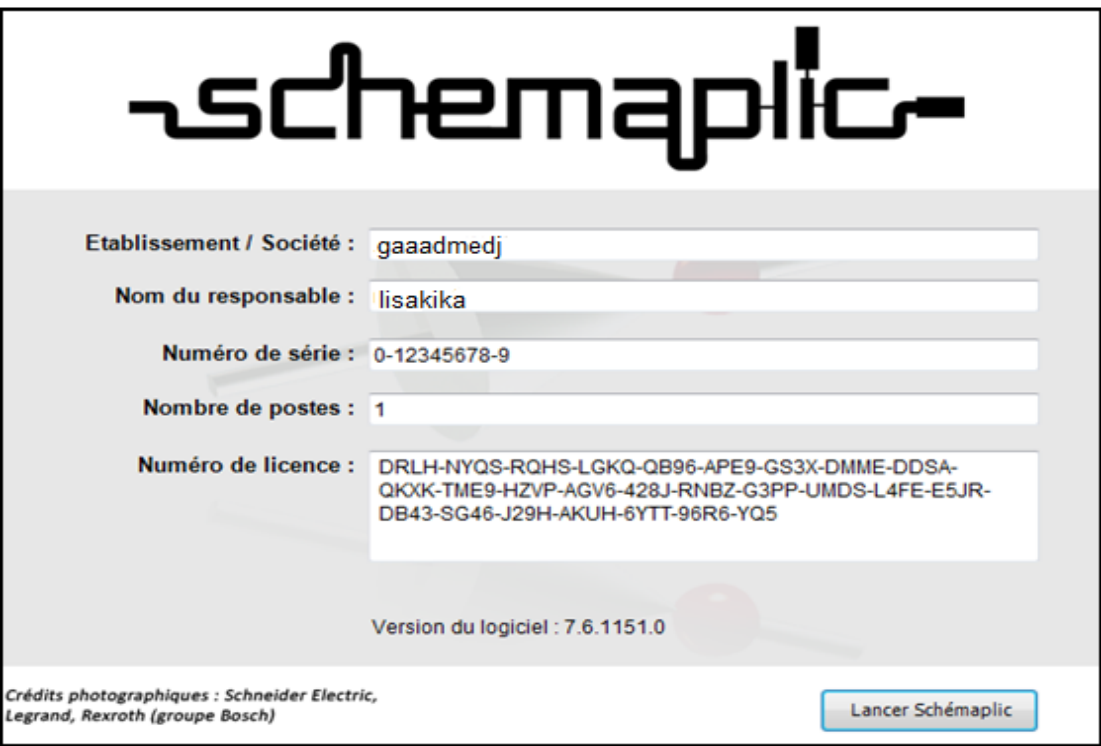

Écran d'accueil de SCHEMAPLIC

# **LE MENU GÉNÉRAL DE SCHEMAPLIC**

Cliquez sur Lancer Schéma-plic, le logiciel démarre et une fenêtre propose d'ouvrir soit un nouveau schéma, soit un schéma existant à sélectionner sur le disque dur, soit directement un schéma proposé dans une liste mise à jour avec les dernier schémas ouverts, comme le montre l'écran suivant :

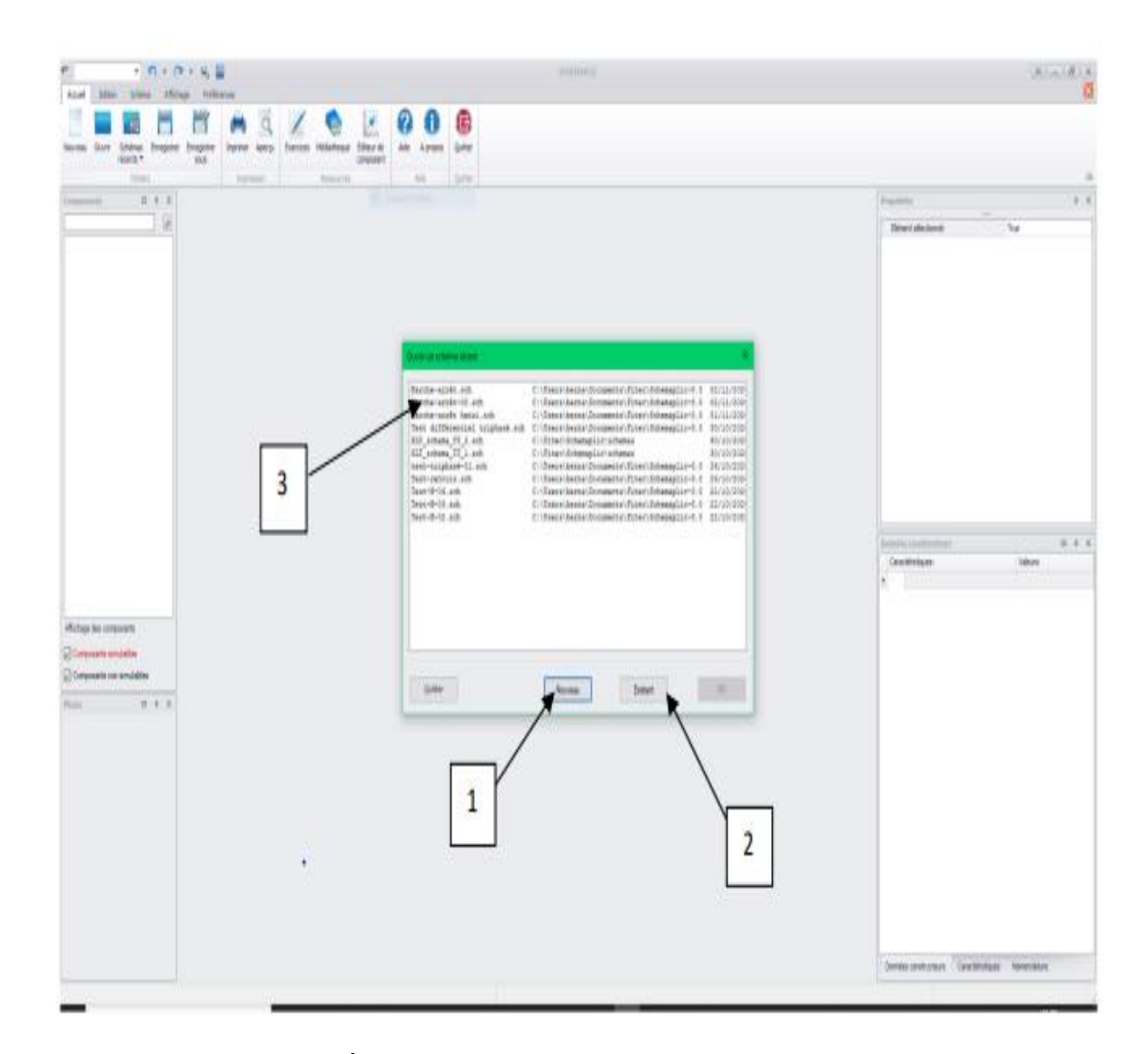

Écran de sélection des schémas de l'éditeur.

Sélectionnez respectivement :

- 1. le bouton Nouveau pour éditer un nouveau schéma vierge.
- 2. Le bouton Existant pour sélectionner un fichier sur le disque dur (ou tout autre support). Dans ce cas, une fenêtre d'ouverture classique vous propose la sélection du fichier.

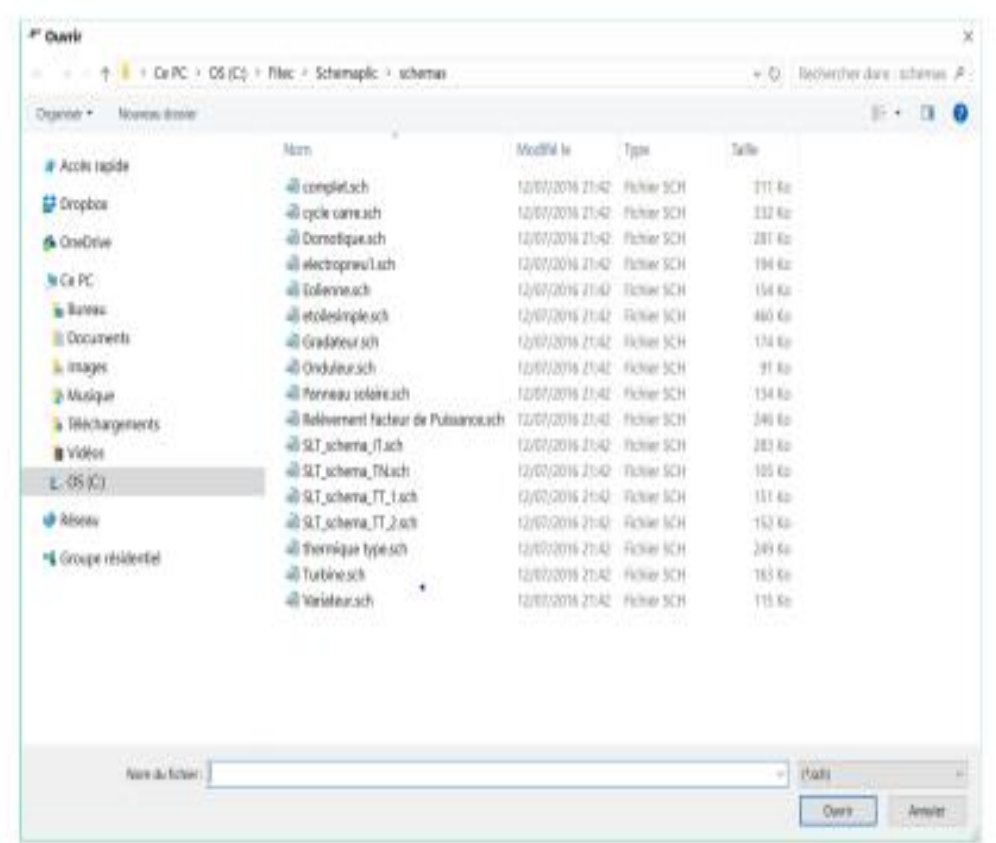

3. Double-cliquez directement sur le nom du fichier récent présent dans la liste que vous souhaitez lancer. Cette dernière fonction permet d'accélérer et de simplifier l'affichage des derniers fichiers sur lesquels vous avez travaillé.

# **CRÉATION D'UN PREMIER SCHÉMA**

L'écran de l'éditeur se présente de la manière suivante :

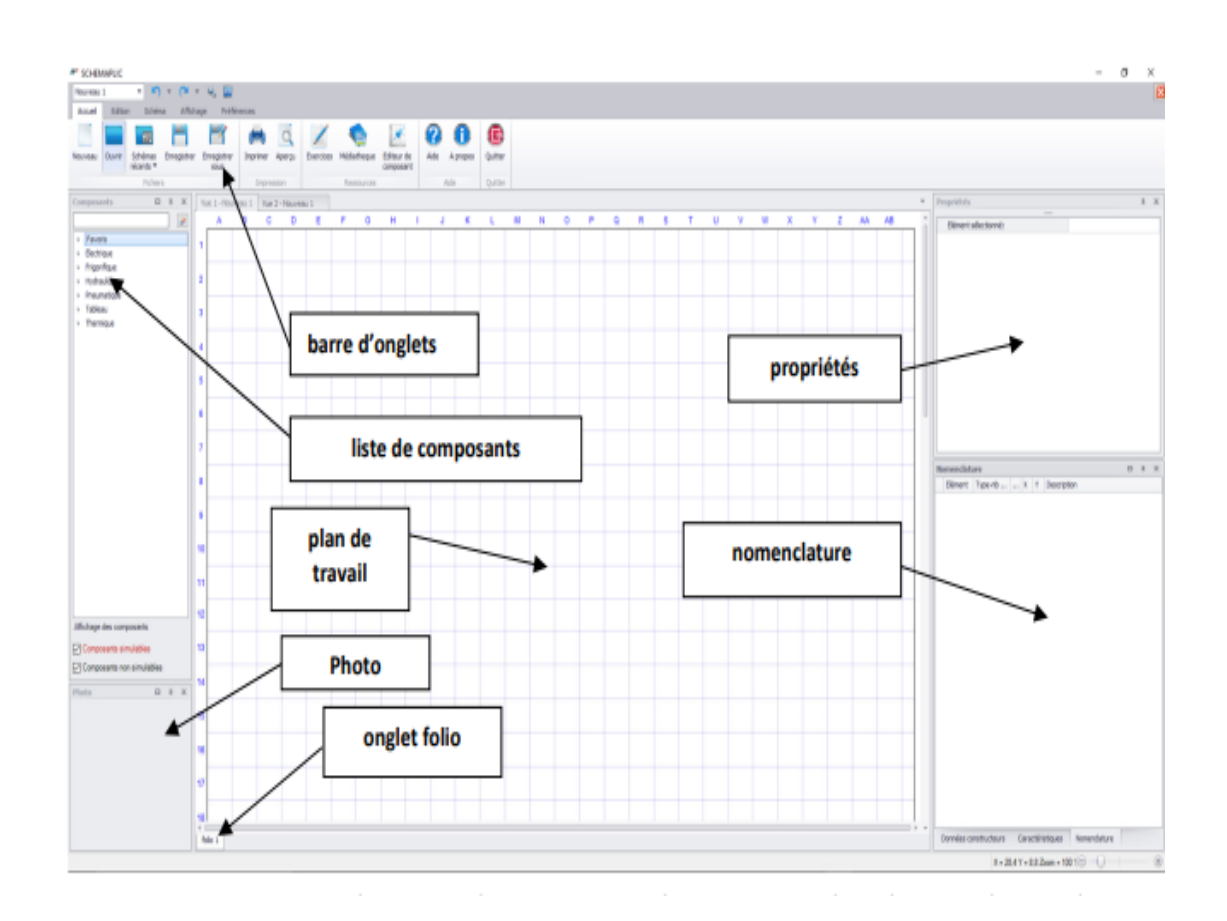

# **DESCRIPTION DES ONGLETS DU MODULE CONCEPTION ONGLET ACCUEIL :**

#### **Nouveau :**

Cette option vous permet d'initialiser un schéma et un plan de travail vierge appelé Nouveau 1. Si un schéma est déjà présent, il est conservé et un onglet nommé Nouveau 1 apparaît au dessus du plan de travail comme le montre l'exemple suivant :

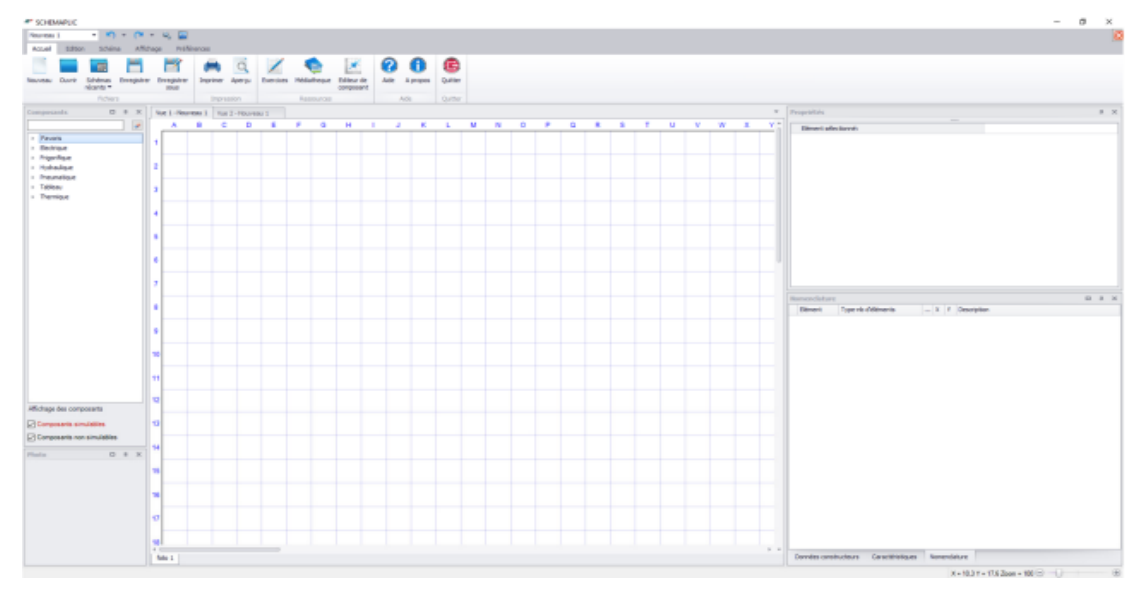

## **Ouvrir :**

La fenêtre Ouvrir vous permet d'ouvrir un fichier afin de modifier et simuler un schéma. Pour ouvrir un schéma déjà réalisé (pour le modifier par exemple), sélectionnez un fichier ayant comme extension puis cliquez sur Ouvrir.

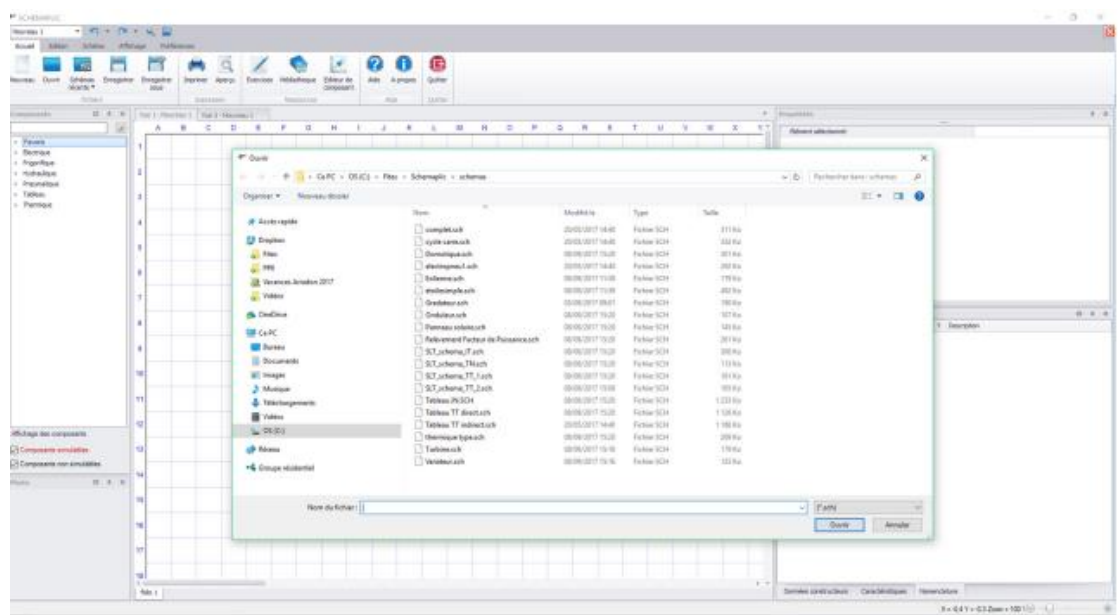

#### **Enregistrer :**

Enregistrement du schéma actif à l'écran avec ses caractéristiques. Si le schéma n'a pas été sauvegardé auparavant, cette option se comporte comme Enregistrer Sous.

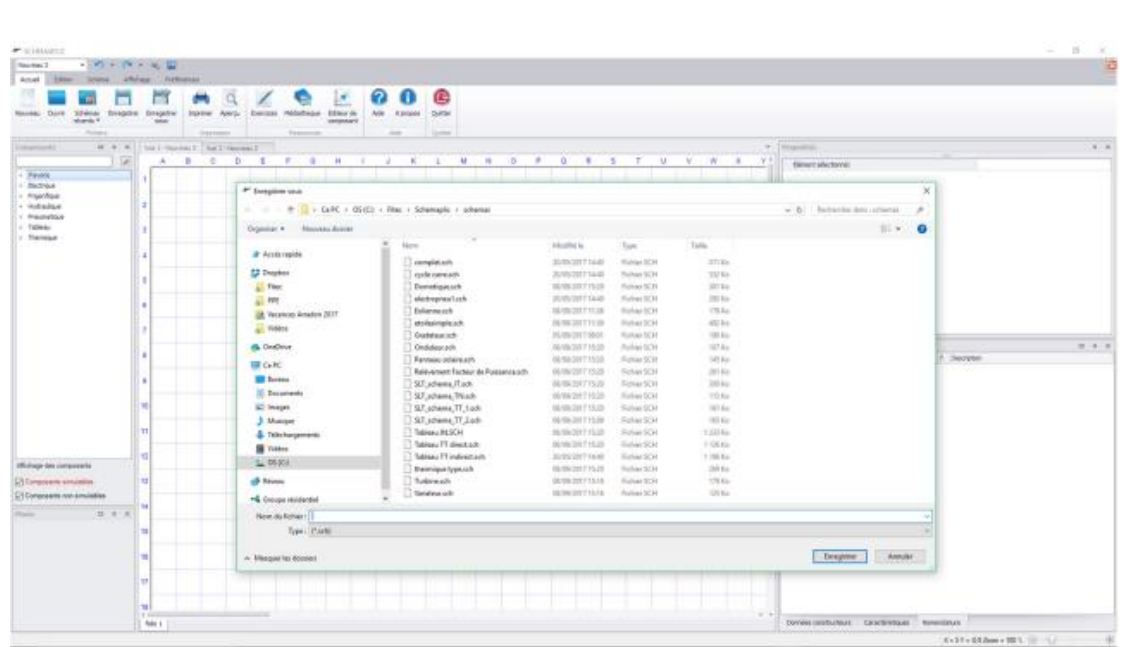

Pour enregistrer un schéma, choisissez les lecteur et dossier de destination, saisissez le nom du fichier ou sélectionnez un schéma déjà existant pour éventuellement l'écraser, puis cliquez sur Enregistrer.

## **Fermer :**

Cette option permet de fermer le schéma actif à l'écran. Une boîte de dialogue de confirmation sera proposée pour éviter les mauvaises manipulations :

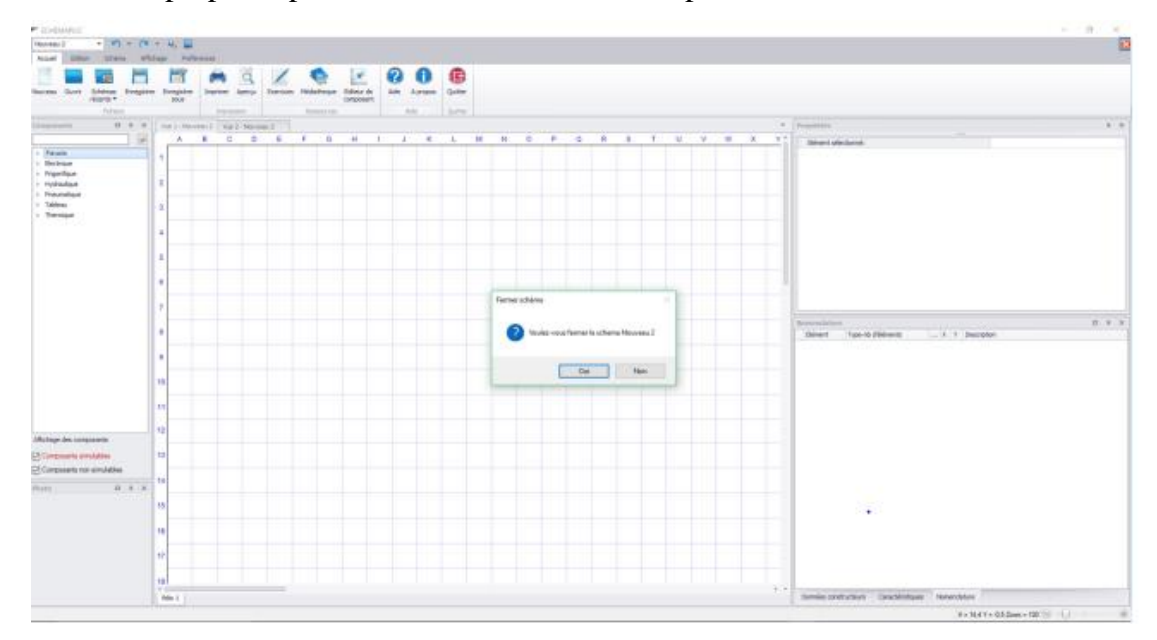

Si le schéma n'était pas sauvegardé, une boîte de dialogue le proposera et deux situations se présenteront alors :

- Soit d'autres schémas sont également ouverts et l'avant dernier schéma ouvert deviendra l'onglet actif (partie supérieure du plan de travail).
- Soit le schéma était le seul fichier ouvert et le plan de travail disparaitra dans l'attente d'un nouveau schéma.

### **Aperçu :**

Cette fonction vous permet de pré-visualiser votre schéma avant de l'imprimer, de détecter des anomalies et ainsi d'éviter de gaspiller du papier. Voici l'écran présenté par l'aperçu :

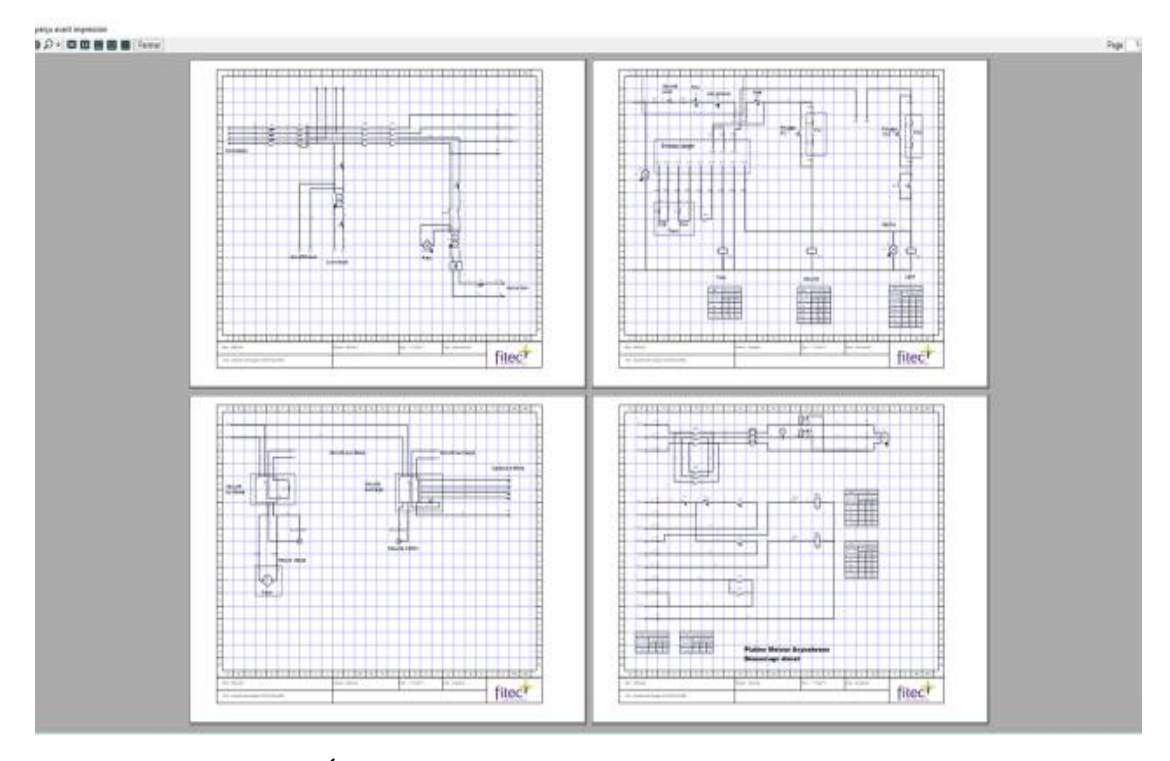

Écran lors de l'aperçu avant impression.